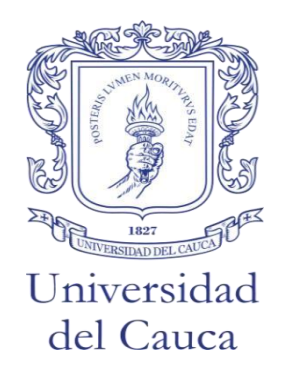

## **SISTEMA DE MONITOREO DE FALLAS CENTRALIZADO PARA LA TECNOLOGÍA HFC EN LA EMPRESA DE TELECOMUNICACIONES DE POPAYÁN S.A. EMTEL E.S.P.**

Trabajo de Grado Modalidad: Práctica Profesional

# **HERNÁN DARÍO MONTOYA SOLARTE**

Director: MSc. Alejandro Toledo Tovar Asesor: Ing. Rubén Darío Camayo Medina

*Universidad del Cauca*

**Facultad de Ingeniería Electrónica y Telecomunicaciones Departamento de Telecomunicaciones Grupo I+D Nuevas Tecnologías en Telecomunicaciones (GNTT) Popayán – Cauca 2019**

## **SISTEMA DE MONITOREO DE FALLAS CENTRALIZADO PARA LA TECNOLOGÍA HFC EN LA EMPRESA DE TELECOMUNICACIONES DE POPAYÁN S.A. EMTEL E.S.P.**

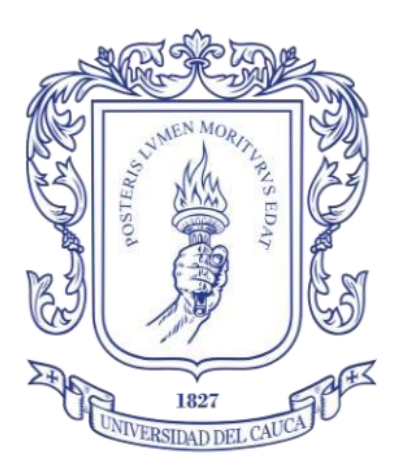

Trabajo de Grado Modalidad: Práctica Profesional

# **HERNÁN DARÍO MONTOYA SOLARTE**

Director: MSc. Alejandro Toledo Tovar Asesor: Ing. Rubén Darío Camayo Medina

*Universidad del Cauca*

**Facultad de Ingeniería Electrónica y Telecomunicaciones Departamento de Telecomunicaciones Grupo I+D Nuevas Tecnologías en Telecomunicaciones (GNTT) Popayán – Cauca 2019**

# **CONTENIDO**

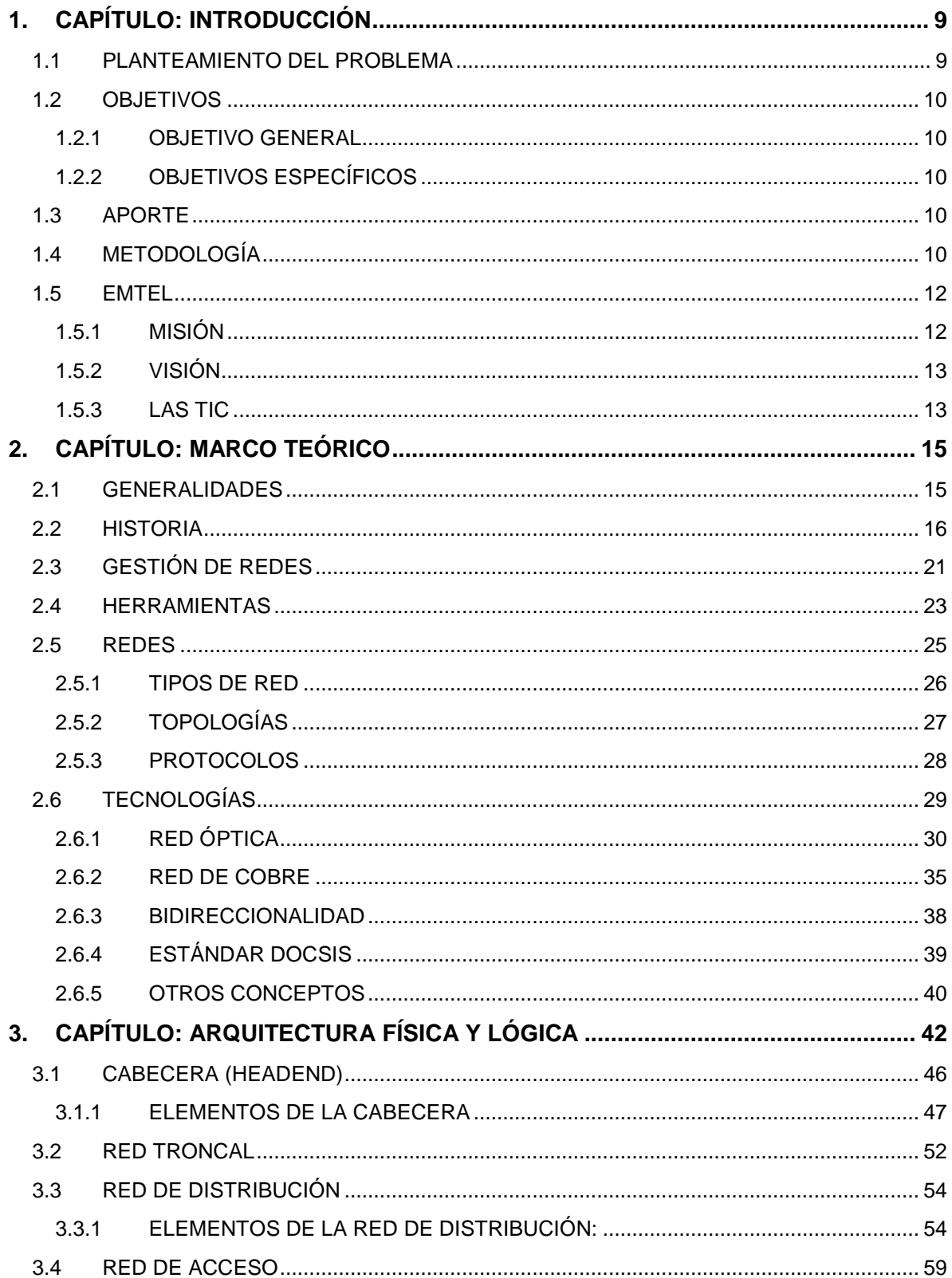

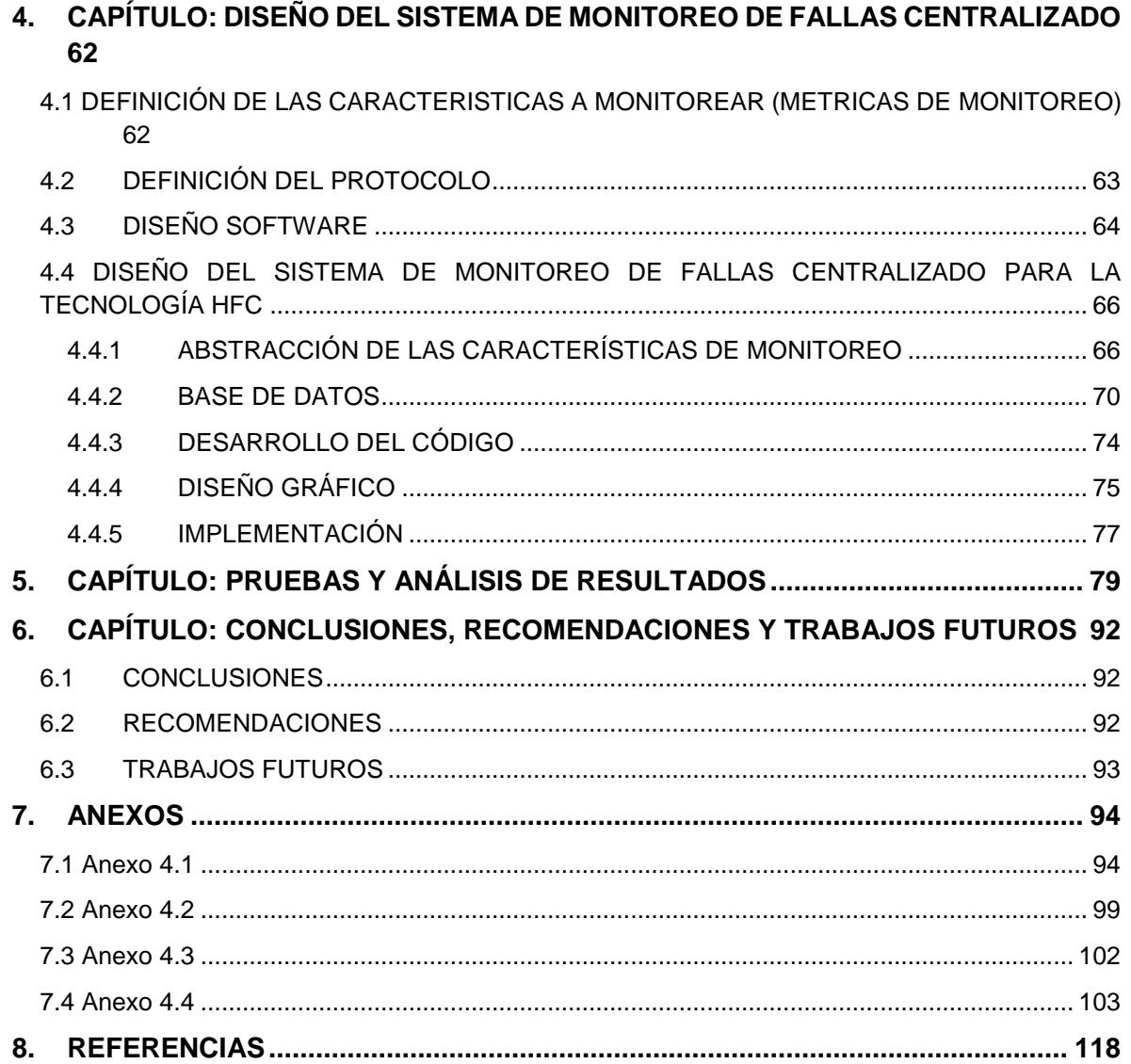

# **LISTA DE FIGURAS**

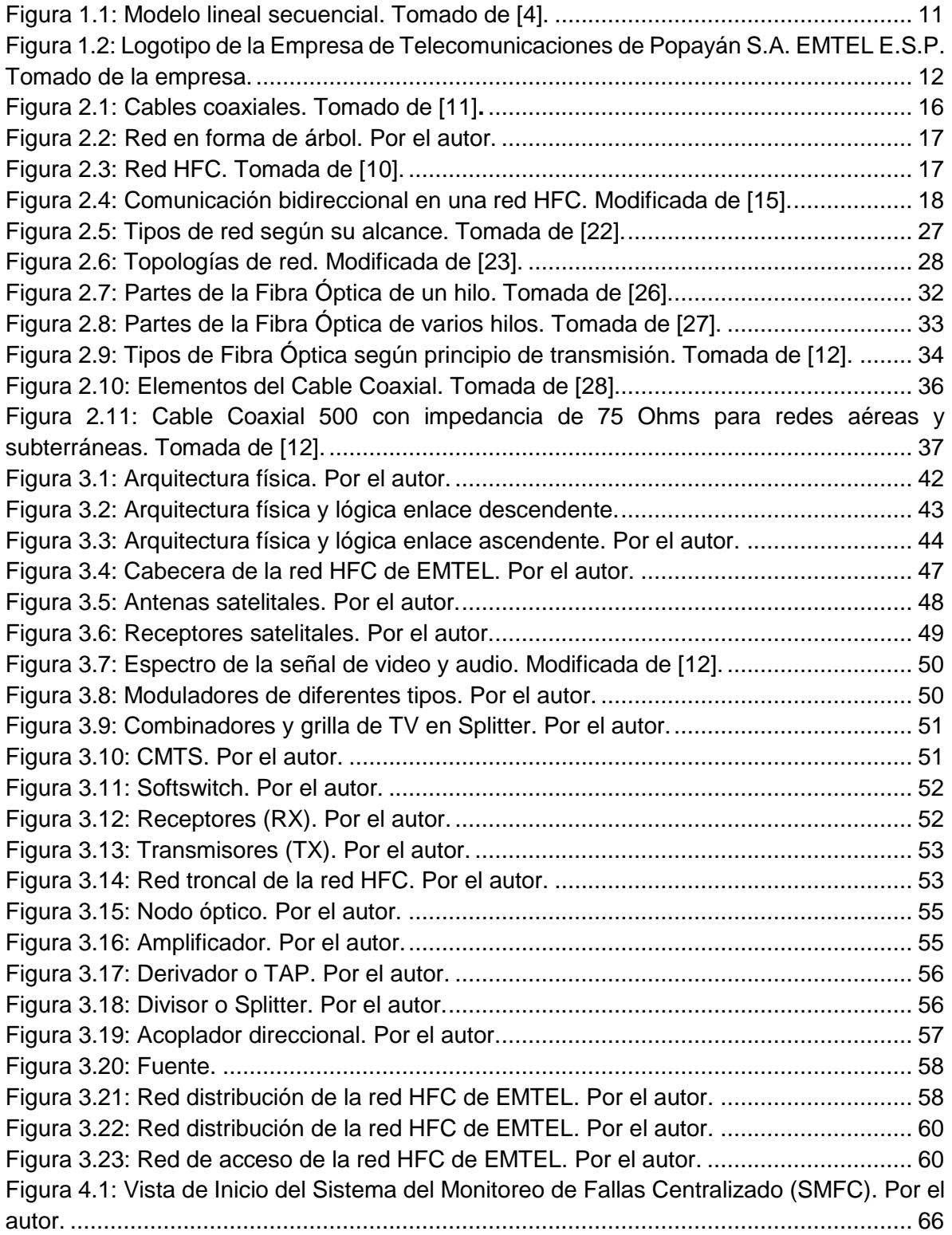

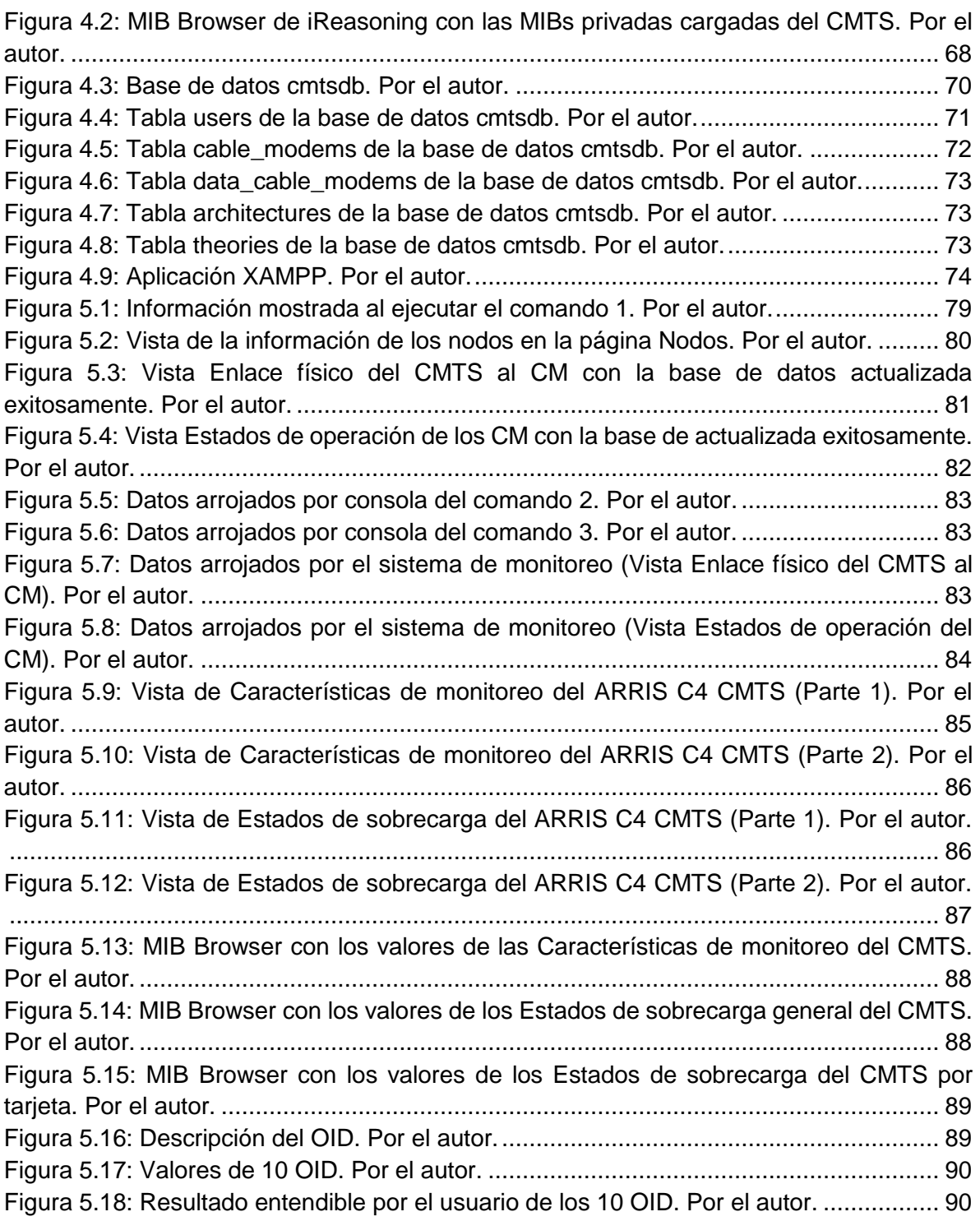

# **LISTA DE TABLAS**

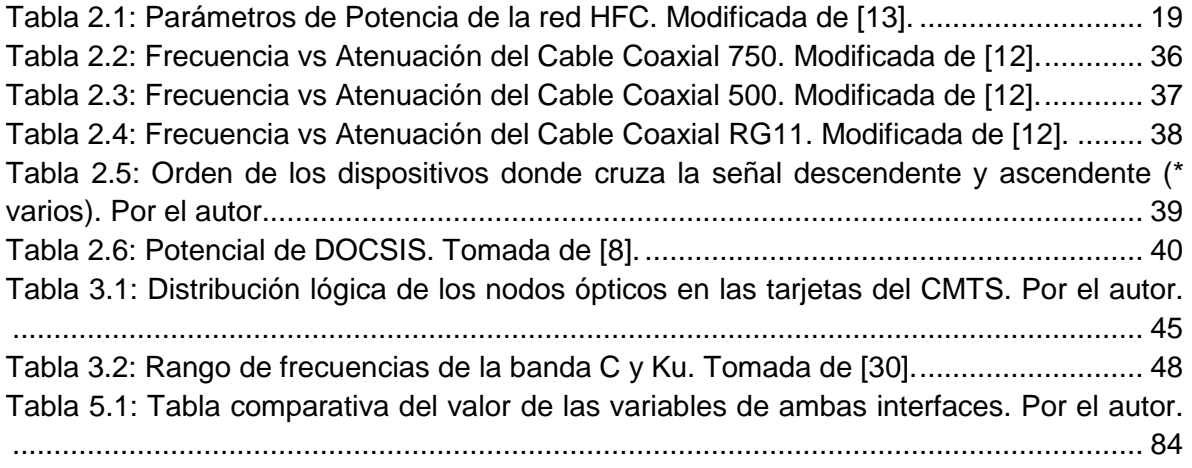

# **LISTA DE ACRÓNIMOS**

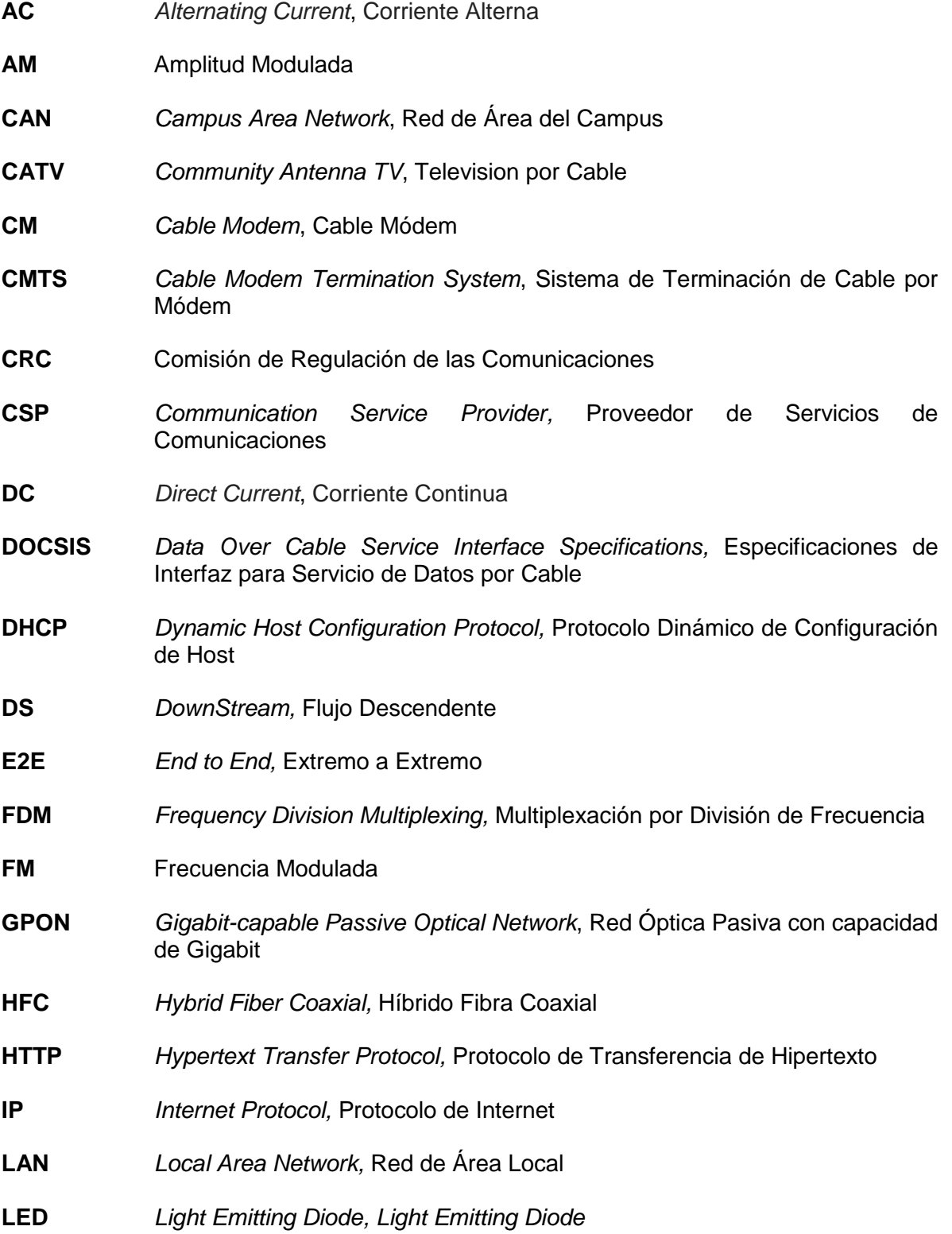

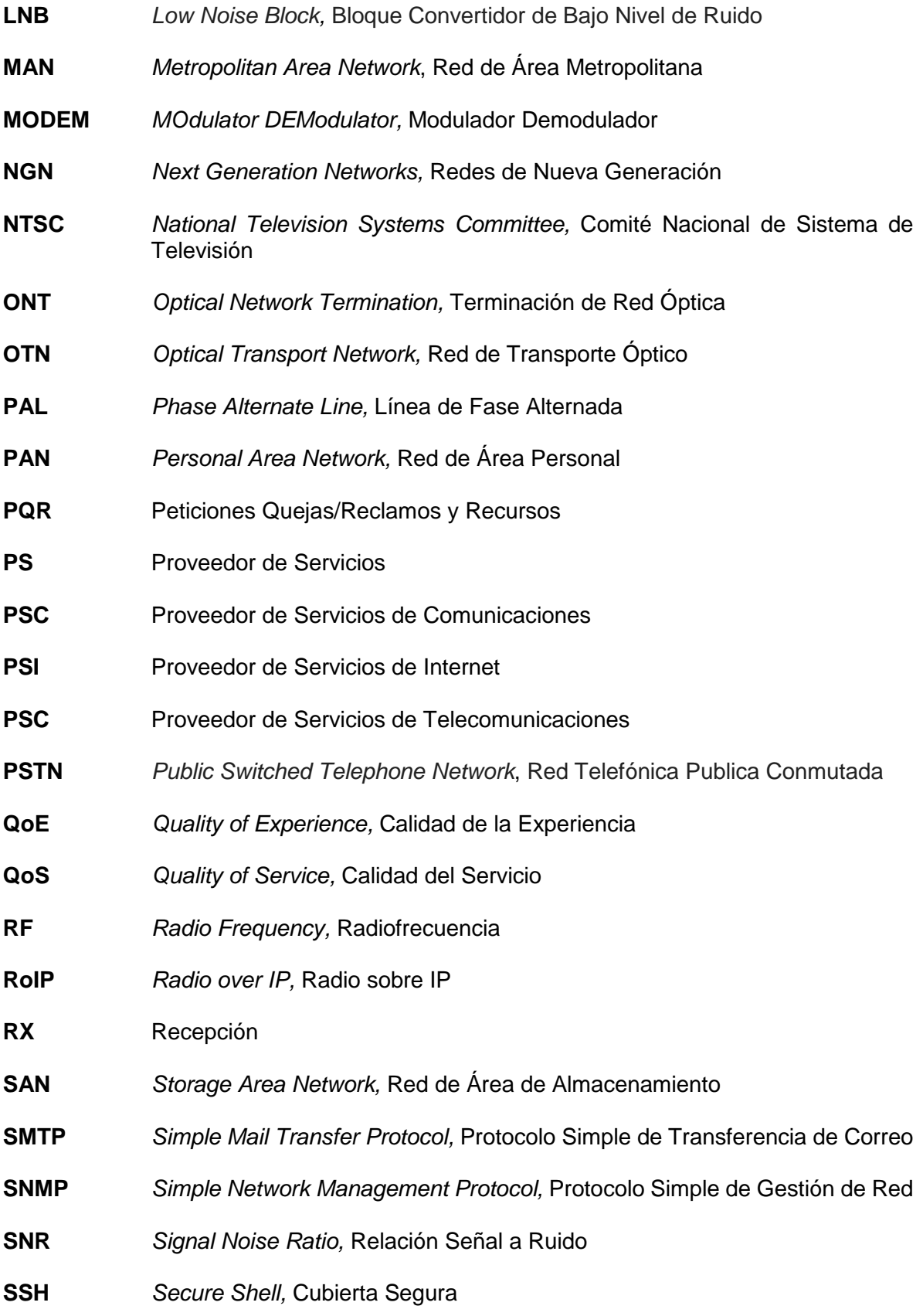

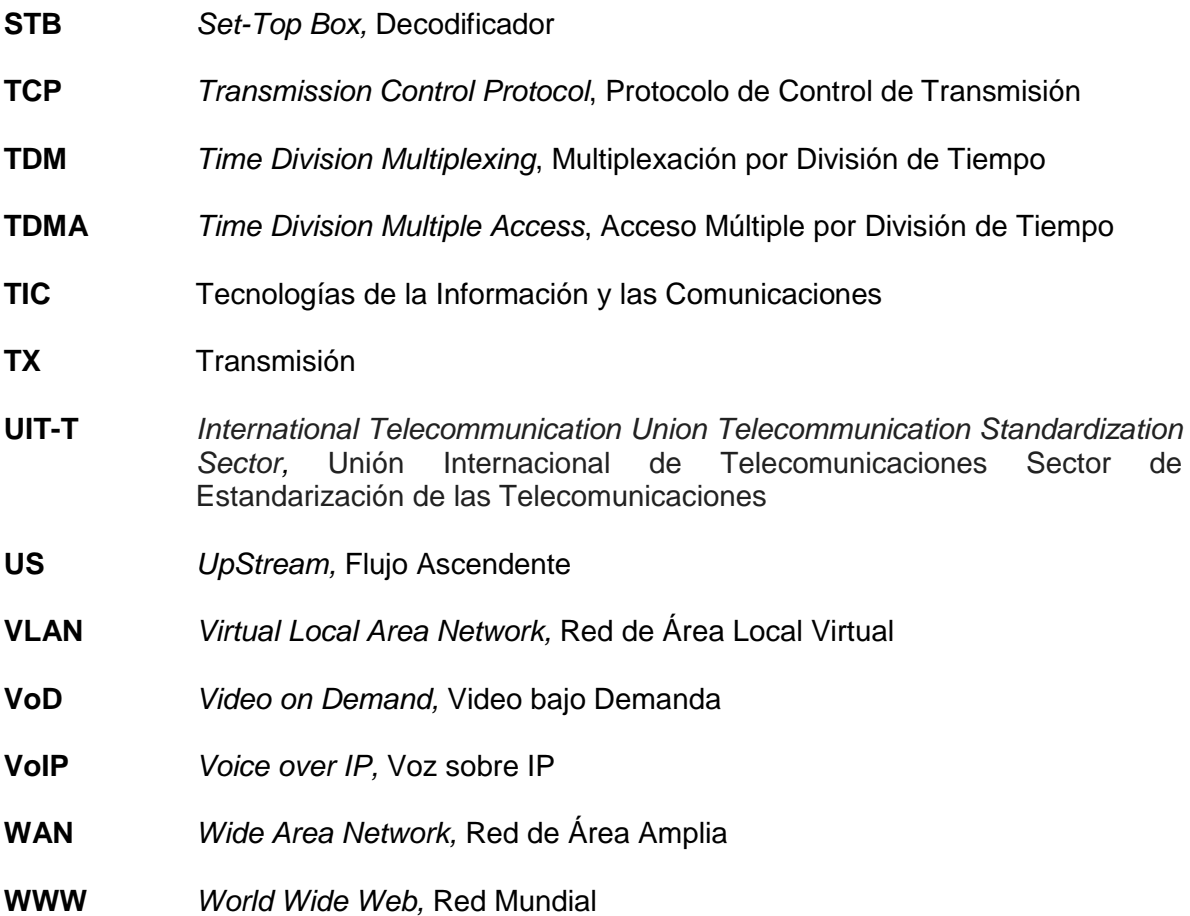

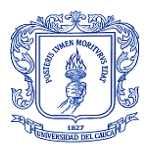

# **1. CAPÍTULO: INTRODUCCIÓN**

## <span id="page-10-1"></span><span id="page-10-0"></span>**1.1 PLANTEAMIENTO DEL PROBLEMA**

Debido al crecimiento de las tecnologías de las telecomunicaciones, las empresas dedicadas a la prestación del servicio en este sector, se enfrentan con el desafío de implementar nuevos servicios e infraestructura más robusta, aumentando con ello la capacidad y complejidad de la red. Este crecimiento constante de la red define la importancia que toma la gestión y el monitoreo de la misma para evitar fallas y contratiempos.

La Empresa de Telecomunicaciones de Popayán S.A. EMTEL E.S.P., es una de las empresas más representativas de la ciudad de Popayán, la cual brinda soluciones integrales en tecnologías de la información y las comunicaciones. Con el transcurso de los años la empresa ha implementado nuevos servicios y con ello nueva infraestructura, migrando de manera progresiva a las Redes de Nueva Generación (NGN, *Next Generation Networks*) con el propósito de lograr la convergencia de servicios multimedia (voz, datos, video) [1]. Actualmente la empresa ofrece tres servicios, telefonía, Internet y televisión, los cuales a su vez están asociados a diferentes tecnologías entre las que se encuentra la tecnología Híbrido Fibra Coaxial (HFC, *Hybrid Fiber Coaxial*). La tecnología HFC es una tecnología de acceso de banda ancha de servicio digital, económica y práctica, que consiste en interconectar al cliente por medio de Cable Coaxial a un nodo zonal y posteriormente interconectar los nodos zonales con Fibra Óptica [2].

La empresa no cuenta en el momento con una herramienta grafica de monitoreo centralizado para realizar la gestión de sus dispositivos de Sistema de Terminación de Cable por Módem (CMTS, *Cable Modem Termination System*), por lo que se les dificulta anticiparse a posibles problemas y fallos, generando con ello insatisfacción en algunos clientes con fallas, razón por la cual se hace necesario implementar este tipo de sistemas o herramientas para optimizar los tiempos de respuesta del personal técnico y de ingeniería que realizan el soporte técnico a esta plataforma de red de acceso HFC. Además, permitiría la recolección de información generada por cada equipo para luego ser procesada y entregada de tal manera que se pueda verificar el óptimo funcionamiento de la red [3].

En concordancia con lo anterior, este trabajo realizó la implementación de un Sistema de Monitoreo de Fallas Centralizado para la tecnología HFC de la Empresa de Telecomunicaciones de Popayán S.A EMTEL E.S.P, que genera una gestión más proactiva, facilitando de esta manera la toma de decisiones al momento de planear, adecuar y expandir la red, logrando con ello un mejor servicio para sus usuarios.

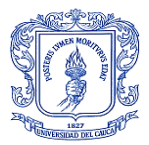

## <span id="page-11-0"></span>**1.2 OBJETIVOS**

### <span id="page-11-1"></span>1.2.1 OBJETIVO GENERAL

> Implementar un sistema de monitoreo de fallas de la tecnología HFC (Dispositivos CMTS) en la Empresa de Telecomunicaciones de Popayán S.A. EMTEL E.S.P.

### <span id="page-11-2"></span>1.2.2 OBJETIVOS ESPECÍFICOS

- Caracterizar la arquitectura física y lógica de la tecnología HFC (Dispositivos CMTS) disponible en planta interna en la Empresa de Telecomunicaciones de Popayán S.A. EMTEL E.S.P.
- $\triangleright$  Definir las principales características de monitoreo de alarmas y fallos de los Dispositivos CMTS (ARRIS C4 y Cable Módem) de la Empresa de Telecomunicaciones de Popayán S.A. EMTEL E.S.P.
- Diseñar un sistema de monitoreo centralizado en la tecnología HFC (Dispositivos CMTS) de la Empresa de Telecomunicaciones de Popayán S.A. EMTEL E.S.P.
- Evaluar un sistema de monitoreo centralizado en la tecnología HFC (Dispositivos CMTS) de la Empresa de Telecomunicaciones de Popayán S.A. EMTEL E.S.P.

## <span id="page-11-3"></span>**1.3 APORTE**

La realización de este trabajo de grado aporta en el proceso de investigación de la facultad y del departamento de telecomunicaciones, al contribuir con los siguientes aspectos:

- $\triangleright$  Caracterización de la arquitectura física y lógica de una red con tecnología HFC (Dispositivos CMTS).
- $\triangleright$  Sistema de monitoreo centralizado para características específicas de la tecnología HFC (Dispositivos CMTS).

# <span id="page-11-4"></span>**1.4 METODOLOGÍA**

La metodología que se utilizará como referencia en el desarrollo del trabajo de grado es el Modelo Lineal Secuencial o también llamado Modelo en Cascada. Este tipo de modelo

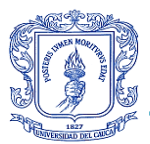

sugiere un enfoque sistemático, secuencial, para el desarrollo del software que comienza en un nivel de sistemas y progresa con el análisis, diseño, codificación, pruebas y mantenimiento. La Figura 1.1 muestra el modelo lineal secuencial para la ingeniería del software. El modelo lineal secuencial comprende las siguientes actividades [4]:

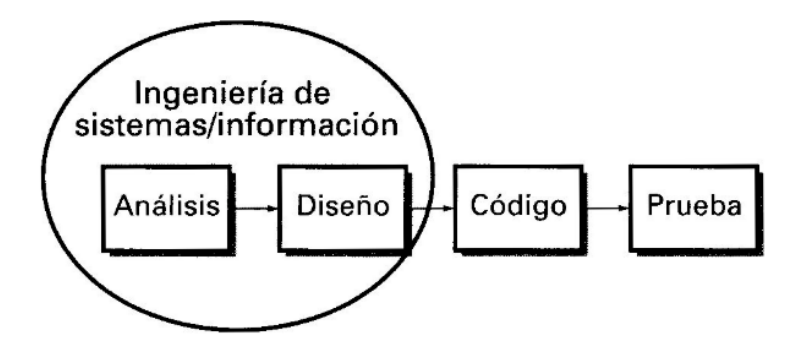

Figura 1.1: Modelo lineal secuencial. Tomado de [4].

- <span id="page-12-0"></span> $\triangleright$  Ingeniería de Sistemas/Información: Como el software siempre forma parte de un sistema más grande, el trabajo comienza estableciendo requisitos de todos los elementos del sistema.
- Análisis: El proceso de reunión de requisitos se intensifica y se centra especialmente en el software.
- $\triangleright$  Diseño: El diseño del software se centra en 4 atributos distintos de programa como lo son la estructura de datos, la arquitectura de software, las representaciones de la interfaz y el detalle procedimental, conocido como algoritmo.
- Código: El diseño se debe traducir en una forma legible por la máquina.
- $\triangleright$  Pruebas: Una vez que se ha generado el código, comienzan las pruebas del programa. El proceso de pruebas se centra en los procesos lógicos internos del software, asegurando que todas las sentencias se han comprobado, y en los procesos externos funcionales; es decir, realizar las pruebas para la detección de errores y asegurar que la entrada definida produce resultados reales de acuerdo con los resultados esperados.
- $\triangleright$  Mantenimiento. El software indudablemente sufrirá cambios después de ser entregado al cliente. Se producirán cambios porque se han encontrado errores, porque el software debe adaptarse para acoplarse a los cambios de su entorno externo o porque el cliente requiere mejoras funcionales o de rendimiento.

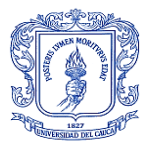

## <span id="page-13-0"></span>**1.5 EMTEL**

La Empresa de Telecomunicaciones de Popayán S.A. EMTEL E.S.P., es una Sociedad por Acciones, constituida como Empresa de Servicios Públicos Mixta, regida por los parámetros legales consagrados en la Ley 142 de 1.994. Creada Mediante Escritura Pública No. 1757 del 20 de octubre de 1998 ante la Notaría Tercera del Círculo de Popayán, con registro mercantil No. 13037 del 30 de Octubre de 1998 [1].

Cuenta con un Régimen especial, establecido en la Ley 1341 de 2009, encaminado a la organización de las Tecnologías de la Información y las Comunicaciones TIC, definiendo su alcance legal, en su art. 55, determinando, que los actos y los contratos, incluidos los relativos a su régimen laboral y las operaciones de crédito de los proveedores de las Tecnologías de la Información y las Comunicaciones, cualquiera que sea su naturaleza, sin importar la composición de su capital, se regirán por las normas del derecho privado [1].

Está sujeta a la regulación y control por parte de unidades del estado como son: Superintendencia de Industria y Comercio, el Ministerio de Comunicaciones en los Servicios no Regulados por la ley de Servicios Públicos Domiciliarios, (servicios de valor agregado y demás); por la Comisión de Regulación de Comunicaciones (CRC), y la Superintendencia de Servicios Públicos Domiciliarios [1].

El logo de la empresa se observa en la Figura 1.2.

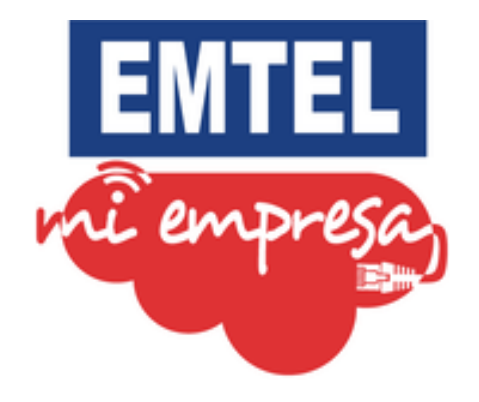

<span id="page-13-2"></span>Figura 1.2: Logotipo de la Empresa de Telecomunicaciones de Popayán S.A. EMTEL E.S.P. Tomado de la empresa.

### <span id="page-13-1"></span>1.5.1 MISIÓN

En EMTEL le apostamos a la excelencia operacional, innovación, diversificación, desarrollo sostenible y mejora en la calidad de vida, brindando soluciones integrales en tecnologías de la información y comunicaciones, orientadas a lograr la mejor experiencia de nuestros clientes y grupos de interés [1].

*Hernán Darío Montoya Solarte*

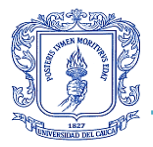

### <span id="page-14-0"></span>1.5.2 VISIÓN

Para el 2020, Emtel será una empresa sostenible que incursione en nuevas oportunidades de negocio [1].

### <span id="page-14-1"></span>1.5.3 LAS TIC

En la empresa se maneja la red HFC para llevar los servicios TIC (Tecnologías de la Información y las Comunicaciones) TV (Televisión), Internet y Voz a los usuarios. Esta tecnología de telecomunicaciones combina la Fibra Óptica y el Cable Coaxial para la transmisión de señales. La fibra es utilizada en la cabecera y red de transporte, es decir, en el núcleo o backbone de la red, así como también en largas distancias, mientras que, el Coaxial se emplea en la red de distribución y acceso. Esta mezcla se realiza para aprovechar las cualidades que ambos presentan, como son las bajas pérdidas y pocas interferencias de la Fibra Óptica y el bajo costo del Cable Coaxial, más la sencillez en la conexión e instalación del Cable Coaxial y sin lugar a dudas, el aprovechamiento de la infraestructura tendida de este [5].

En la actualidad se envía un gran número de mantenimientos a terreno de los cuales muchos no son necesarios, bien sea porque se pueden solucionar de forma remota o debido a que el personal de Call Center y de Helpdesk que recibe el PQR (Peticiones Quejas/Reclamos y Recursos) [6], no genera el filtro adecuado para tratar el inconveniente de una manera más eficiente, o no resuelve el caso por no tener acceso a todas las credenciales y deben escalarlo hasta los ingenieros de soporte. Además, las fuentes de información que se manejan para planta interna son distintas a las de planta externa, por lo cual no se refleja un soporte correcto que informe debidamente lo ocurrido al suscriptor en caso de algún percance y en menor medida una solución oportuna de su requerimiento [5].

Con base en lo anterior, es importante aclarar que esta es la forma en la que están divididas las secciones de trabajo en la empresa, en la cual existen técnicos e ingenieros distintos tanto en la cabecera o planta interna, la red de distribución o planta externa como en la red de acceso también de planta externa; asimismo se tienen distribuidas las funciones y operaciones, por esta razón, los sistemas de información y gestión (monitoreo y control) se manejan de forma independiente. En consecuencia, se presenta una de las problemáticas principales, la cual consiste en la falta de comunicación entre todas estas dependencias [5].

Al presentarse una falla de larga duración en la señal del suscriptor, se debe comúnmente a problemas debidos a trabajos de mantenimiento preventivo en ese momento o a un problema en la cabecera o en la red de distribución por falta de mantenimiento, con la intención de realizar el soporte adecuado, pero validando de forma incorrecta por parte de la línea de atención al usuario que recibe la solicitud, se genera una orden equivocada debido a que se encuentra fuera de su alcance, lo que causa una visión negativa de la

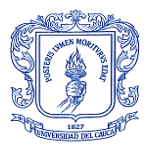

empresa por parte del suscriptor. Con el fin de que a esto se apunta de que no debe suceder, se requiere un Sistema de Monitoreo de Fallas Centralizado para la tecnología HFC en el cual se haga evidente los inconvenientes para resolver de manera rápida y con la mayor brevedad posible, mitigando las quejas de los usuarios suscriptores [5].

El mantenimiento preventivo procura detectar mediante una monitorización sistemática, tendencias en el comportamiento de la red HFC, consolidando un juicio veraz en el descubrimiento de fallas. Desde un punto de vista de mantenimiento de red, no es razonable monitorear cada Cable Módem (CM, *Cable Modem*) de manera individual, por lo que se debe elegir puntos de concentración estratégicos. Aun siendo así la realización de muchas medidas, el método idóneo de conocer la red [7].

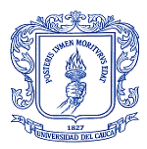

# **2. CAPÍTULO: MARCO TEÓRICO**

## <span id="page-16-1"></span><span id="page-16-0"></span>**2.1 GENERALIDADES**

Primero que todo, la demanda de tráfico ha crecido exponencialmente durante las últimas 3 décadas. De modo que, diferentes aplicaciones y servicios han aparecido en distintos momentos para asegurar que el crecimiento del tráfico se mantenga en aumento. Entre ellos, los servicios de negocios, videojuegos y Video bajo Demanda (VoD, *Video on Demand*), constituyendo el futuro del crecimiento del tráfico en los próximos años, lo que motiva a garantizar el buen desempeño de las redes. Debido a esto, recientemente, el tráfico de datos ha explotado [8]. La razón es que la demanda de estos servicios multimedia ha aumentado rápidamente, haciendo necesario una mejora en los servicios basados en el Protocolo de Internet (IP, *Internet Protocol*), de manera que permitan servicios multimedia de alta velocidad [9].

Para mantenerse al día con estas crecientes y futuras demandas de ancho de banda, los operadores de redes de cable intentan migrar a redes de fibra, que prometen ofrecer mayores velocidades y volúmenes de información abundantes. Sin embargo, realizar esa migración a una infraestructura de red, completamente basada en Fibra Óptica, requiere una gran inversión de presupuesto y tiempo considerable de implementación para conseguirse. Las nuevas tecnologías de red y la demanda de mejorar la Calidad de Servicio (QoS, *Quality of Service*) del usuario, están impulsando a los operadores de red hacia la era de la banda ultra ancha [8].

La arquitectura actual de las redes de Hibridas de Fibra Óptica y Cable Coaxial (HFC), junto con el crecimiento exponencial de la demanda de ancho de banda, colocan al Proveedor de Servicios de Comunicaciones (CSP, *Communication Service Provider*) en desventaja competitiva con otros más grandes, debido a las limitaciones de capacidad. Estas limitaciones pueden impedir que los CSP satisfagan las demandas de los clientes si no se tratan adecuadamente [8].

Debido a esto, al momento en que un CSP desea realizar la migración de una tecnología de red debe tener en cuenta múltiples factores, por ejemplo: costo, arquitectura de red, asignación de espectro, problemas operativos, desafíos técnicos, equipo de cabecera, clientes, Calidad de la Experiencia (QoE, *Quality of Experience*), etc. Para que un proveedor en desventaja tecnológica mantenga sus clientes y ofrezca más servicios a velocidades más rápidas, necesitan comenzar a actualizar sus viejas redes de manera que satisfagan las demandas de ancho de banda, este proceso se debe llevar a cabo paulatinamente en forma de pasos graduales hacia la arquitectura futura, mientras tanto pueden hacer uso de las redes que ya están implementadas y sacarle el mejor provecho, intentando mejorar su rendimiento y desempeño [8].

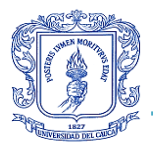

Para dar cumplimiento a la creciente demanda de servicios para el intercambio de información y transmisión de datos en la red, es muy importante constituir un tipo de red integral de banda ancha económica y práctica con la tecnología HFC existente, de modo que se hace imprescindible la gestión de la misma, manteniendo altos los estándares de calidad que son brindados a los usuarios finales [2].

## <span id="page-17-0"></span>**2.2 HISTORIA**

Antes que nada, los operadores de cable se originaron a partir de las redes desplegadas en la década del 50 en Estados Unidos, las cuales permitieron distribuir señales de televisión por suscripción en zonas donde la televisión transmitida por ondas radiales no tenía cobertura. A estas redes se les denominaron Televisión por Cable (CATV, *Community Antenna TV*). El medio de transmisión para estas redes fue el Cable Coaxial, el cual se observa en la Figura 2.1, debido a que era el único medio en ese momento, con la suficiente capacidad de ancho de banda para la distribución de canales en formato analógico con entre 20 a 100 canales. El Cable Coaxial proporciona mayor ancho de banda, al ofrecido por un cable telefónico, además del comportamiento que es ideal para una distribución de canales, además las redes CATV utilizaban la topología en forma de árbol como se observa en la Figura 2.2, debido a las características de la televisión analógica, las cuales permitían la trabajar en modo difusión, propagando la información a todas las estaciones receptora [10].

<span id="page-17-1"></span>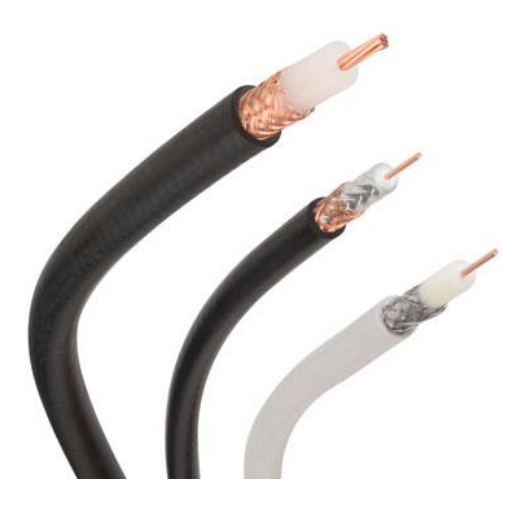

Figura 2.1: Cables coaxiales. Tomado de [11]**.**

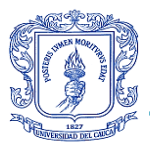

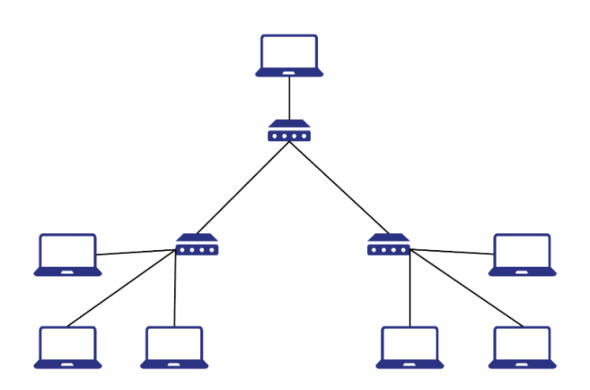

Figura 2.2: Red en forma de árbol. Por el autor.

<span id="page-18-0"></span>Más tarde, con la llegada de la nueva arquitectura en la cual se introduce Fibra Óptica en las troncales, se resuelven en gran medida las dificultades de ruido, generando un aumento significativo en la calidad de la señal y disminuyendo la cantidad de mantenimientos que generaban dichas redes. Con el aumento del ancho de banda que generó esta nueva infraestructura se incluyeron nuevos servicios sobre el mismo cable [5].

Entonces, la red HFC se desarrolló a partir de la red tradicional de televisión por cable, que combino Fibra Óptica en la red de Cable Coaxial existente, siendo esta una de las redes más rentables y flexibles utilizadas hasta la fecha [12]. En la Figura 2.3 se muestra la red obtenida a partir de esta combinación. La red HFC generalmente consiste en cabecera, CMTS, transmisores y receptores ópticos, Fibra Óptica, nodos de fibra, Cable Coaxial, amplificadores, derivadores y divisores. Las señales de TV y de datos se combinan en la cabecera [13].

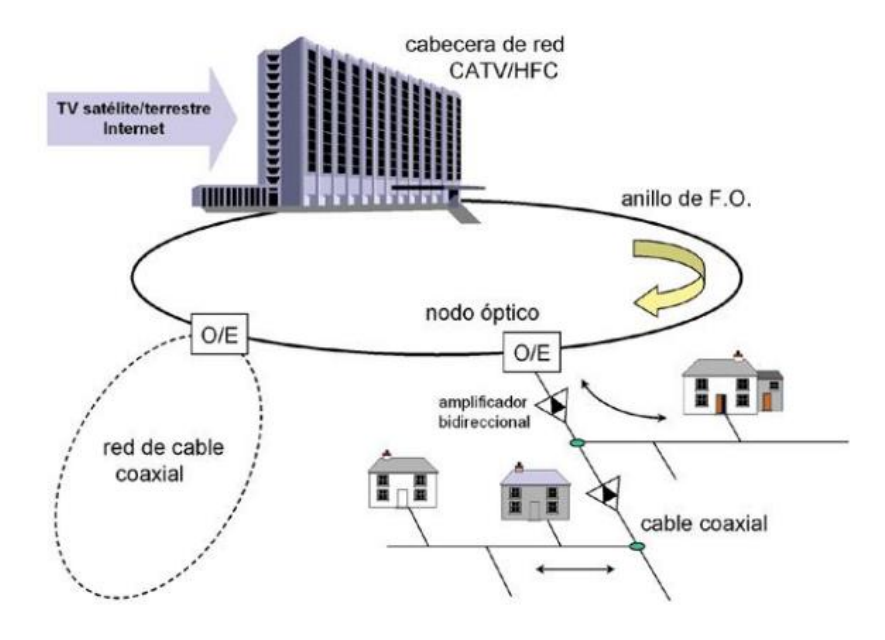

<span id="page-18-1"></span>Figura 2.3: Red HFC. Tomada de [10].

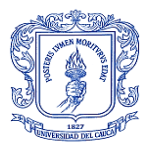

Después de multiplexar estas señales en una sola, esta se envía hacia los transmisores y de ahí se trasporta ópticamente a los nodos de fibra, donde la señal se convierte en RF (Radiofrecuencia) y alimenta una red de Cable Coaxial, la cual maneja una estructura en forma de árbol. Los amplificadores alimentan las señales conducidas por esta red cableada hacia los CM distribuidos en los hogares de los suscriptores, igualmente las señales de retorno se multiplexan en frecuencia sobre la red coaxial, regresando al nodo y convirtiéndose en señales ópticas, dedicando una fibra para transportarlas hacia los receptores, los cuales a su vez la envían hacia el CMTS en la cabecera finalizando el recorrido[13].

La calidad de la red HFC es importante para el rendimiento del servicio, por esta razón, se debe mantener unos buenos niveles de respuesta, de forma que, se necesita monitorear la conexión de los canales de comunicación bidireccional, entre el CMTS y el CM los cuales constan de la Potencia de Flujo Descendente (DS-Power, *Downstream Power*) y la Potencia de Flujo Ascendente (US-Power, *Upstream Power*). Otro parámetro importante en la red es la Relación Señal a Ruido Ascendente (US-SNR, *Upstream Signal Noise Ratio*), la cual interfiere en el análisis de la calidad de la red HFC real en cada nodo o en cada área de servicio [13]. Se utilizan frecuencias y modulaciones diferentes para las señales de subida y de bajada debido a la diferencia de relación señal/ruido de dichas frecuencias en el cable. El medio de transmisión es asimétrico [14].

La comunicación bidireccional a través de la red HFC es entre el CMTS y el CM. La señal directa o descendente o Downstream (65-1000 MHz) se transmite desde el Headend o cabecera hacia el usuario final (Cable Módem) y los datos de portadora de la señal ascendente o de retorno o Upstream (5-50 MHz) desde el usuario final hasta la cabecera o Headend, como se muestra en la Figura 2.4.

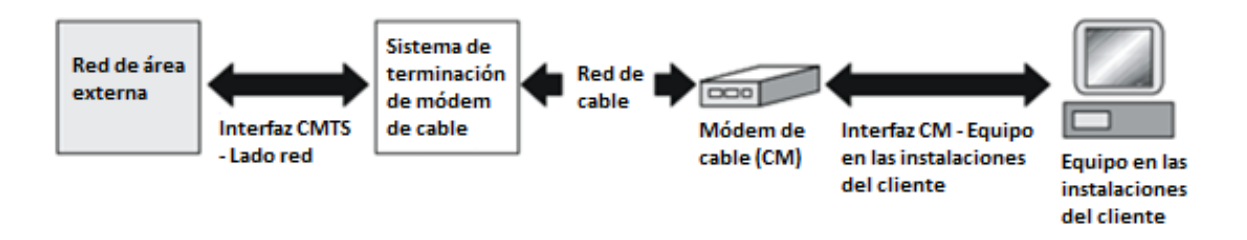

Figura 2.4: Comunicación bidireccional en una red HFC. Modificada de [15].

<span id="page-19-0"></span>En la Tabla 2.1 se muestra un ejemplo de 3 parámetros diseñados para la red que se pueden usar para determinar el rendimiento del servicio de la red HFC [13].

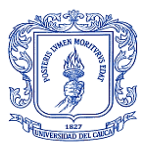

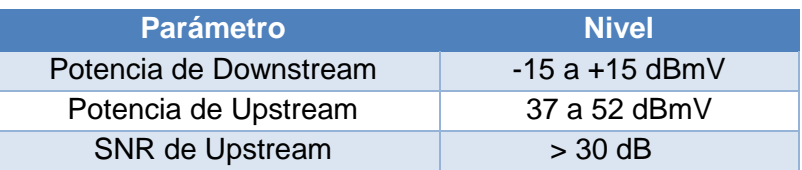

Tabla 2.1: Parámetros de Potencia de la red HFC. Modificada de [13].

- <span id="page-20-0"></span> Potencia de Flujo Descendente (DS-Power, *Downstream Power*), es la cantidad de señal recibida por el Cable Módem desde el transmisor en la cabecera o CMTS. DS-Power para la mayoría de los módems tiene un rango de -15 dBmV a +15 dBmV, el nivel óptimo es 0 dBmV. Cualquier nivel de potencia menor o mayor a eso puede llevar a la red a problemas de calidad, sin embargo, el mejor rango es entre -8 dBmV y +8 dBmV, para la red de EMTEL [13].
- Potencia de Flujo Ascendente (US-Power, *Upstream Power*), es la cantidad de señal transmitida por el Cable Módem hasta el receptor en la cabecera o CMTS. El rango de nivel de la señal ascendente depende de la modulación [13]:
	- +8 dBmV a +58 dBmV máximo para QPSK. (DOCSIS 1.x)
	- $\bullet$  +8 dBmV a +55 dBmV máximo para 8 QAM y 16 QAM. (DOCSIS 1.x)
	- +8 dBmV a +54 dBmV máximo para 32 QAM y 64 QAM. (A-TDMA DOCSIS 2.0)
	- +8 dBmV a +53 dBmV máximo para S-CDMA DOCSIS 2.0.

Los niveles de señal ascendentes recomendados son de +37 dBmV a +52 dBmV para la red de EMTEL, aunque idealmente se maneja un rango entre +42 dBmV a +52 dBmV, debido a que, si es menor a 42, tendrá cierta pérdida de paquetes, especialmente si se tiene mucho ruido en la señal. De igual forma a mayor nivel de potencia se generan problemas como desconexión y hasta el reinicio del Cable Módem [13].

Un Cable Módem con una velocidad de modulación ascendente más alta puede degradarse a una velocidad de modulación más baja, es decir, de 64 QAM a 16 QAM o de 16 QAM a QPSK, solo si el nivel de transmisión ascendente es más alto que el nivel de señal máximo permitido para la velocidad de modulación más alta y el CMTS está configurado para permitir tal cambio. Esta baja de calificación puede causar problemas de baja velocidad, pérdida de paquetes y pérdida de conexión, dependiendo de la condición del canal ascendente [13].

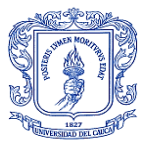

 Relación Señal a Ruido Ascendente (US-SNR, *Upstream Signal Noise Ratio*) es mejor mayor a 30 dB, no hay un límite superior de US-SNR, aunque un valor mayor a 40 dB puede significar que hay demasiada potencia, además a niveles inferiores a 25 dB se ha demostrado que en canal tiene una alta interferencia de ruido en la red, lo cual ocasionará perdida de paquetes o transferencias lentas y hasta se puede llegar a interrumpir la conexión. Los niveles de SNR ascendentes se leen en el CMTS en el canal de datos ascendente, no en el Cable Módem [13].

Gracias al gran despliegue de las redes CATV y los grandes requerimientos de calidad y ancho de banda como lo es 1 Gbps para el uso de Internet, se ofrecieron otros servicios de manera simultánea a la televisión como voz y datos. Esto permitió que tomaran fuerza y que hasta la actualidad se mantengan como redes vigentes en los CSP, logrando prestar el servicio Triple Play [10].

Se presentó como principal inconveniente de esta tecnología la transmisión a grandes distancias, debido a que la atenuación introducida por el Cable Coaxial aumenta aproximadamente en 1dB cada 100 metros, característica que se mejora con la utilización de amplificadores tomando como límite máximo 3 de ellos, ya que cada uno genera un nivel de ruido asociado a una distorsión. A fin de solucionar este grave inconveniente se realizó la implementación de Fibra Óptica en la cabecera y en la red troncal, dejando el Cable Coaxial para la red de distribución y acceso. A consecuencia de esta mezcla de medios de transmisión se adquirió el concepto de red HFC [10].

El diseño para estas redes disponía de una distribución de canales de televisión de forma unidireccional, por consiguiente, no era posible el monitoreo y control de fallas de dichas redes, entonces se introduce una red de retorno de menos capacidad para la generación de servicios de manera interactiva. Pero, aun así, la transmisión a altas velocidades requería de una mejor solución, de ahí que surgieran diferentes alternativas como la estandarización del protocolo de acceso, mejor conocido como Especificaciones de Interfaz para Servicio de Datos por Cable (DOCSIS, *Data Over Cable Service Interface Specifications*) para el uso de esta red hibrida, solucionando los requisitos de la interfaz de comunicaciones y operaciones para los datos sobre sistemas de cable, lo que permite la retroalimentación como monitoreo del estado de la red, proporcionando una transferencia de uso bidireccional entre la cabecera y sus usuarios [10].

En la actualidad, las redes son un elemento determinante en el crecimiento de las pequeñas empresas, las cuales escogen un CSP confiable para evitar deficiencias de la red, ya que al producirse una falla, los empleados presentan intermitencias en la comunicación, de forma que se hace imposible el acceder a la información presente en las bases de datos de las empresas y servicios tales como el correo electrónico, facturación o hasta impresión de documentos, provocando un mal servicio de estas hacia sus clientes y a su vez pérdidas productivas para la empresa o hasta monetarias [16].

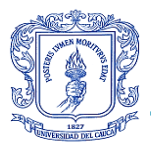

Por esta razón, las funciones más relevantes de una empresa dependen de la comunicación interna. Visto esto, es de vital importancia contratar con un CSP confiable, que preste altos estándares de calidad y disponibilidad de servicios de telecomunicaciones, además de que las empresas se interesan por la compra de elementos de infraestructura de red que les garantice; velocidad, confiabilidad y disponibilidad. Con el objetivo de prestar el mejor servicio a este tipo de empresas, el CSP debe mantener la red con la que presta los servicios suscritos de telecomunicaciones monitoreada desde la creación de la señal, hasta la conexión con el usuario final [16].

De manera que el monitoreo es el proceso más importante en la prevención y resolución de incidentes en la red de telecomunicaciones de una empresa, ya que permite, entre otras cosas; la detección oportuna de fallas, la verificación del estado de elementos y la medición del desempeño de la red [16].

Los sistemas especializados en el monitoreo (herramientas o aplicaciones) de red permiten reducir, prevenir, anticipar y gestionar las fallas que se puedan presentar, permitiendo una operación continua con altos estándares de calidad y disponibilidad de servicios de telecomunicaciones [16].

# <span id="page-22-0"></span>**2.3 GESTIÓN DE REDES**

Según el autor Antoni Martí, la gestión de red siembra sus bases en la planificación, organización y el control de los elementos de comunicaciones para garantizar la calidad del servicio, mejorando la disponibilidad, el rendimiento y la efectividad. De forma que, se puede entender la gestión de la red como un conjunto de procedimientos que abogan por mantener una red en óptimo funcionamiento, incrementando la eficiencia operacional, seguido del aseguramiento de altos estándares de disponibilidad y confiabilidad de la calidad de los servicios de comunicaciones [16].

En un CSP la gestión de infraestructuras de red comprende procesos y funciones de administración, despliegue, integración y coordinación del hardware, software de sistemas de gestión y los elementos humanos necesarios para monitorizar, probar, sondear, configurar, analizar, evaluar y controlar el uso, y la adquisición de recursos utilizados en las diferentes infraestructuras tecnológicas de telecomunicaciones según el tipo de servicio prestado, todo en pro de elevar el nivel de disponibilidad y calidad de servicio de una empresa [14] [17]. El concepto de gestión de red no se limita únicamente a la gestión técnica y tecnológica de los recursos, sino también a la gestión de los elementos y servicios que la componen [14].

Se deben llevar a cabo labores para la gestión de una red en un CSP, con el fin de generar información de utilidad en la toma de decisiones, así como también de cada elemento de red que la integra a través de la implementación de una herramienta dedicada a la gestión

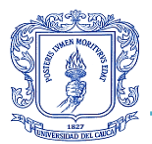

del rendimiento de la infraestructura de telecomunicaciones según la tecnología base, la cual pretende establecer procesos fundamentales como lo son el monitoreo y control [16] [17].

El control de la red busca mejorar el desempeño dela red para el soporte de los servicios, mientras que el monitoreo o la monitorización es un mecanismo preventivo para detectar y solucionar diversas fallas. Estos procesos permiten a los administradores poder realizar una adecuada gestión de la red, con el objetivo de ofrecer mejor calidad de los servicios y mayor capacidad de respuesta a fallas en menores tiempos [18]. En consecuencia, dichos procesos buscan mantener información actualizada del comportamiento de la red y se define como el conjunto de funciones que, por medio de la identificación y detección de posibles fallas, hace posible la evaluación del desempeño, la calidad y la disponibilidad de la red [16].

Las redes de Internet son, por su naturaleza, heterogéneas, cambian y crecen continuamente, lo que complica aún más su monitoreo. El monitoreo es una herramienta clave en el mantenimiento de la red y en el cumplimiento de las expectativas del cliente según el servicio ofrecido, de modo que los CSP se enfrentan a grandes desafíos cuando se trata de la supervisión del desempeño de la red. Por esta razón, se manejan un número de métricas que deben ser monitoreadas para extraer información de calidad sobre las condiciones de la tecnología HFC, por medio de un software dispuesto para ello [19].

Para el monitoreo se utilizan una serie de herramientas, aplicaciones y dispositivos que permiten administrar la red por el equipo de soporte, de manera que genere una pronta respuesta por parte de este a cambios abruptos de la red [16]. Las herramientas que cumplen con estas labores tienen procesos y funciones para vigilar, analizar, y reportar el desempeño de la red en tiempo real, permitiendo una vista de Extremo a Extremo o E2E (*End to End*) que asegure la funcionalidad y disponibilidad del servicio. Las herramientas que realizan el monitoreo de todos los servicios de la red poseen las siguientes funcionalidades [17]:

- Colección de datos e información de rendimiento, incluyendo información de extremo a extremo en tiempo cercano al real.
- Colección de información sobre recursos relacionados a la métrica.
- Almacenamiento de datos de rendimiento monitoreados.
- Correlación de eventos sobre rendimiento del servicio y filtrado de los mismos.

Estas funcionalidades arrojan datos que se almacenan, se organizan y se analizan para generar reportes estadísticos. Adicionalmente, estos reportes pueden ser generados de forma programada o por demanda [17].

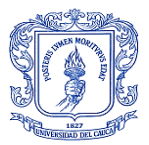

¿Por qué es importante la monitorización en una empresa? Con base en las principales motivaciones para monitorear una red de telecomunicaciones, se traen a colación algunas de ellas [16]:

- $\triangleright$  Registro histórico del estado de la red.
- $\triangleright$  Identificación de fallas de manera más rápida.
- $\triangleright$  Seguimiento de fallas.
- $\triangleright$  Solución de fallas crónicas.
- Mantenimiento preventivo.
- $\triangleright$  Predicción de fallas y modelamiento de tendencias.
- Cumplimientos de acuerdos a nivel de servicio.
- $\triangleright$  Aseguramiento de la disponibilidad de los servicios.
- Aseguramiento de la calidad del servicio.

## <span id="page-24-0"></span>**2.4 HERRAMIENTAS**

Actualmente existen varias aplicaciones de software, las cuales difieren en las características y funcionalidades que permiten el monitoreo de red. Estas características y funcionalidades se ajustan según las necesidades que tenga la empresa respecto a la infraestructura de la red, de modo que, la empresa debe realizar un estudio previo para conocer las facultades que necesita cubrir con el monitoreo de la red y de esta forma, tomar la mejor decisión en cuanto a la selección o preferencia del software requerido [16].

Las principales aplicaciones de monitoreo de red se pueden agrupar en 3 grandes grupos:

> Software de código abierto u Open Source:

Es un software que forma parte del dominio público, el cual se puede utilizar y modificar según el propósito de cada quien. Es una solución atractiva para empresas con un ajustado presupuesto. Aunque estas aplicaciones tienen varias limitaciones en la falta de funcionalidades y soporte. Entre las herramientas de código abierto más utilizadas para el monitoreo de la red se encuentran: Nagios, Cacti, ZABBIX y Zenoss [16].

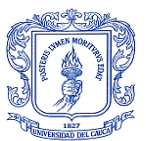

- NAGIOS: Es un sistema de monitorización de infraestructura y servicios de red [5] de protocolos como SNMP, SMTP, POP3, HTTP, etc. Además, permite el seguimiento de los recursos del equipo como el uso de discos, carga de procesador, memoria, estado de puertos, etc. También es posible la monitorización remota mediante protocolos SSL o SSH, sin embargo, una de sus principales desventajas son los pocos detalles que imprime en los reportes que genera [16].
- CACTI: Es un sistema de monitorización por medio de gráficos, desarrollado en PHP que permite tener información en tiempo real de la red y los dispositivos que la conforman, tales como los switch, routers, servidores, etc. [8] Esta herramienta utiliza el protocolo SNMP para la consulta de los datos y su interfaz de usuario es de fácil configuración. Como desventaja, no presenta la posibilidad de añadir varios equipos con una misma configuración, de modo que debe hacerse independiente en cada uno cuando se tienen varios [16].
- ZABBIX: Es un sistema de monitorización que centraliza la administración de la disponibilidad y el desempeño de la red en tiempo real. Esta herramienta no tiene limitaciones en el número de dispositivos a monitorear, lo cual la hace escalable y aplicable en entornos de gran infraestructura. También es desarrollada en PHP, aunque solo su front-end, mientras que su back-end está escrito en C. A pesar de lo anterior, es una herramienta con una curva de aprendizaje bastante elevada y con funcionalidades limitadas en cuanto a la presentación de los reportes [16].
- $\triangleright$  Software de gestión de red empresarial:

Es un software que ofrece una amplia gama de funcionalidades y un buen soporte técnico por parte del desarrollador. Debido a estos 2 factores, se cuenta con un elevado costo en la licencia para la adquisición del software por parte de la empresa, lo cual genera un gasto que podría ser innecesario, ya que se muchos de estos vienen con funciones que no se utilizan. Son sistemas muy robustos y complejos, de forma que se requiere de asistencia para el manejo y la configuración. Las herramientas más utilizadas son PRTG, Network14 y OpManager15 [16].

 $\triangleright$  Software especializado:

Este software es diseñado e implementado a la medida de las necesidades de la empresa, en otras palabras, es un sistema de monitoreo desarrollado para áreas específicas de la red, según los requerimientos que se vayan presentando a los cuales se les necesite dar soporte o seguimiento [16].

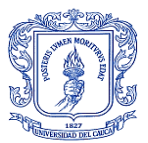

Al realizar una debida comparación de los tipos de software que se ejemplificaron, se pueden discernir las cualidades que presenta cada uno de estos para realizar una correcta elección, de cuál es el mejor software para cubrir las necesidades latentes de monitoreo de la red HFC de la Empresa de Telecomunicaciones de Popayán S.A. EMTEL E.S.P. En este sentido, Con el software comercial se requiere que la empresa se adapte a los módulos de la herramienta, mientras que, con el software especializado, este se diseña directamente para cubrir esas necesidades, de modo que se realiza una inversión más eficiente, debido a que se contratan las funcionalidades especializadas en los requerimientos, garantizando así, que los reportes y resultados obtenidos, sean los esperados. Se debe tener en cuenta que los requerimientos deben estar debidamente localizados y centrados. Como otra solución se identifica el software libre, pero este muchas veces no cumple a cabalidad todas las necesidades de la empresa y por esta razón, las empresas hoy en día optan por el diseño de sus propios aplicativos [16].

Este es el caso de La Empresa de Telecomunicaciones de Popayán S.A. EMTEL E.S.P. comprometida con mejorar para brindar la mejor calidad a sus clientes, cuenta con diferentes aplicativos básicos para la gestión de la red independientes para cada tecnología. Estas herramientas no brinda al grupo de ingenieros de soporte de planta interna y al equipo de apoyo de Helpdesk, la información necesaria para el monitoreo de la red HFC, además, tampoco cuenta con una base de datos que organice de forma sistemática la información de diagnóstico recolectada para conocer el estado de la red y los fallos de la misma, de igual forma, para ellos es bastante tedioso el diagnóstico definitivo y la rápida solución de las fallas presentadas por la descentralización de esa información. En conclusión y para dar solución, estas herramientas no satisfacen las necesidades que presenta EMTEL, motivo por el cual han optado por el desarrollo de un software especializado que les brinde una solución óptima a lo que realmente requiere el equipo de soporte para garantizar la disponibilidad y el alto rendimiento de la red [16].

Es muy importante para las empresas de telecomunicaciones tener la red monitoreada de forma constante y en tiempo real, con el objetivo de mantener un estándar de los niveles de disponibilidad, calidad del servicio y el rendimiento, para reportar semestralmente ante la CRC, que es el ente regulatorio de estos indicadores [16].

## <span id="page-26-0"></span>**2.5 REDES**

Una red de comunicaciones se define como un grupo de entidades conectadas entre sí, con el fin de comunicarse a distancia utilizando distintos protocolos para compartir información entre ellas. Se encarga de la trasmisión de señales de datos, audio y vídeo por ondas electromagnéticas a través de diversos medios como el aire, el vacío, el cable de

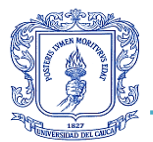

cobre y la Fibra Óptica entre otros. Existen distintos tipos de redes, según su uso y según su alcance [18]:

#### <span id="page-27-0"></span>2.5.1 TIPOS DE RED

- Según su uso [20]:
	- Red pública: Red que permite comunicar a los usuarios que dispongan de los medios técnicos, sin importar su ubicación, por medio de un servicio de pago. A las empresas que ofrecen estos servicios se les conoce habitualmente como los CSP, los Proveedores de Servicios de Internet (PSI) y los Proveedores de Servicios de Telecomunicaciones (PST).
	- Red privada: Red que opera o administra una organización en particular con un fin determinado, en la cual sus usuarios persiguen intereses específicos. Entre algunos ejemplos se pueden citar las redes de una universidad o de una empresa que limita el uso a sus usuarios registrados.
- ▶ Según su alcance [21]: Como se observa en la Figura 2.5 de acuerdo a cobertura de cada una.
	- Red de Área Personal (PAN): Red conformada por pocos dispositivos con un alcance de pocos metros, alrededor de 10 m.
	- Red de área local (LAN): Red conformada por un conjunto dispositivos que pertenecen a la misma organización y están conectados dentro de un área geográfica comprendida entre 10 m y 1 Km.
	- Red del área del campus (CAN): Red conformadas por 2 o más redes LAN dispersas en un área geográfica específica como el campus de una universidad o las oficinas de gobierno entre otras, que pertenecen a una misma entidad en un área delimitada en kilómetros.
	- Red de área metropolitana (MAN): Red que conectan varias redes LAN cercanas geográficamente entre sí a alta velocidad, sin extenderse más allá de los límites de la ciudad, generalmente comprenden una distancia de 10 Km.
	- Red de área amplia (WAN): Red que cubre un área geográfica amplia, incluso en continentes distintos entre 100 Km y 1000 Km, dispuesta generalmente por un Proveedor de Servicios (PS),
	- Red de área de almacenamiento (SAN): Red creada para conectar principalmente servidores. Está basada en tecnología de fibra para manejar una enorme cantidad de datos y hacerlo de manera rápida, segura y fiable.

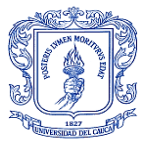

 Red de área local virtual (VLAN): Red que permite una conexión lógica para realizar extensiones de la red local mejorando la seguridad.

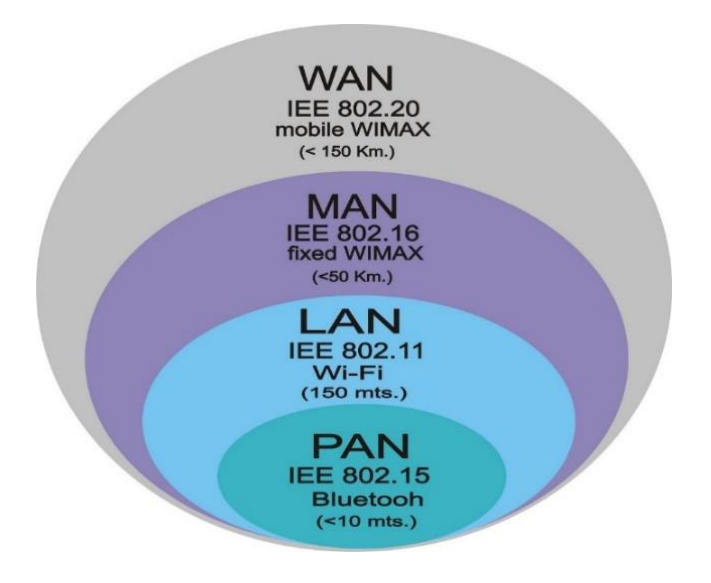

Figura 2.5: Tipos de red según su alcance. Tomada de [22].

## <span id="page-28-1"></span><span id="page-28-0"></span>2.5.2 TOPOLOGÍAS

La topología de red es un patrón de conexión física o lógica de los dispositivos o nodos que la conforman. De forma física se refiere al diseño de la red como según la conexión y la posición geográfica, de forma lógica se refiere a la transmisión de la información a través de los dispositivos o nodos. Estas topologías se observan en la Figura 2.6 y se especifican así [18]:

- $\triangleright$  Red en bus: Se caracteriza por tener un único canal de comunicaciones al cual se conectan todos los dispositivos y se comunican a través de él.
- $\triangleright$  Red en estrella: Se caracteriza por conectar a todos los nodos por medio de un nodo central y toda comunicación se hace a través de él.
- $\triangleright$  Red en anillo: Se caracteriza por conectar un nodo tras otro finalizando la conexión del último con el primero, de modo que cada nodo repite la señal al siguiente. Si algún dispositivo de la red deja de funcionar, la comunicación en todo el anillo se corta.
- $\triangleright$  Red en malla: Se caracteriza por la conexión de cada nodo a todos los otros, llevando las señales de uno a otro por diferentes caminos. La red en malla no tiene ninguna interrupción en las comunicaciones si uno de estos caminos es deshabilitado.

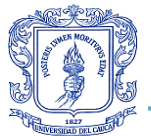

- Red en árbol: Se caracteriza por colocar los dispositivos en forma jerárquica, en la cual un nodo principal se ramifica en los demás nodos secundarios. La falla de un nodo no implica interrupción en las comunicaciones, a menos que sea el nodo principal.
- Red mixta: Se caracteriza por la fusión de 2 o más topologías.

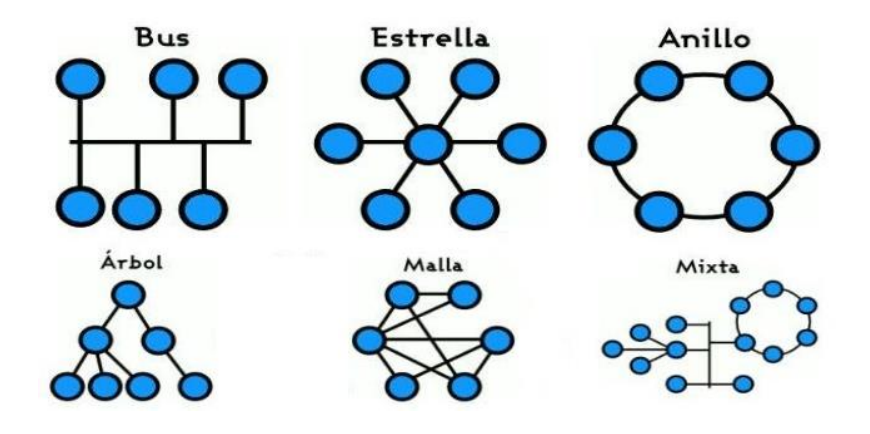

Figura 2.6: Topologías de red. Modificada de [23].

### <span id="page-29-1"></span><span id="page-29-0"></span>2.5.3 PROTOCOLOS

Es un sistema de normas que permiten la comunicación de 2 o más entidades que estén conectadas a la red, dicho de otra forma, son las reglas y procedimientos técnicos que dictan su comunicación e interacción. Existen gran variedad de protocolos y trabajan en ciertos niveles según el modelo de referencia de Interconexión de Sistemas Abiertos (OSI, *Open System Interconnection*), el cual es adoptado para el estudio académico de estas normas, cada uno de estos tiene funciones diferentes que realizan distintas tareas como sintaxis, semántica y sincronización en la comunicación. Algunos de ellos que resultan útiles para el fin de este trabajo son [18]:

- Protocolo Simple de Gestión de Red (SNMP, *Simple Network Management Protocol*): Es un protocolo de la capa de aplicación el cual facilita el intercambio de información de administración entre los dispositivos de la red. De forma que permite a los administradores observar el funcionamiento de la red, buscando y resolviendo fallas para mejorar la calidad de los servicios de la red.
- Protocolo de Cubierta Segura (SSH, *Secure SHell*): Es un protocolo de la capa de aplicación cuya función principal es el acceso remoto a un canal de conexión seguro, manteniendo la información cifrada. También permite la simulación de sesiones FTP, el cual permite la transferencia de archivos de forma segura.

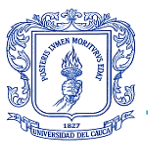

- Red de Telecomunicación (Telnet, *Telecommunication Network*): Es un protocolo de la capa de aplicación que permite acceder a otro host para manejarlo de forma remota utilizando el puerto 23, se utiliza para consultar datos y arreglar fallos.
- Protocolo Dinámico de Configuración de Host (DHCP, *Dynamic Host Configuration Protocol*): Es un protocolo de la capa de aplicación tipo cliente/servidor diseñado para simplificar la administración de la configuración IP del host. Por medio de un servidor DHCP, se asigna la dirección IP de forma dinámica a los clientes de la red, además de otros detalles de configuración relacionados con la base de datos de direcciones IP del servidor y de la misma IP.
- Protocolo de Transferencia de Hipertexto (HTTP, *HyperText Transfer Protocol*): Es el protocolo que permite la transferencia de información en la Red Mundial (WWW, *World Wide Web*). Específica y define la parte gramatical, es decir, la sintaxis y la semántica para la comunicación de todos los que utilizan los elementos de la arquitectura web.
- Protocolo Simple de Transferencia de Correo (SMTP, *Simple Mail Transfer Protocol*): Es un protocolo de la capa de aplicación que permite el intercambio de mensajes de correo electrónico entre computadoras u otros dispositivos (PDA, teléfonos móviles, etc.). Se basa en el modelo cliente/servidor.
- Protocolo de Internet (Internet Protocol, IP): Una dirección IP es un número de identificación de la interfaz de red de un elemento de comunicación, dentro de una red que utilice el protocolo IP (Internet Protocolo), que corresponde al nivel de red del protocolo TCP/IP. Esto lo realiza de manera lógica y jerárquica, de modo que existen diferentes direcciones IP, las privadas y las públicas. También se expresan en diferentes versiones.

# <span id="page-30-0"></span>**2.6 TECNOLOGÍAS**

HFC es una tecnología de comunicación en la que cables de Fibra Óptica y cables coaxiales se utilizan en diferentes tramos de la red para transportar contenido de banda ancha como video, datos y voz [9], en otras palabras, una red HFC, es una red hibrida entre Fibra Óptica y Cable Coaxial, fue diseñada para transmitir señales de video y televisión, pero soporta la transmisión datos y voz [17]. Se definen como un "sistema de transmisión bidireccional con medios compartidos de banda ancha que utiliza troncales de fibra entre la cabecera y los nodos de fibra, y distribución coaxial desde los nodos de fibra a las posiciones del cliente" [10]. La tecnología HFC es la sucesora de la tecnología CATV, la cual fue diseñada exclusivamente para transmitir el servicio de televisión, y cuenta con un ancho de banda elevado debido al uso de Fibra Óptica como uno de sus medios de transmisión [17].

La implementación de la Fibra Óptica en las troncales de la red, disminuye las pérdidas que se producían por la serie de amplificadores en una red que cuente con Cable Coaxial como único medio de transmisión, pues la atenuación en la fibra es mucho menor a la de este

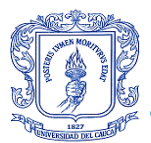

cable, logrando aumentar en mayor medida las distancias sin el uso amplificadores, de modo que permite diseños de red con mayor cobertura desde la cabecera. No obstante, la inserción de fibra depende de la constitución de la red y las distancias, sobre todo desde el nodo óptico hasta el usuario final, de modo que no es factible que la conexión de Fibra Óptica llegue al usuario, debido a los costos tan altos que eso supone. Por esta razón, el Cable Coaxial aún se utiliza en la acometida, permitiendo llegar a los usuarios con buena calidad de señal y a menor costo comparado comuna red conformada en su totalidad por Fibra Óptica. De igual manera, el ancho de banda proporcionado por la Fibra Óptica favorece el aprovechamiento del ancho de banda del Cable Coaxial, con el objetivo de proporcionar mayores velocidades de acceso a Internet y alcanzar mayor número de usuarios [10].

La integración de un canal de retorno dio al CSP la capacidad de recibir información en la cabecera de la red, esto es posible gracias a la división de frecuencia, en la cual se destina la porción baja del espectro a esas transmisiones que necesita la cabecera por parte del usuario, tales como información de estado y alarmas, lo que brinda una gran posibilidad de monitoreo constante, asimismo, reporte de sus nodos y de los dispositivos CM de sus usuarios, con el fin de prevenir algún tipo de anormalidad que pueda afectar alguno de sus servicios. Por lo anterior se propone un Sistema de Monitoreo de Fallas Centralizado para la tecnología HFC en la Empresa de Telecomunicaciones de Popayán S.A. EMTEL E.S.P., evitando cualquier amenaza existente para la red, que produzca un mal servicio al usuario final [10].

A fin de desplegar redes de Telecomunicaciones multi-servicios (datos, voz y TV) se implementa la red HFC en forma bidireccional por un mismo cable, de ahí se debe tener en cuenta el ancho de banda disponible para ambos sentidos y el número de usuarios en una línea de Cable Coaxial [10].

Las velocidades de transmisión para Downstream y Upstream varían según el esquema de modulación empleado. Los canales se modulan en una subportadora de RF o radiofrecuencia diferente, por lo que se realiza Multiplexación por División de Frecuencia (FDM, *Frequency Division Multiplex*) [25].

Para la generación del servicio de telefonía sobre esta red se está aplicando la tecnología Radio sobre IP (RoIP, *Radio over IP*), término genérico que describe la aplicación de VoIP en redes de radio de 2 vías. RoIP es una tecnología para transmitir señales de radiofrecuencia mediante una red IP. La transmisión de señales de RF a través de la red IP requiere la conversión a datos digitales [9].

## <span id="page-31-0"></span>2.6.1 RED ÓPTICA

La Fibra Óptica es el medio de transmisión de preferencia en los sistemas de comunicación, debido a que las ondas de luz tienen una alta frecuencia, lo que conlleva a una elevada

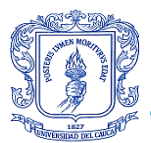

capacidad de transportar grandes volúmenes de información, esto radica en la ventaja que brinda la tecnología de aumentar considerablemente el ancho de banda frente a otras tecnologías, además son inmunes a la interferencia electromagnética, por ende, las redes de Fibra Óptica se emplean cada vez más en la interconexión de elementos de computo.

Hoy en día funcionan muchas redes de fibra para comunicaciones a largas distancias, dichas redes permiten conexiones transcontinentales y transoceánicas. Una ventaja de los sistemas de Fibra Óptica es la gran distancia que puede recorrer una señal antes de necesitar un repetidor para recuperar su intensidad. Entre las ventajas de fibra también se puede mencionar la ausencia de electricidad y de calor, esto se debe a que la fibra sólo tiene la capacidad de transportar los haces de luz, además, de que el emisor de luz no entra en contacto directo con la misma. El haz de luz puede ser de cualquier color sin importar el color de la fibra, tanto del espectro visible como del que no lo es (Infrarrojos). Gracias a las ventajas que este medio de transporte brinda a las comunicaciones, en los últimos años ha empezado a ser muy utilizado, motivado por un sistema que aumenta el desempeño de los equipos y que fácilmente permite la incorporación a la red de nuevos usuarios [14].

En la tecnología HFC la red óptica hace parte fundamental de la cabecera y la red troncal. Puesto que salen señales eléctricas por Cable Coaxial desde el CMTS hasta pasar por los transmisores en la cabecera, donde estos la convierten en señales ópticas hasta los nodos en la red troncal, dispositivo que nuevamente las convertirá en señales eléctricas que serán aplicadas a un distribuidor para que, mediante Cable Coaxial, lleven los servicios de Internet, televisión y telefonía a los domicilios de los suscriptores [14].

### 2.6.1.1 ¿Qué es la Fibra Óptica?

La Fibra Óptica es una delgada hebra de vidrio (sílice) o plástico que conduce la luz. El grosor del filamento es aproximadamente de 0,1mm. Se requieren 2 filamentos para una comunicación bidireccional: Transmisión (TX) y Recepción (RX). En cada filamento de Fibra Óptica se puede apreciar 3 componentes [14]:

- Fuente de luz: Diodo Emisor de Luz (LED, *Light Emitting Diode*) o laser.
- Medio de transmisión: Fibra Óptica.
- Detector de luz: Fotodiodo.

Un cable de Fibra Óptica está compuesto generalmente por un núcleo, revestimiento y cubierta. Como se ve en la Figura 2.7.

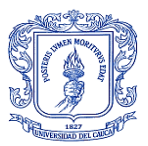

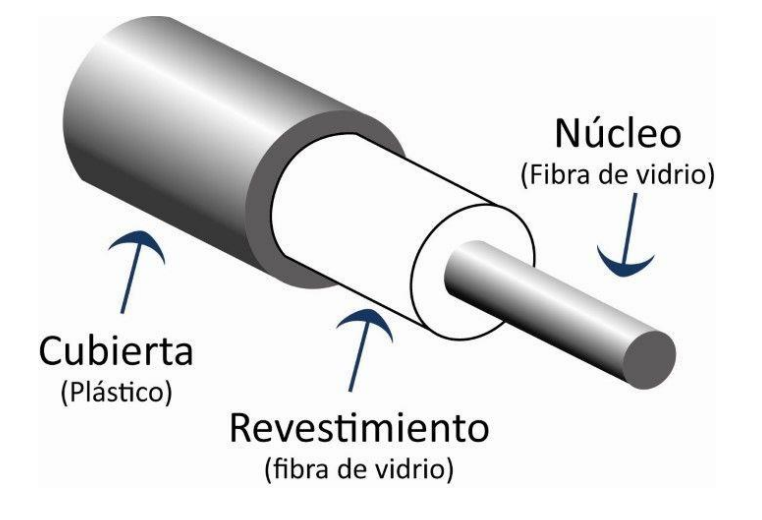

Figura 2.7: Partes de la Fibra Óptica de un hilo. Tomada de [26].

<span id="page-33-0"></span>Convencionalmente, un pulso de luz indica un bit en 1 y la ausencia o atenuación de esta indica un bit en 0. De modo que el transmisor envía pulsos luminosos al llegarle un pulso eléctrico a transmitir, inversamente, el detector genera un pulso eléctrico cuando la luz incide en él. Este sistema funciona debido a un principio físico él cual explica que, cuando un haz de luz pasa de un medio a otro, el haz se refracta (cambia dirección y velocidad) entre las fronteras de los medios, puesto que el grado de refracción depende de las propiedades de los 2 medios, es decir, de los índices de refracción respectivos a cada medio. Para ángulos de incidencia por encima de cierto valor crítico, la luz se refracta de regreso, haciendo que el haz no escape hacia el otro medio, de esta forma queda confinado dentro de la fibra pudiéndose propagar por muchos kilómetros con bajas pérdidas [14].

### 2.6.1.2 Estructura de una Fibra Óptica [14] [27]:

- Elemento central dieléctrico: Este elemento no está disponible en todos los tipos de Fibra Óptica, es un filamento dieléctrico, que ayuda principalmente a la consistencia del cable.
- Hilo de drenaje de humedad: Permite que la humedad fluya a través de él hacia el exterior, ayudando a liberar los otros filamentos de humedad.
- Fibras: Es el medio por dónde se transmite el haz de luz que porta la información. Puede ser de silicio (vidrio) o plástico muy procesado, pero debe tener un alto grado de pureza, para evitar que el haz se pierda en el camino, donde se producirán los fenómenos físicos de reflexión y refracción.
- Loose Buffers: Tubo que recubre la fibra, el cual contiene un gel que la protege y que genera una capa oscura para que los haces de luz no se dispersen hacia afuera de la fibra.

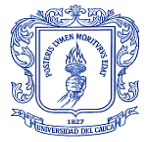

- Cinta de Mylar: Capa de poliéster fina que funciona de aislante.
- Cinta antillama: Protege el cable del calor y el fuego.
- Hilos sintéticos de Kevlar: Ayudan al cable en su consistencia soportando el estiramiento de sus hilos y protege contra el fuego.
- $\triangleright$  Hilo de desgarre: Son hilos que permiten abrir la chaqueta exterior de protección.
- Vaina: Chaqueta del cable que provee aislamiento, protección y consistencia a todas las partes presentes en su interior.

Algunas también pueden poseer una armadura metálica que le brinda mayor protección y consistencia, como se observa en la Figura 2.8 una Fibra Óptica de varios hilos.

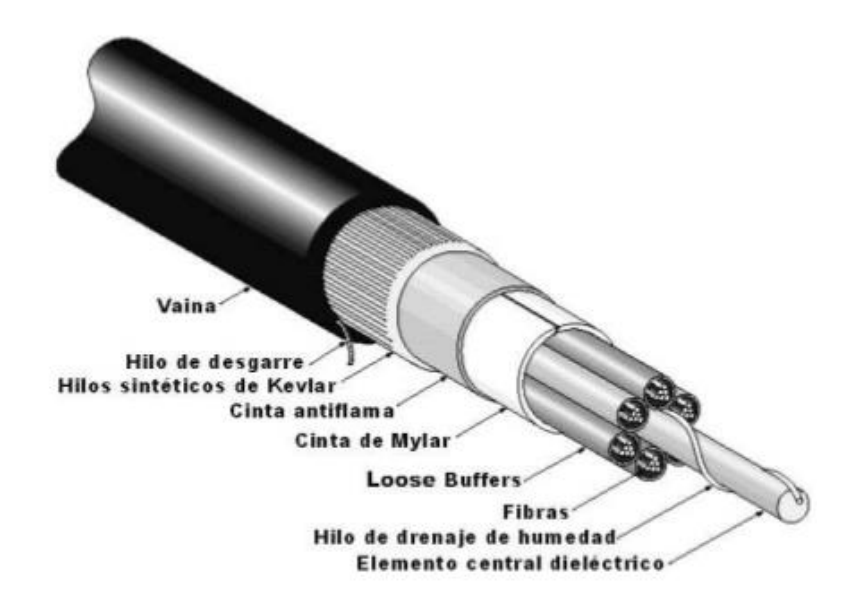

Figura 2.8: Partes de la Fibra Óptica de varios hilos. Tomada de [27].

#### <span id="page-34-0"></span>2.6.1.3 Fenómenos físicos en la Fibra Óptica [27]:

- Refracción: Es el cambio de dirección y velocidad del movimiento ondulatorio cuando pasa de un medio de propagación a otro con diferente índice de refracción.
- Reflexión: Es el cambio de dirección del movimiento ondulatorio cuando este entra en contacto con la superficie de separación entre dos medios diferentes y regresa al medio de dónde provino inicialmente.

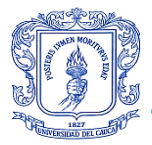

### 2.6.1.4 Tipos de Fibra Óptica

La Fibra Óptica se divide en 2 grandes grupos (Monomodo y Multimodo), este agrupamiento se debe en la forma en que transmiten la luz por dentro de la fibra [12]. Estos se observan en la Figura 2.9 según su modo de propagación.

- Monomodo: Se transmite un sólo haz de luz por el interior de la fibra. Estas fibras tienen un costo mayor que las multimodo, además, poseen una mayor capacidad de transportar información y requieren ser tratadas con componentes de mayor precisión para realizar conexiones. Tienen un alcance de transmisión de 300 km en condiciones ideales, siendo la fuente de luz un láser.
- $\triangleright$  Multimodo: Se pueden transmitir varios haces de luz por el interior de la fibra en forma simultánea, donde cada rato tiene un modo diferente de propagación. Generalmente su fuente de luz son diodos de baja intensidad, teniendo distancias cortas de propagación que oscilan entre los 2 o 3 Km, pero son más baratas y más fáciles de instalar.

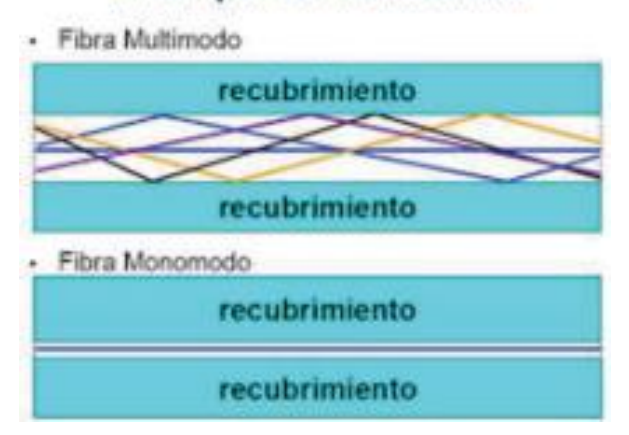

### Principio de Transmisión

<span id="page-35-0"></span>Figura 2.9: Tipos de Fibra Óptica según principio de transmisión. Tomada de [12].

Para poder conectar la Fibra Óptica entre los distintos dispositivos, se tienen los siguientes tipos de conectores de que se encuentran en los extremos de los cables [12]:

- $\triangleright$  FC: Es utilizado en la transmisión de datos y en telecomunicaciones.
- FDDI: Es utilizado para redes compuestas completamente de Fibra Óptica.
- LC y MT-Array: Son utilizados en transmisiones de alta densidad de datos, como en la conexión de servidores.
- $\triangleright$  SC y SC Dúplex: Son utilizados para la transmisión de datos.
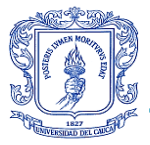

 $\triangleright$  ST o BFOC: Son utilizados en sistemas de seguridad.

Una vez que se ha realizado la conexión con alguno de estos conectores a los dispositivos ópticos, las tarjetas de red emiten luz por medio de distintos dispositivos [12]:

- Láser: Es utilizado en los cables de Fibra Óptica monomodo debido a ser el más potente.
- LED: Es utilizado en los cables de Fibra Óptica multimodo, son más económicos y menos potentes que el Láser.

Las tarjetas de red, además poseer la interfaz de conexión, son las encargadas de transformar los impulsos de luz en señales eléctricas representadas en binarios para la comprensión los equipos [12].

#### 2.6.2 RED DE COBRE

El Cable Coaxial es un tipo de cable utilizado en redes de cobre, es un elemento fundamental de las redes HFC. Está diseñado para transmitir señales de electricidad de alta frecuencia. Estos cables están compuestos por un par de conductores concéntricos conocidos como núcleo (hilo conductor central de cobre dedicado a transportar los datos) y conductor exterior (blindaje o malla que actúa como retorno de la corriente y referencia de tierra), separados por un dieléctrico, comúnmente de plástico, teflón o goma, y a su vez están cubiertos por una chaqueta cuya función es proteger el cable [12].

Existen distintos tipos de Cable Coaxial con diferentes diámetros e impedancias, los más frecuentes son los fabricados con poli cloruro de vinilo, más conocido como PVC, o con Plenum, material resistente al fuego [12].

#### 2.6.2.1 Tipos de Cable Coaxial

 Cable de distribución: Los cables coaxiales que son utilizados en la red de distribución poseen un núcleo más grande, ya que un mayor diámetro de núcleo garantiza menor atenuación de la señal. Estos cables son: Cable Coaxial 750 y 500, los cuales tienen la capacidad de alimentar a los elementos con voltaje. Estos pueden incluir un mensajero de acero adyacente al cable, este permite asegurarlo a postes y edificaciones manteniendo una tensión, de modo que evita el maltrato del cable [12]. Estos cables están compuestos de varios elementos tal como se observa en la Figura 2.10.

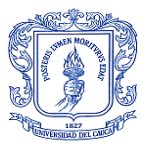

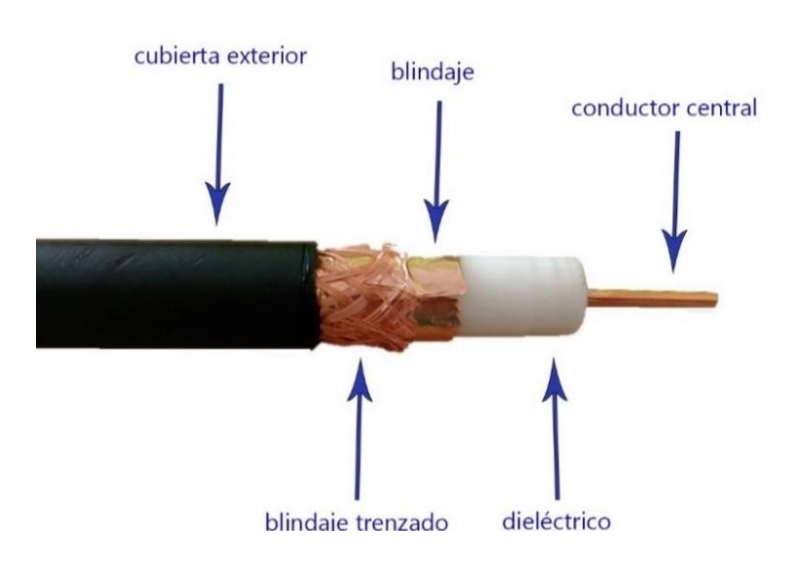

Figura 2.10: Elementos del Cable Coaxial. Tomada de [28].

 Cable Coaxial 750: Es llamado Cable Coaxial 500 debido a que tiene un diámetro de 0.750 pulgadas. Es utilizado para realizar la conexión desde los nodos ópticos, para permite energizar estos equipos y distribuir la señal de RF desde el nodo hacia el primer amplificador.

Tiene una impedancia característica de 75  $\pm$  2 Ohms, una capacitancia nominal de 51.2 pF/m, una velocidad de propagación 87% de la velocidad nominal y su atenuación depende de la temperatura y la frecuencia a la que trabaja. Se indica en la Tabla 2.2 la atenuación máxima a 20°C que tiene el cable por cada cien metros de longitud.

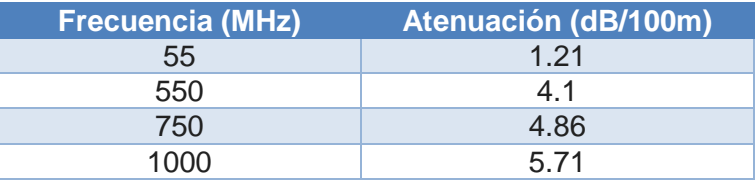

Tabla 2.2: Frecuencia vs Atenuación del Cable Coaxial 750. Modificada de [12].

 Cable Coaxial 500: Es llamado Cable Coaxial 500 debido a que tiene un diámetro de 0.500 pulgadas. Conecta el primer amplificador con el TAP, además provee de energía eléctrica a todos los elementos activos que se encuentren a su paso. Su conductor central es de cobre y aluminio.

Tiene una impedancia característica de 75  $\pm$  2 Ohms, una velocidad de propagación del 93% de la velocidad nominal y su atenuación depende de

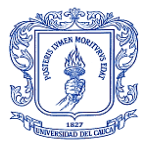

la frecuencia y de la temperatura. Se indica en la Tabla 2.3 la atenuación máxima a 20°C que tiene el cable por cada cien metros de longitud.

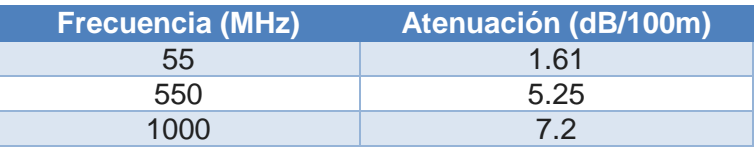

Tabla 2.3: Frecuencia vs Atenuación del Cable Coaxial 500. Modificada de [12].

En la Figura 2.11 se muestra los 2 tipos de Cable Coaxial 500, el utilizado para redes subterráneas y el utilizado para redes aéreas, en este último cable se tiene un mensajero para tensionarlo a los postes.

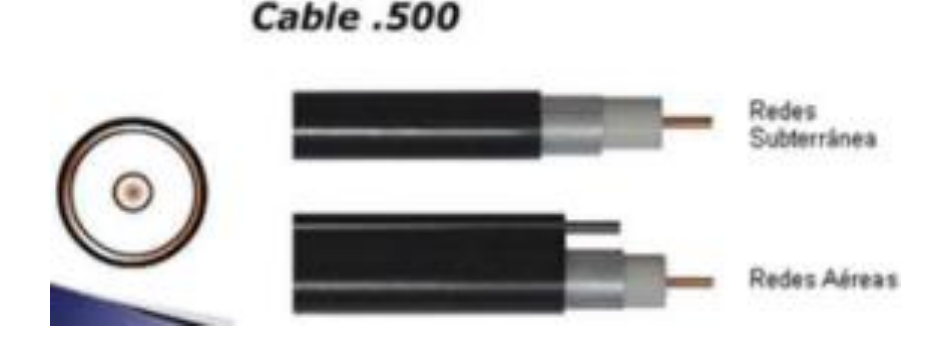

Figura 2.11: Cable Coaxial 500 con impedancia de 75 Ohms para redes aéreas y subterráneas. Tomada de [12].

- Cable de Abonado: Es el cable utilizado en la red de acceso como la acometida del usuario, el tramo final de la red, para proveer los servicios contratados por los usuarios en sus hogares u oficinas.
	- Cable RG6: El termino RG 6 se refiere a cables con una impedancia característica de 75  $\pm$  3 Ohms y con conductor central 18 AWG (American Wire Gauge). Es utilizado para realizar la acometida de domicilios particulares o instalaciones individuales, permite la conexión del TAP con el Cable Módem.
	- Cable RG11: Este cable es utilizado principalmente para la instalación vertical en edificios o conjuntos residenciales, ya que presenta una menor atenuación que el RG6, permitiendo llegar con la señal a un mayor número de abonados que con el cable RG6. Se puede construir tramos mayores a 50 m con este tipo de cable.

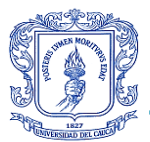

Tiene una impedancia de 75  $\pm$  3 Ohms y una velocidad de transmisión del 85% de la velocidad nominal y su atenuación depende de la frecuencia y de la temperatura Se indica en la Tabla 2.4 la atenuación máxima a 20°C que tiene el cable por cada cien metros de longitud.

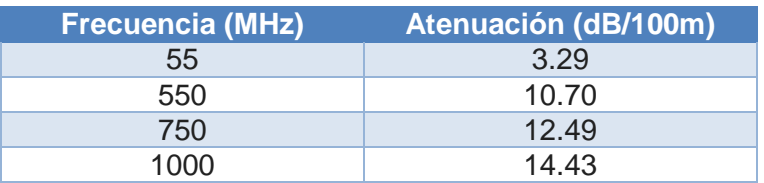

Tabla 2.4: Frecuencia vs Atenuación del Cable Coaxial RG11. Modificada de [12].

### 2.6.3 BIDIRECCIONALIDAD

En una red HFC se debe tener un sistema de comunicación debidamente implementado, en el cual se necesita reservar un canal para el envío de información hacia el cliente y un canal de retorno, a estos canales se les denomina descendente y ascendente respectivamente [12].

- $\triangleright$  Canal descendente (Downstream): Las redes HFC tienen un ancho de banda que llega hasta los 860 MHz, del cual se han asignado determinados canales para el uso exclusivo de los diferentes servicios, en el canal descendente se distribuye de la siguiente manera:
	- De 87.5 a 108 MHz para radiodifusión en Frecuencia Modulada (FM, *Frequency Modulation*).
	- De 54 a 550 MHz (sin la banda de FM) para difusión de televisión analógica.
	- De 550 a 862 MHz para servicios digitales.
- Canal de retorno o canal ascendente (Upstream): El ancho de banda asignado para este canal es un recurso limitado y compartido por todos los abonados de un mismo nodo, esto debido al uso de técnicas de acceso al medio. Está comprendido entre 5 y 55 MHz, subdividido en canales de retorno de 1 a 6 MHz y cada uno con una capacidad de 1.6 a 10 Mbps, dichos canales son multiplexados a distinta frecuencia y/o longitud de onda, haciendo uso de técnicas de modulación digital y normalizados por el estándar DOCSIS.

El problema más evidente que presenta el canal ascendente, es que, al converger todas las señales, el ruido e interferencia presentes en las señales

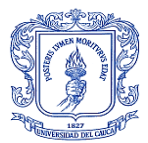

forman parte de la señal combinada, la cual, al ser trasportada por el Cable Coaxial desde el cliente hacia la cabecera, suma las potencias y contribuye a la degradación de la relación señal a ruido, causando un efecto conocido como Noise Funneling o Ruido por Efecto Embudo, esto debido a acumulación de señales indeseadas.

En la Tabla 2.5 se presentan en orden los dispositivos por donde cruza la señal ascendente y descendente, estos dispositivos pueden ser numerosos antes de llegar a otro dispositivo de la red HFC, como en el caso de los amplificadores que pueden ser 1 o 2 más, antes de pasar al TAP en la señal descendente o antes de pasar al nodo en la señal ascendente. Esta tabla se diseñó a partir de la experiencia adquirida en el seguimiento de la señal y las explicaciones de los ingenieros encargados.

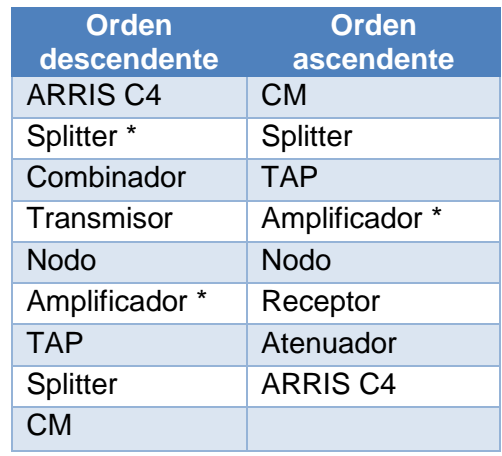

Tabla 2.5: Orden de los dispositivos donde cruza la señal descendente y ascendente (\* varios). Por el autor.

### 2.6.4 ESTÁNDAR DOCSIS

La Especificación de Interfaz para Servicios de Datos por Cable (DOCSIS, *Data Over Cable System Interface Specification*) se desarrolló para definir las especificaciones de la interfaz de conexión para los Cable Módem que realizan una transferencia de datos de alta velocidad, esto sobre una infraestructura CATV existente. Es decir, el estándar DOCSIS, permite estandarizar la infraestructura de un sistema de televisión por cable para soportar flujos de datos IP de alta velocidad. Fue estandarizada por la Unión Internacional de Telecomunicaciones Sector de Estandarización de las Telecomunicaciones (UIT-T, *International Telecommunication Union Telecommunication Standardization Sector*) [29].

El estándar ha evolucionado a la par del creciente avance de la tecnología, llegando a constituirse 4 versiones, una tras otra con características de los estándares anteriores. Por esta razón, consigue utilizar más eficientemente la infraestructura de las redes HFC

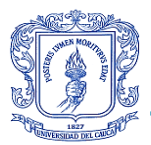

logrando velocidades tan altas como las de otros medios de transmisión entre los cuales se compara con las redes GPON [12].

Una red DOCSIS consta esencialmente de 2 elementos principales del sistema, cuyos cuales son el CM y el CMTS. El CM es el equipo final localizado en el emplazamiento del suscriptor, al cual se pueden conectar los diferentes dispositivos de navegación, y el CMTS que está ubicado en la cabecera de la empresa, dotando a los suscriptores del servicio de Internet [12].

La red DOCSIS permite un flujo bidireccional de datos IP entre los dispositivos mencionados. De forma descendente son enviados los datos por canales independientes de 6 MHz, mientras que el canal ascendente es un canal simple es usado para todos los Cable Módem. Para enviar datos por un mismo canal se utiliza la tecnología de Acceso Múltiple por División de Tiempo (TDMA, *Time Division Multiple Access*) para el acceso múltiple. Debido a la demanda de flujo de información de datos de bajada, el ancho de banda requerido para canales Downstream es mucho mayor que el del canal de Upstream [25].

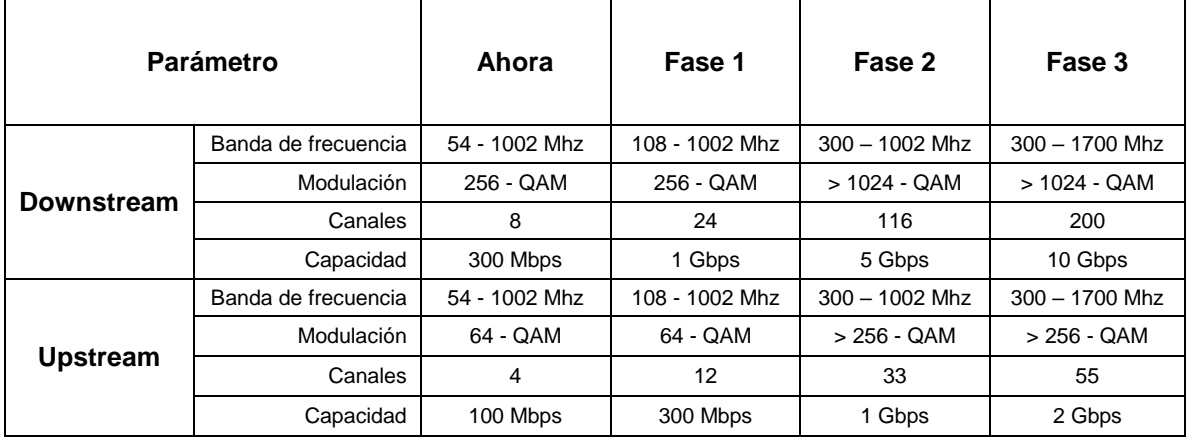

El equipo DOCSIS 3.0 disponible comercialmente puede proporcionar lo que especifica la Tabla 2.6 [8]:

Tabla 2.6: Potencial de DOCSIS. Tomada de [8].

### 2.6.5 OTROS CONCEPTOS

#### 2.6.5.1 Mascara de red

Una máscara de red permite la distinción de la red y los host en esta, mediante un numero de bits, los cuales también la identifican de acuerdo a una clase, desde la A hasta la C [18].

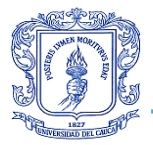

#### 2.6.5.2 Host o anfitrión

El término Host es usado en informática para referirse a los dispositivos conectados a la red, que proveen y utilizan servicios de ella, tales como transferencia de archivos, conexión remota, base de datos, etc. Los usuarios que hacen uso de los hosts pueden a su vez pedir los mismos servicios a otros conectadas en la red. De forma general, un host es todo dispositivo informático que posee una dirección IP y que se encuentra conectado con uno o más equipos de cómputo [18].

#### 2.6.5.3 Router o enrutador

Es un dispositivo hardware utilizado para la interconexión de redes de elementos de computo, la cual opera en la capa 3 o capa de Nivel de Red del modelo OSI. Este dispositivo realiza el enrutamiento de los paquetes de datos entre las redes, determinando la mejor ruta que debe tomar cada paquete. Estos enrutadores proporcionan la conectividad dentro de las empresas, entre las empresas, hacia Internet y en el interior del PSI [18].

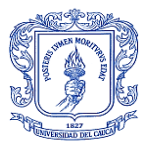

# **3. CAPÍTULO: ARQUITECTURA FÍSICA Y LÓGICA**

Emtel tiene implementada una red hibrida de Fibra Óptica y coaxial, conocida como red HFC para la transmisión de servicios residenciales a cada uno de los usuarios suscriptores. Esta debe ofrecer una gran cantidad de aplicaciones y servicios a sus usuarios, donde se requiere la capacidad de establecer una comunicación bidireccional, entre la cabecera y los dispositivos del usuario, con la finalidad de enviar la información del estado de la señal que llega al usuario [10].

La cabecera es el núcleo o parte central, es el lugar donde radica la infraestructura de red la cual concentra e interconecta los servicios que se pueden transmitir por medio de señales, tales como, los receptores satelitales de televisión análoga y digital, la red de telefonía conmutada tradicional y la conexión a la nube y la Internet. Desde allí se transmite los servicios a través de un anillo de Fibra Óptica, con la intención de aprovechar al máximo el ancho de banda de la fibra, el cual es mucho mayor al del Cable Coaxial. Dentro del anillo de fibra hay nodos ópticos, los cuáles tiene la función de transformar las señales en forma de luz de la Fibra Óptica, para enviarlas a través de una red de distribución conformada por Cable Coaxial y amplificadores para regenerar la señal hasta el tramo final de la red o acometida, de forma que lleguen al usuario. En el despacho del usuario, la señal se divide en dos, una señal ingresa al Cable Módem para el servicio de Internet y telefonía y la otra ingresa al decodificador, para el servicio de Televisión [10]. En la Figura 3.1 se observa la arquitectura física de la red HFC de Emtel.

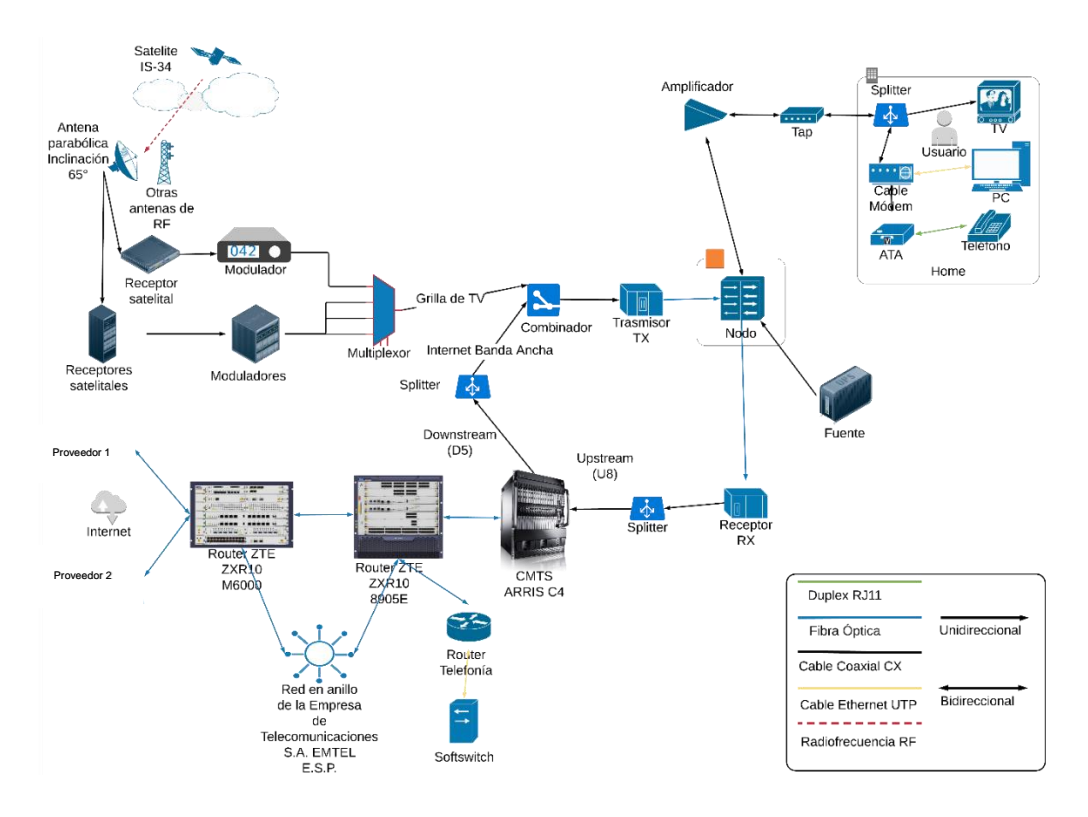

Figura 3.1: Arquitectura física. Por el autor.

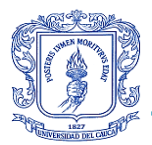

Para el levantamiento de la información concerniente al diseño de la arquitectura física se realizaron varias tareas tales como, consultas a los ingenieros que interactúan con las diferentes distribuciones de la red, además de recorridos constantes y estudio de cada tramo de las señales que influyen en la red HFC, acudiendo a bibliografía que registra información de este tipo de redes, como se evidencia en el desarrollo de este documento. Esto se realiza debido a que la empresa no tiene condensada esta información y no cuenta con documentación gráfica que muestre las conexiones por las cuales esta se trasmite.

En la Figura 3.2 y 3.3 se puede observar la arquitectura lógica del enlace descendente y ascendente de Emtel respectivamente.

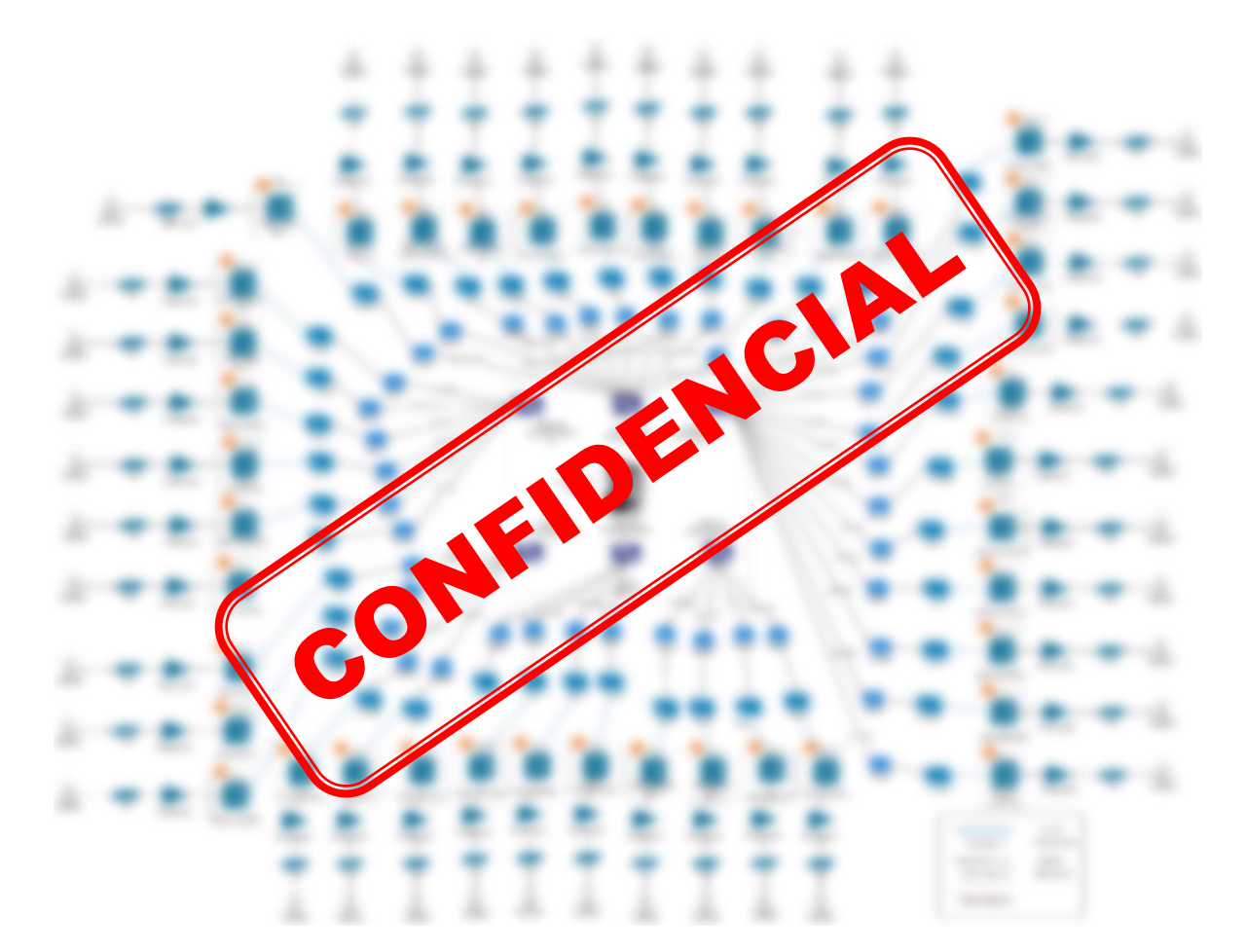

Figura 3.2: Arquitectura física y lógica enlace descendente.

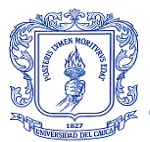

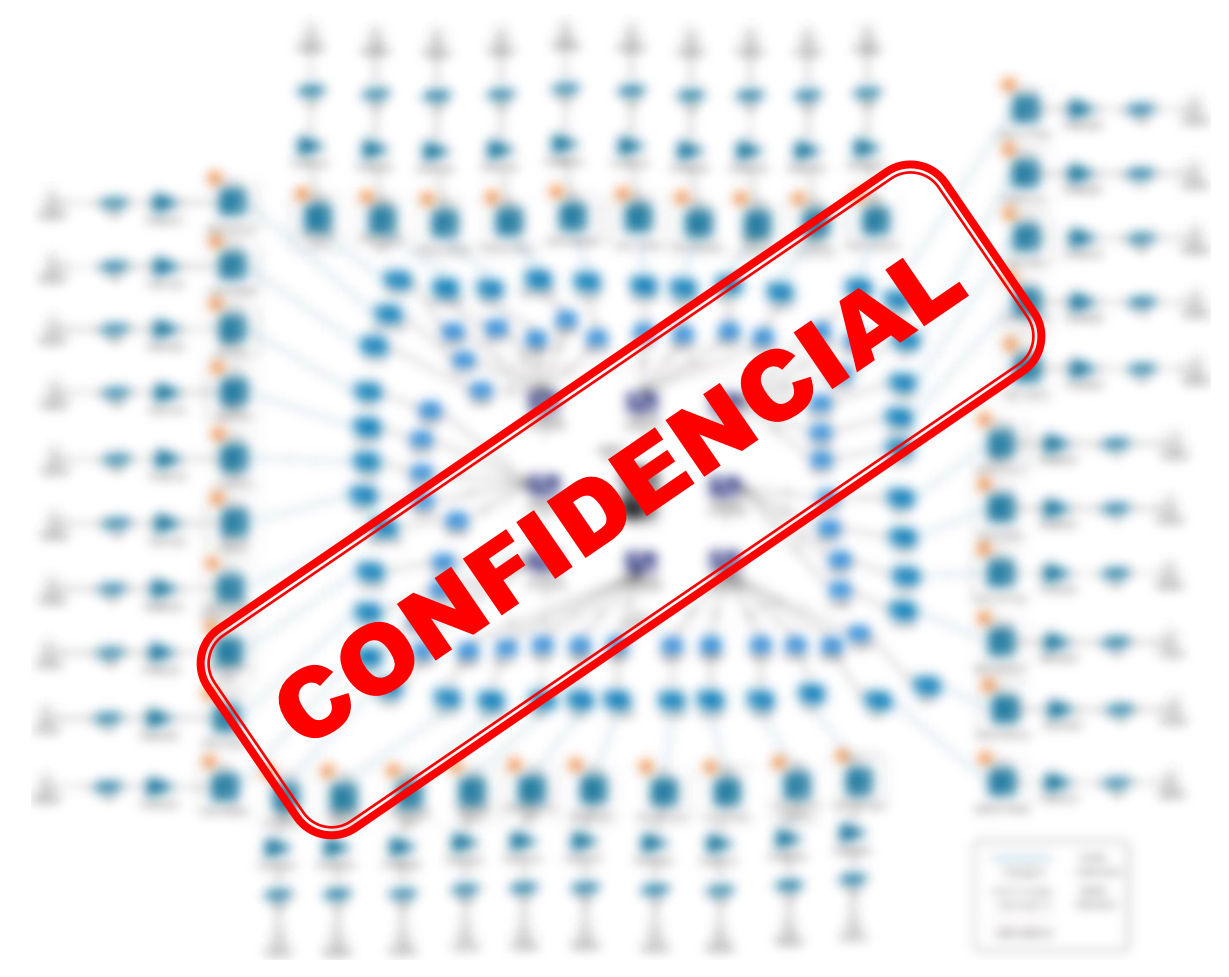

Figura 3.3: Arquitectura física y lógica enlace ascendente. Por el autor.

El diseño arquitectónico de estas imágenes se realizó basado en la información que se puede extraer mediante la consola de consulta básica del dispositivo, con el fin de conocer los equipos y el flujo virtual de la señal que se transmite y se recibe a través del dispositivo CMTS.

En la Tabla 3.1 se observa la distribución de los nodos de manera lógica según cada tarjeta física del dispositivo CMTS. En esta se presenta la información de los puertos de las tarjetas del dispositivo CMTS que están conectadas a el total de nodos físicos, además de sus conexiones virtuales, transmisores, receptores y combinadores, con la siguiente distribución:

- En la primera columna se observa el número de nodos existentes.
- En la segunda columna se observa el nombre de los nodos.

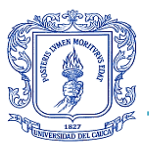

- En la tercera columna se observan marcados con una X los nodos que contienen una conexión virtual llamada PPL (Principal), de la misma manera se observa en las columnas cuatro, cinco y seis, los nodos que tienen una o varias conexiones VTL (Virtual), siendo 3 el número máximo de conexiones.
- En la columna siete, se observa el TX (transmisor) al cual está asociado cada nodo para transmitir la señal de Downstream. Estos transmisores pueden dividir la señal para ser enviada a diferentes nodos, de modo que se presenta la información de la siguiente manera: El primer número corresponde a la cantidad de nodos a los cuales está asociado este transmisor, y el siguiente dato, son las letras TX que representan que es un transmisor, unidas a un número que es el identificador del transmisor.
- En la columna 8, se muestra la conexión hacia el combinador después de haber pasado la señal por el transmisor, para sr divida en el número de nodos que se requiere. La información de este se presenta de la siguiente manera: El primer dato corresponde al nombre del combinador, el cual no todos tienen, continuando con una S y un número que representan la posición o Slot del combinador en el RACK 13, continuando con una P acompañada en algunos casos de una letra entre A y B asociadas a un número, representando el puerto del combinador al cual se está conectado el cable coaxial.
- En la columna 9, se muestra primeo el número de la tarjeta y segundo el nombre de la interfaz de Downstream del CMTS a la cual está conectado cada nodo.
- En la columna 10, se observa el RX (receptor) al cual está asociado cada nodo para recibir la señal de Upstream. Se presenta la información de forma análoga a la columna 7, excepto el receptor Motorola que se nombra como Moto RX.

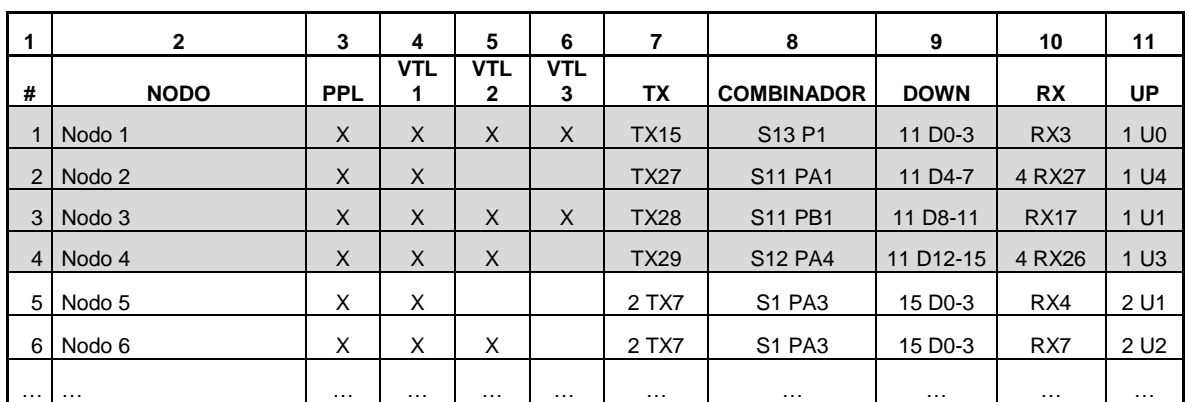

 En la columna 11, se muestra primeo el número de la tarjeta y segundo el nombre de la interfaz de Upstream del CMTS a la cual está conectado cada nodo.

Tabla 3.1: Distribución lógica de los nodos ópticos en las tarjetas del CMTS. Por el autor.

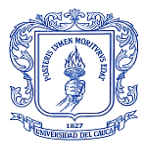

## **3.1 CABECERA (HEADEND)**

Es el centro de la red, desde este punto se realiza la agrupación y el tratamiento de los servicios que se van a distribuir, tales como los servicios de datos, voz y televisión [10]. Su complejidad depende de dichos servicios y en base a ello se cuenta con una variedad de dispositivos que permiten la recepción, procesamiento, codificación, modulación y transmisión de señales [12].

La cabecera es también la encargada de monitorear la red y supervisar su correcto funcionamiento. Por esta razón, el mantenimiento de la cabecera es importante y la necesidad de contar con herramientas que gestionen de forma preventiva, para prever el crecimiento sin perder la organización, se convierten en funciones indispensables para mantener a los dispositivos funcionando correctamente [12].

Las señales de vídeo son moduladas para colocar a cada una de ellas en un canal distinto y poder agruparlas en el combinador para formar una sola señal, multiplexando además la señal de datos y formando finalmente la señal compuesta que se enviará al suscriptor. Se delimita la cobertura con el tamaño de la red HFC y la cantidad de dispositivos necesarios para cumplir con un estándar de calidad, aumentando de forma análoga la complejidad de la red con cada nuevo suscriptor. Estos suscriptores pueden ser usuarios residenciales y en algunos casos usuarios corporativos, dependiendo de la necesidad de ancho de banda [10].

Para el servicio de telefonía se utiliza la técnica de Multiplexación por División de Tiempo (TDM, *Time Division Multiplexing*), de tal forma que se modulan sistemas de 30 canales telefónicos (2 Mbit/s) sobre los canales ascendentes y descendente [10].

Para el servicio de Internet se utiliza la banda de 5 a 50 MHz, el dispositivo de recepción y transmisión de datos desde la cabecera es el CMTS (*Cable Módem Termination System*) ARRIS C4, este dispositivo realiza la codificación, modulación y acceso al medio de cada uno de los dispositivos Cable Módem de los usuarios, por medio de una interfaz Ethernet.

Para el servicio de televisión se utiliza la banda de 50 a 860 MHz, debido a que este servicio no utiliza el canal de retorno, no maneja frecuencias más bajas de 50 MHz. Se hace la recepción de la información de los canales de televisión analógicos y digitales (la empresa no maneja canales digitales debido a que no están contratados con UNE, el cual es la empresa proveedora del servicio de televisión y Emtel en este caso, es la empresa comercializadora del servicio) y de los canales recibidos por las antenas locales (la empresa solo maneja antenas satelitales), los cuales se multiplexan en una señal televisión convencional (análoga) hacia los usuarios finales [10]. En la Figura 3.4 se observa la arquitectura física de la cabecera de la red HFC de Emtel.

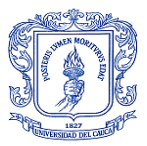

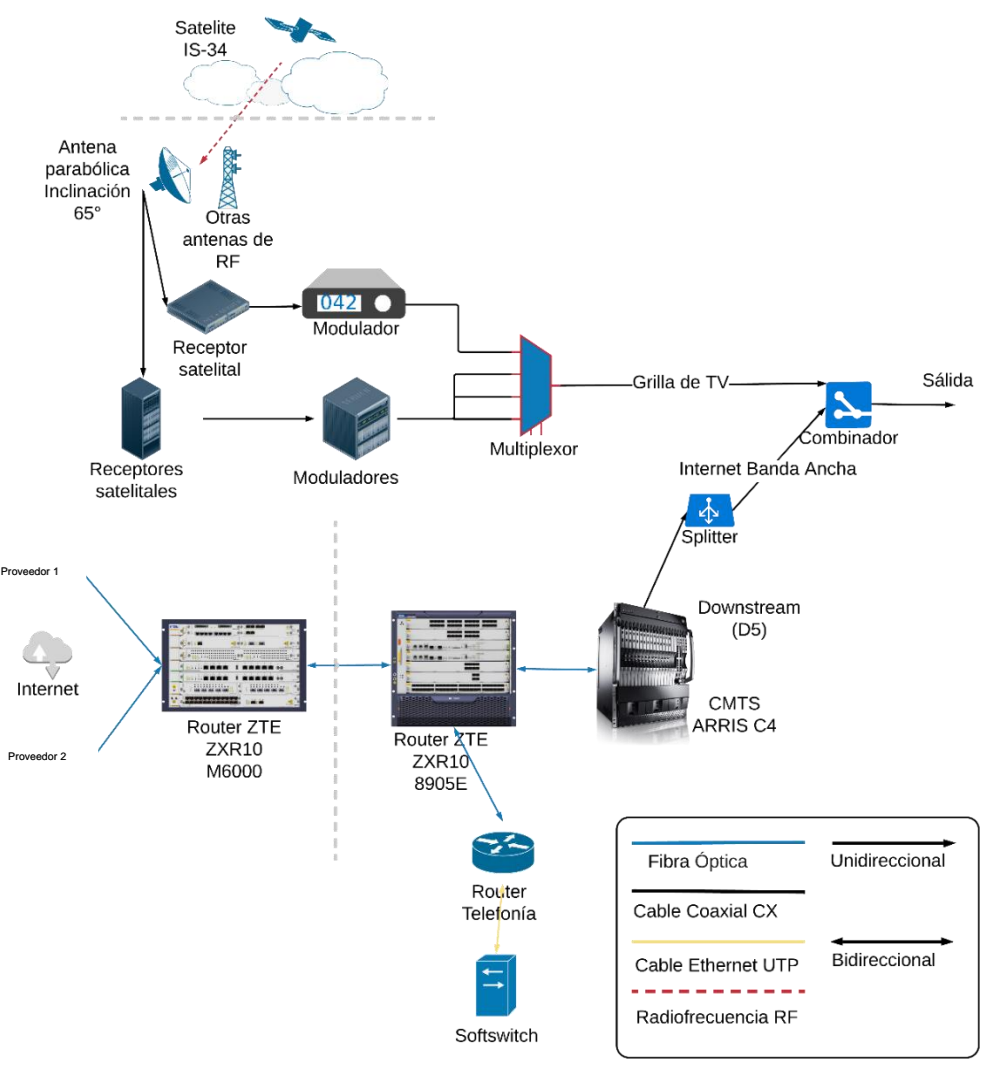

Figura 3.4: Cabecera de la red HFC de EMTEL. Por el autor.

### 3.1.1 ELEMENTOS DE LA CABECERA

Los elementos de la cabecera son [12]:

- $\triangleright$  Antenas satelitales: Se utilizan para recibir las señales satelitales, se cuenta con antenas parabólicas orientadas a los satélites de los que se desea recibir la programación. La antena parabólica se caracteriza porque trabaja a altas frecuencias y tiene una ganancia elevada. En la Figura 3.5 se observan las antenas parabólicas de la red HFC de Emtel, esta figura es una foto de las instalaciones y equipos de la empresa, tomada por el autor al igual que varias más que se presentan con su debida descripción.
	- Reflector: Es un dispositivo en forma de un paraboloide de revolución (resulta del giro de una parábola alrededor de su eje). Su superficie

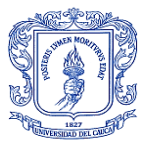

refleja las ondas que interactúan en ella, hacia un punto en común, llamado foco.

- Dual feed: Se localiza en el punto focal, cuya función es la de fijar el LNB.
- Bloque Convertidor de Bajo Nivel de Ruido (LNB, *Low Noise Block*): Es un bloque de bajo ruido que recibe las señales reflejadas, dichas señales son de alta frecuencia y las convierte en señales de menor frecuencia (Banda L 950 a 2150 MHz) [30] para que puedan ser soportadas por el receptor satelital (Comúnmente las señales satelitales se encuentran en banda C, que comprende los rangos de frecuencias de 3.7 a 4.2 GHz y 5.9 a 6.4 GHz, o banda Ku, de 12 a 18 GHz).

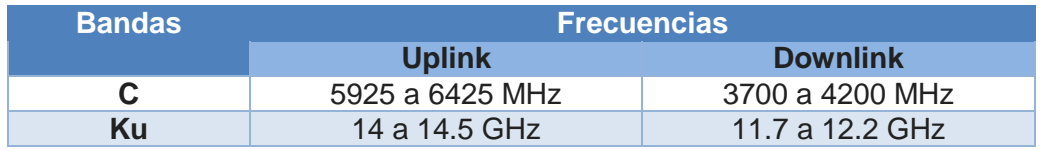

Tabla 3.2: Rango de frecuencias de la banda C y Ku. Tomada de [30].

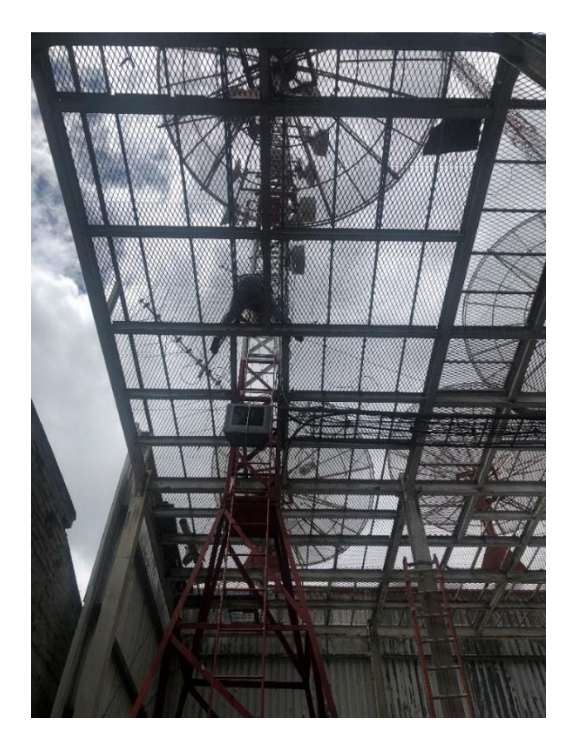

Figura 3.5: Antenas satelitales. Por el autor.

 Receptores satelitales: Dispositivos que reciben la señal proveniente de las antenas enviándolas posteriormente para su procesamiento a otros equipos. Se

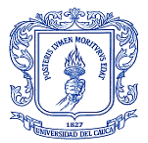

encargan de amplificar, demodular, desencriptar y decodificar la señal. Al tratarse de canales analógicos se requiere un receptor por canal, estos están debidamente colocados en racks [30]. En la Figura 3.6 se observan los receptores satelitales de la red HFC de Emtel.

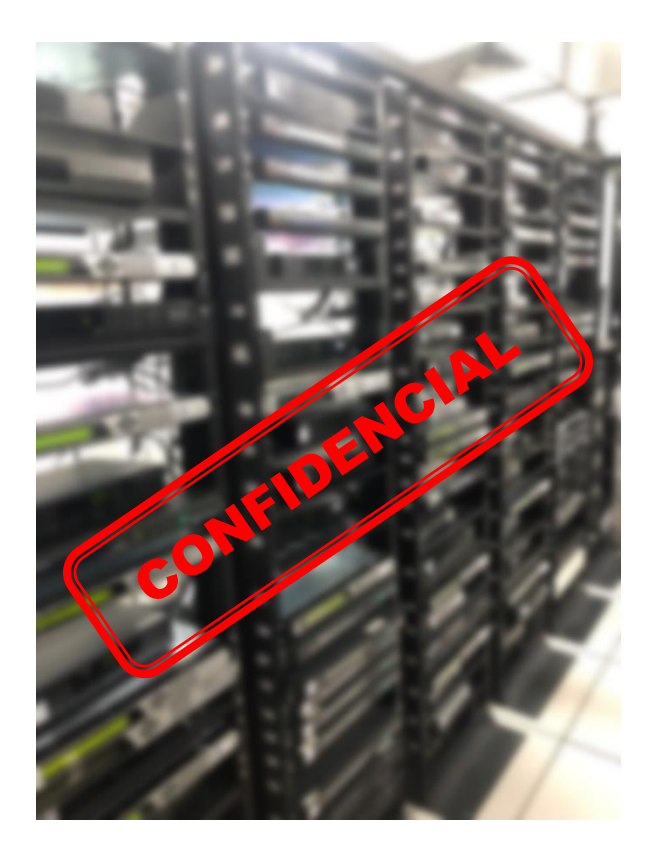

Figura 3.6: Receptores satelitales. Por el autor.

 Modulador: Dispositivo encargado de colocar la portadora en banda base de video y audio, combina las señales de video y audio para convertirlas en señales de radiofrecuencia que se distribuirán por un sistema de Cable Coaxial. La salida del modulador se dirige hacia la etapa de combinación final.

En la Figura 3.7 se muestra la asignación de 6 MHz para el canal destinado al transporte de la señal de audio y video, donde la portadora de video se encuentra a 1.25 MHz arriba del límite inferior del canal. El ancho de banda efectivo asignado para la señal de video (AM) es de 4.75 MHz donde 0.75 MHz es para la banda lateral inferior y 4 MHz para la superior; por otro lado, se tiene un ancho de banda en total de 0.5 MHz para la señal de audio (FM). En la transmisión de señales de TV a color, se tiene una subportadora de color ubicada a 3.58 MHz de la portadora de video, esta subportadora se modula en amplitud y fase para codificar la información de color. En la Figura 3.8 se observan los diferentes tipos de moduladores utilizados en la red HFC de Emtel.

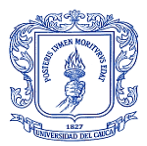

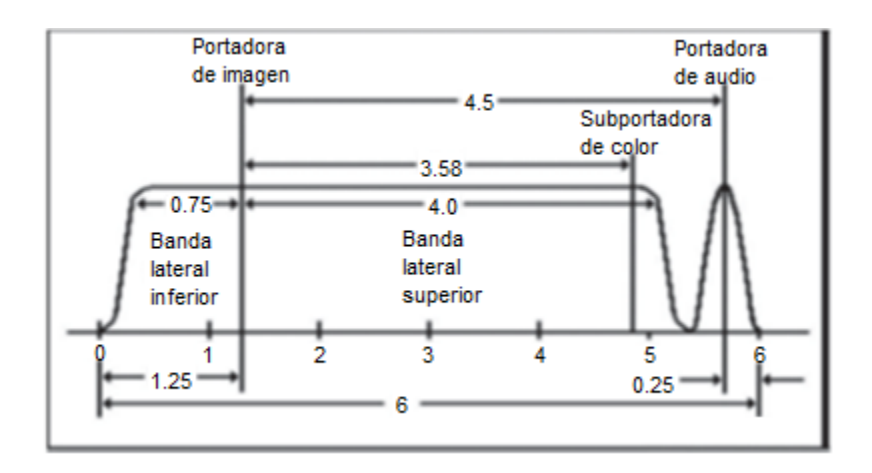

Figura 3.7: Espectro de la señal de video y audio. Modificada de [12].

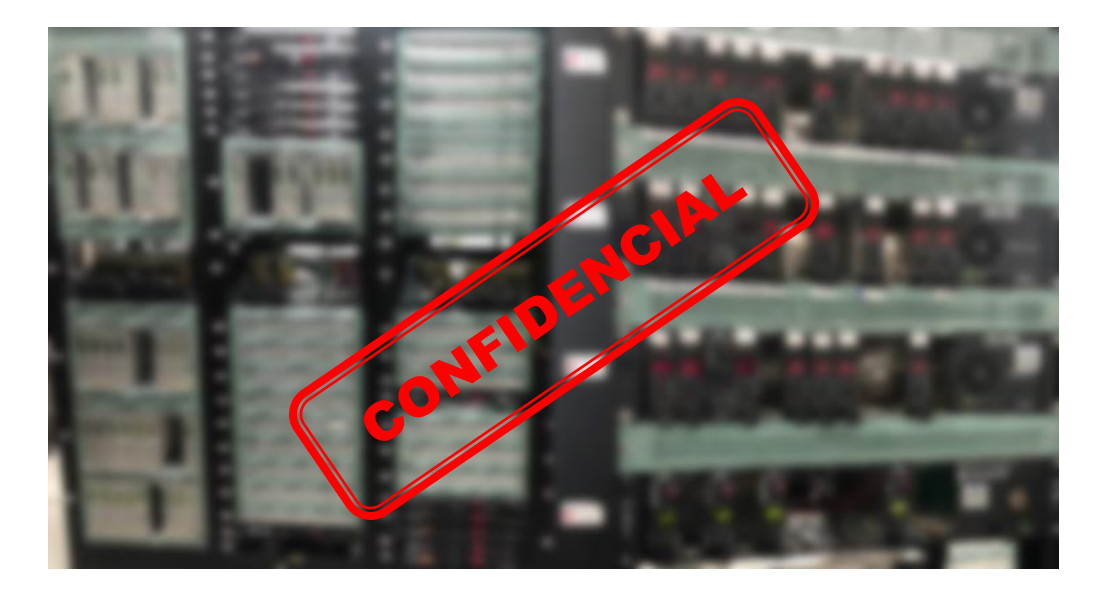

Figura 3.8: Moduladores de diferentes tipos. Por el autor.

 Combinadores: Elementos dispuestos para la combinación de las radiofrecuencias de los distintos canales para forma la grilla de TV final. Se requiere de varios de estos dispositivos según la cantidad de canales analógicos que se quieran transportar. En la Figura 3.9 se observan los combinadores y la grilla de la red HFC en un Splitter, los combinadores conforman el hilo conductor del Cable Coaxial de salida que contiene la grilla de televisión de Emtel.

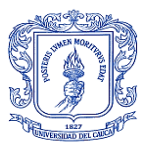

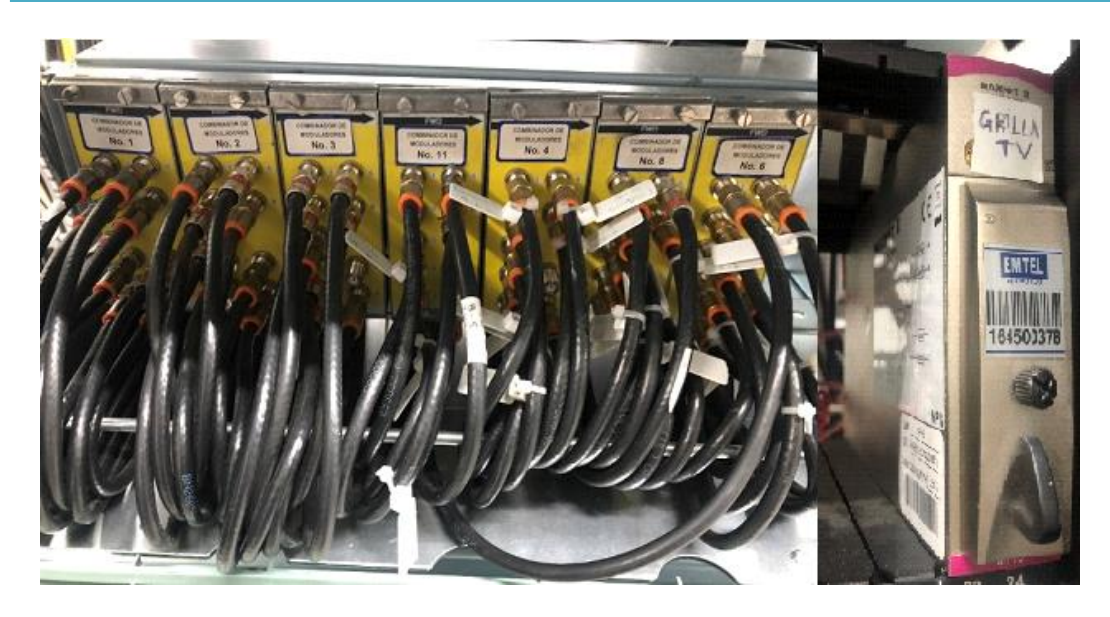

Figura 3.9: Combinadores y grilla de TV en Splitter. Por el autor.

 CMTS (Sistema de Terminación de Cable Módems): Es el equipo que recibe el tráfico de Internet y permite distribuirlo por cable hacia todos los usuarios. Desde la red HFC al CMTS llegan canales ascendentes que son compartidos por los suscriptores, mientras que desde el CMTS parten canales descendentes hacia los Cable Módem. En la Figura 3.10 se observa el CMTS.

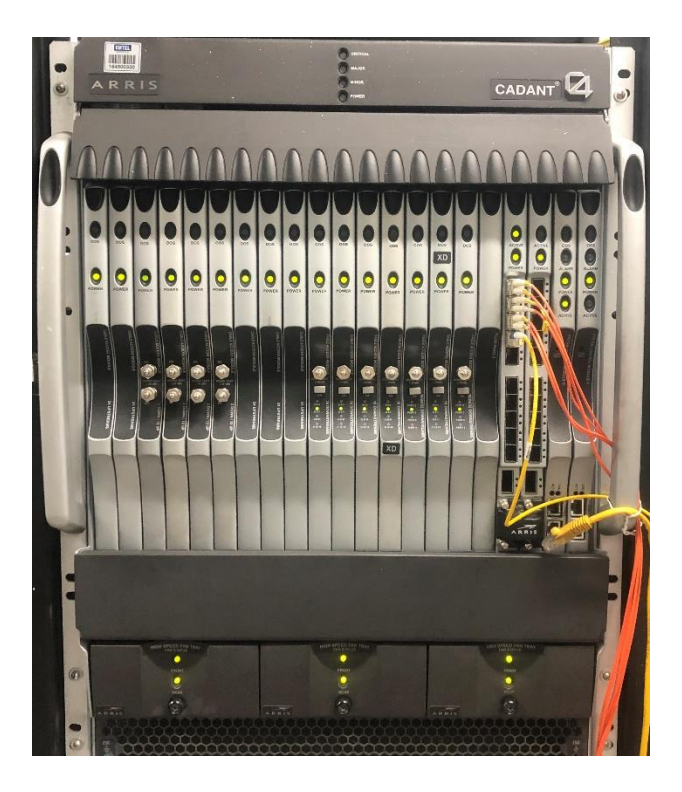

Figura 3.10: CMTS. Por el autor.

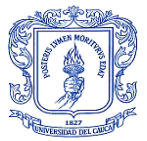

 Softswitch: Elemento que provee el control de llamada y servicios de conmutación de paquetes para telefonía, este se observa en la Figura 3.11. Hace de intermediario entre la Red Telefónica Publica Conmutada (PSTN, *Public Switched Telephone Network*) y la red HFC, se encarga por lo tanto de dirigir las llamadas desde y hacia la red de telefonía pública.

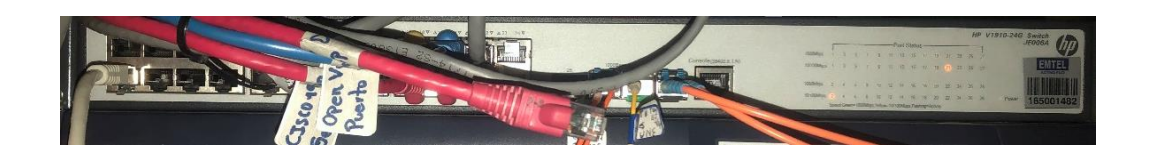

Figura 3.11: Softswitch. Por el autor.

### **3.2 RED TRONCAL**

Es el tramo de la red HFC encargado del transporte de la señal óptica desde la cabecera hasta los diversos nodos ópticos de distribución repartidos en la población, mediante un enlace bidireccional de Fibra Óptica (2 fibras, una para transmisión y otra para recepción). Los enlaces utilizan fibras monomodo trabajando en la segunda (1330nm) o tercera (1550nm) ventana óptica, con un ancho de banda de 108 a 850 MHz para el canal Downstream o descendente y de 5 a 65 MHz para el canal de retorno o Upstream o ascendente [16][10].

Elementos de la red troncal [30]:

 $\triangleright$  Receptores (RX): Recibe la señal del nodo óptico para procesar la información obtenida y realizar la gestión. En la Figura 3.12 se observan los receptores de la red HFC de Emtel.

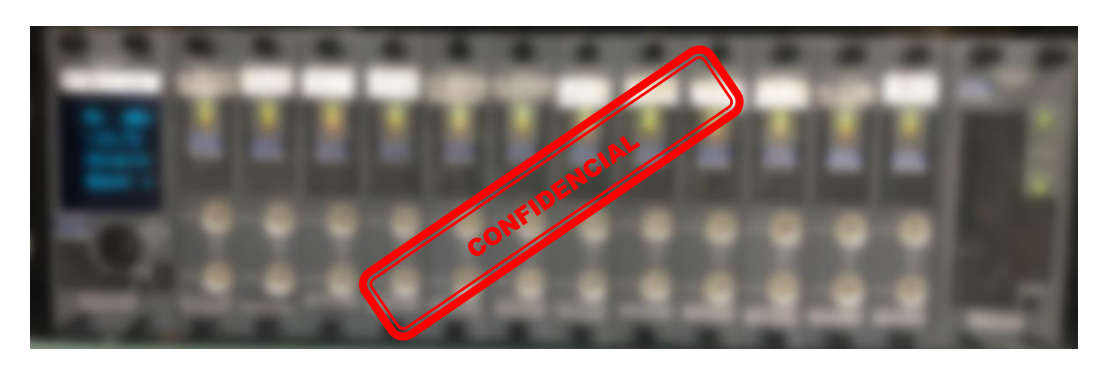

Figura 3.12: Receptores (RX). Por el autor.

 Transmisores (TX): Recibe la señal óptica transmitida de los combinadores para enviarla a los nodos ópticos. En la Figura 3.13 se observan los transmisores de la red HFC de Emtel.

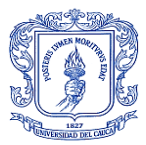

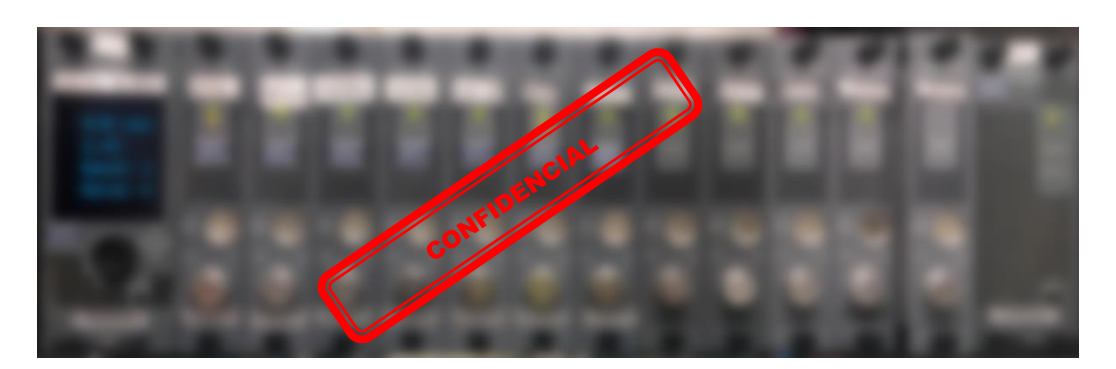

Figura 3.13: Transmisores (TX). Por el autor.

Las Terminaciones de Red Óptica (ONT, *Optical Network Termination*) cuya topología es de enlaces punto a punto, son las encargadas de convertir las señales ópticas que provienen de la cabecera a señales eléctricas de RF o radiofrecuencia para que puedan ser transmitidas por el Cable Coaxial hacia el usuario final por medio de la red de distribución. Como se cuenta con un sistema bidireccionales, los nodos ópticos también se encargan de recibir las señales eléctricas que son generadas por el usuario, para luego convertirlas en señales ópticas y así estas poder ser transmitidas a la cabecera. Los nodos ONT sirven a un número determinado de usuarios dependiendo del ancho de banda que se le quiere brindar a cada uno de estos, generalmente unos 250 usuarios [10] [25].

En la Figura 3.14 se observa la arquitectura física de la red troncal de la red HFC de Emtel.

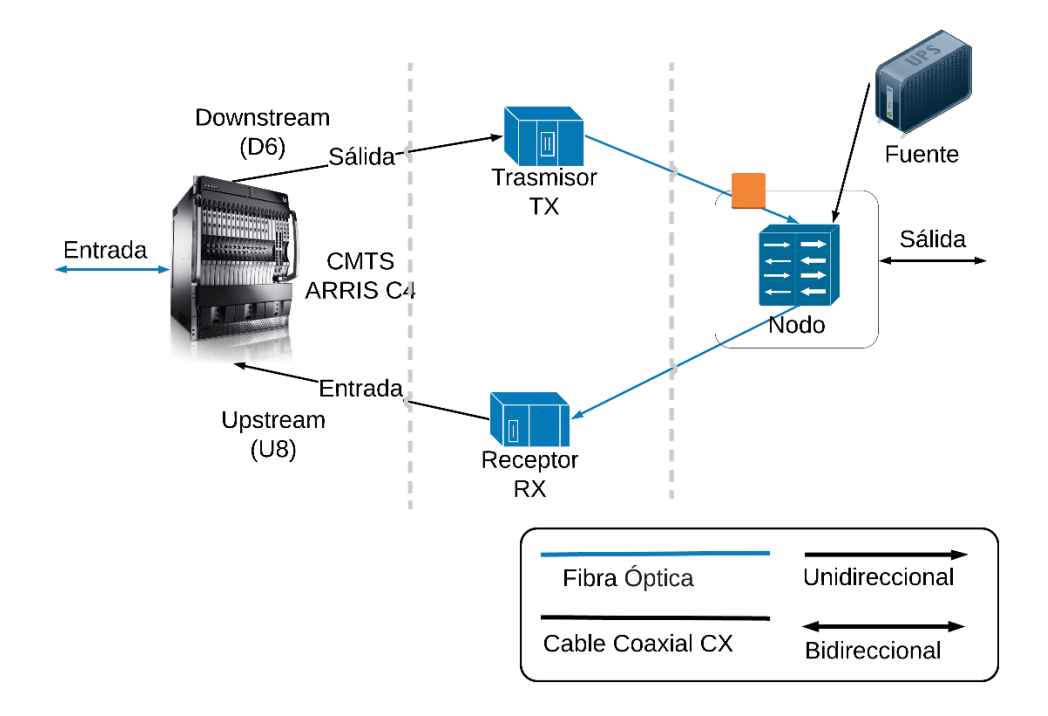

Figura 3.14: Red troncal de la red HFC. Por el autor.

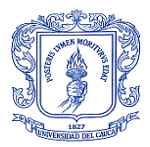

## **3.3 RED DE DISTRIBUCIÓN**

Maneja una topología tipo bus sobre cobre, más específicamente sobre Cable Coaxial, el cual es el medio de transporte de señales eléctricas desde la Red de Transporte Óptico (OTN, *Optical Transport Network*) hasta los equipos receptores de los usuarios, pasando por los amplificadores [5], los derivadores (TAP), divisores (Splitter) y los acopladores direccionales siendo estos últimos 3 dispositivos pasivos [10].

#### 3.3.1 ELEMENTOS DE LA RED DE DISTRIBUCIÓN:

La red de distribución costa de varios elementos que la componen, entre ellos se puede diferenciar entre 2 grandes grupos, estos son los elementos activos y los pasivos, además también consta de fuentes para alimentación de los elementos activos [10]:

- $\triangleright$  Elementos activos: Los elementos activos son dispositivos capaces de generar ganancia o control.
	- Nodo óptico: Equipo encargado de transformar las señales ópticas a eléctricas, tanto las descendentes como las ascendentes, este se puede observar en la Figura 3.15. Está conformado por 2 módulos transmisores ópticos, un módulo receptor óptico y cuatro interfaces coaxiales.

Al nodo se conectan 3 hilos de Fibra Óptica, 2 hilos a los módulos transmisores que corresponderán a la señal de Upstream y el tercer hilo al receptor óptico que corresponde a la señal de Downstream. Una vez que el nodo ha realizado la conversión de la señal óptica en señal eléctrica, esta última será distribuida por los cuatro puertos coaxiales con los que cuenta el nodo para así llegar al usuario [12].

La señal generada por el CM de cada usuario se dirige por la red de distribución en sentido ascendente, atravesando los amplificadores bidireccionales hasta llegar al nodo donde se concentran y se convierten en señales ópticas, estas señales se transmiten hacia la cabecera. Esta señal, también llamada señal de Upstream, en las redes HFC ocupa la parte baja del espectro, la cual es compartida con todos los usuarios de un mismo nodo. Los retornos presentes en los nodos llegan a la cabecera multiplexados a distintas longitudes de onda [12].

Los nodos ópticos poseen cuatro salidas troncales eléctricas con una ganancia de 34 dBmV (0 dBmV = 1 milivoltio sobre 75 ohmios) y con un rango de recepción de potencia óptica entre -3 y +2 dBmV.

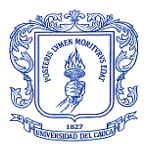

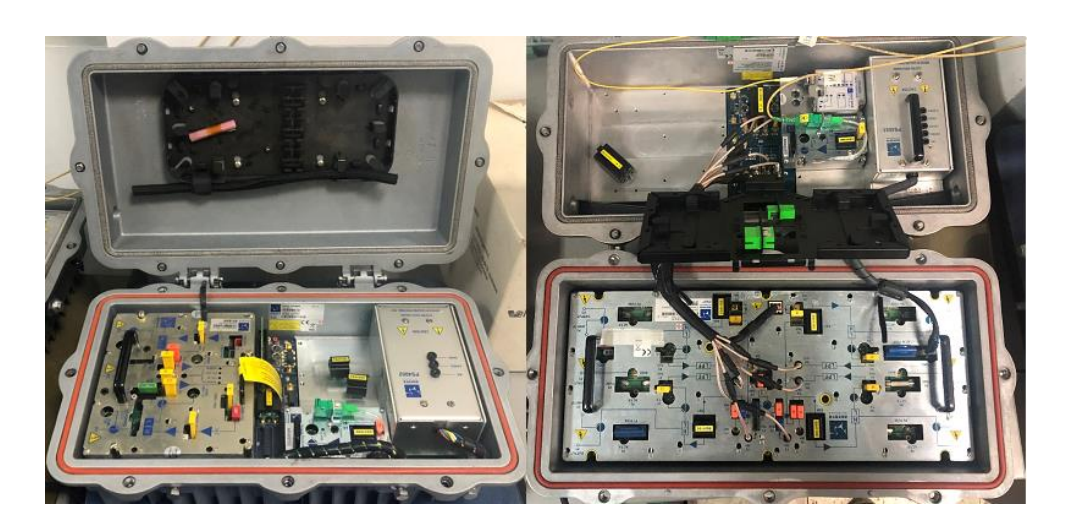

Figura 3.15: Nodo óptico. Por el autor.

 Amplificadores: Los amplificadores reciben la señal por medio del Cable Coaxial e incrementan la cantidad de potencia que reciben en su entrada, obteniendo la misma señal a la salida, pero amplificada, esto debido al bajo nivel de señal que se tiene en la entrada, compensado por las pérdidas producidas por la atenuación a lo largo de la transmisión por el Cable Coaxial [5]. Generalmente se utilizan entre 1 y 3 amplificadores de señal en este tramo de la red HFC, como el que se observa en la Figura 3.16, debido a los niveles de ruido y distorsión, que son agregados por estos dispositivos, manteniendo los niveles aceptables, tanto en el canal de Upstream como en el de Downstream.

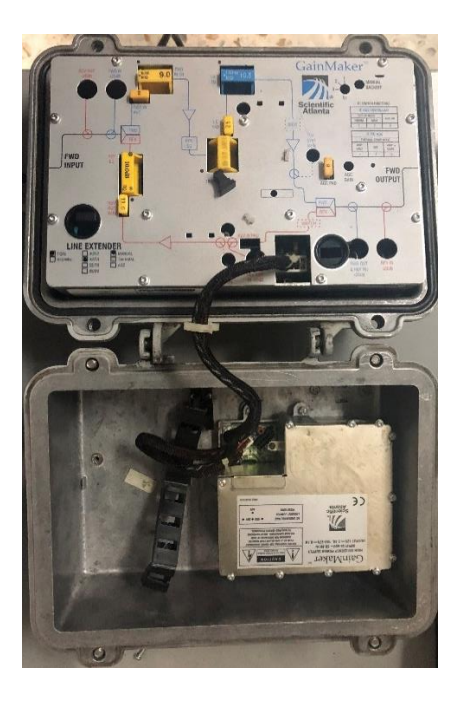

Figura 3.16: Amplificador. Por el autor.

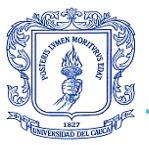

- Elementos pasivos: Los elementos pasivos son dispositivos encargados de la transmisión eléctrica entre los elementos activos.
	- Derivador: También conocido como TAP, es el encargado de distribuir la señal hacia los usuarios finales. Este elemento constituye la interfaz entre el final de la red de distribución y el principio de la red de acceso, se puede observar un par de estos dispositivos en la Figura 3.17. Maneja una señal de salida directa y las otras son atenuadas, o todas atenuadas, estas atenuaciones dependen del dispositivo y corresponden a las pérdidas por derivación. Las pérdidas por inserción son del orden de 1 dB. En la empresa se manejan con 4 y 8 puertos de salida.

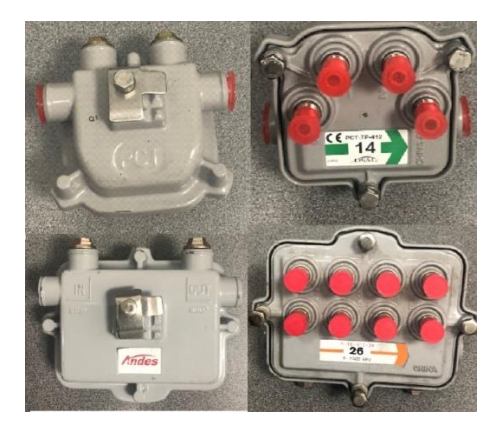

Figura 3.17: Derivador o TAP. Por el autor.

 Divisor: También conocido como Splitter, es el encargado de dividir la señal en salidas balanceadas, se puede observar un par de estos dispositivos utilizados en Emtel en la Figura 3.18. En la empresa se trabajan de 2 y 3 salidas, en el Splitter con 2 salidas, las señales que salen por los puertos tienen la misma amplitud la cual corresponde a la mitad de la amplitud de la señal entrante, mientras que, en un Splitter con 3 salidas, 2 de ellas tendrán una atenuación de 6 dB mientras que la salida restante tiene una atenuación de 3 dB respecto a la señal de entrada.

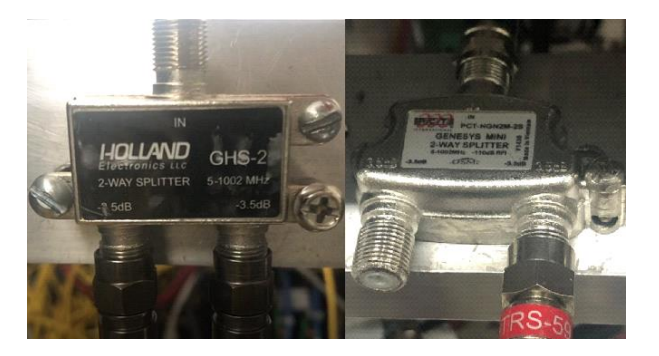

Figura 3.18: Divisor o Splitter. Por el autor.

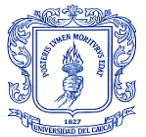

 Acoplador direccional: Es similar al anterior con la diferencia de que tiene una de sus salidas más atenuada. En la empresa se trabajan de 8, 12 y 16 dB de atenuación en la salida más atenuada, como el que se puede observar en la Figura 3.19.

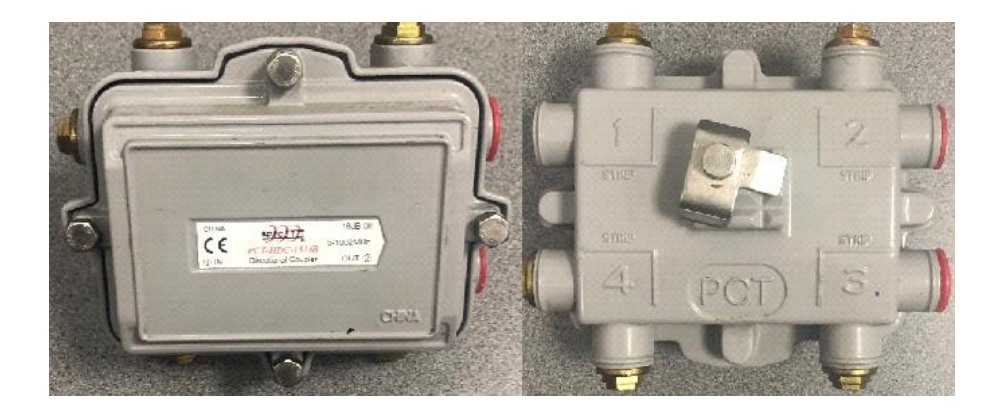

Figura 3.19: Acoplador direccional. Por el autor.

- Insertor: La fuente de alimentación se interconecta con los cables coaxiales de la red mediante un inyector de alimentación, este debidamente protegido por fusible, permitiendo proveer de voltaje AC a la red de cobre.
- Fuente: Se encarga de proveer la energía eléctrica para los elementos activos de la red HFC. Se alimentan del voltaje de las líneas del servicio eléctrico público a 110V AC y entrega de 60V-90V AC a los equipos (voltaje necesario para su correcto funcionamiento). Consta de 2 módulos: un módulo transformador y un módulo inversor, además cuenta con un banco de 3 baterías que sirven como respaldo en el caso de que se genere un corte en el suministro eléctrico público. El módulo transformador convierte la señal de 110V AC que ingresa a la fuente en una señal de un rango de 60V a 90V AC, el módulo inversor es el que permite convertir la Corriente Continua (DC, *Direct Current*) de las baterías en Corriente Alterna (AC, *Alternating Current*), lo cual permite alimentar a los diversos equipos activos de la red HFC en el momento que no se tenga flujo eléctrico desde la red del servicio público. La fuente se puede observar en la Figura 3.20.

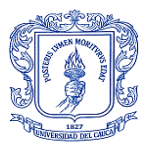

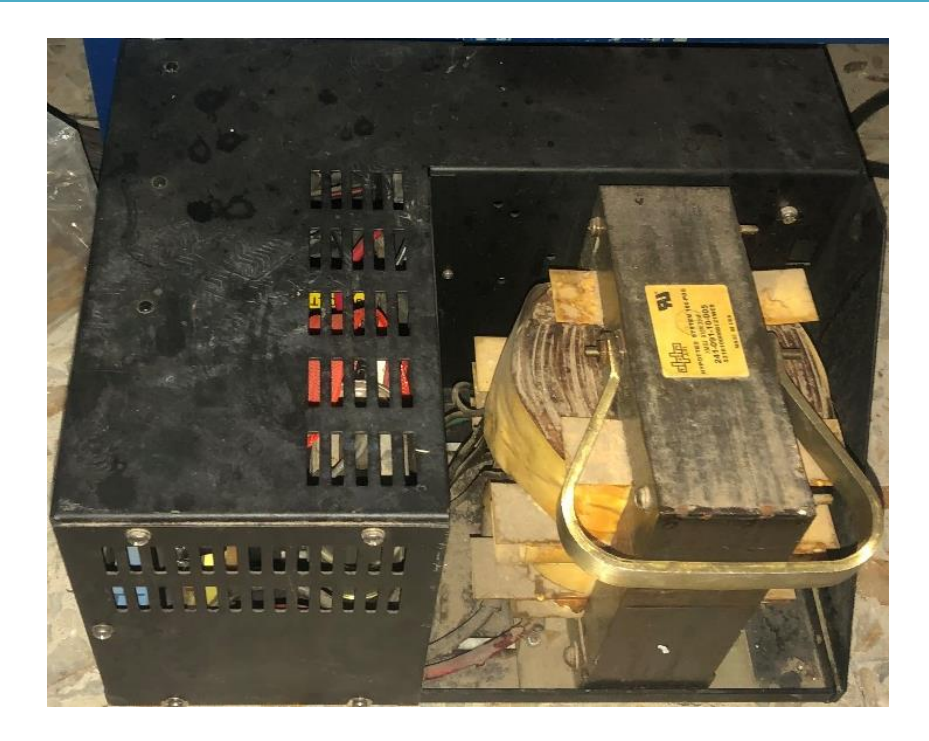

Figura 3.20: Fuente.

En la Figura 3.21 se observa la red de distribución y los dispositivos que hacen parte de esta.

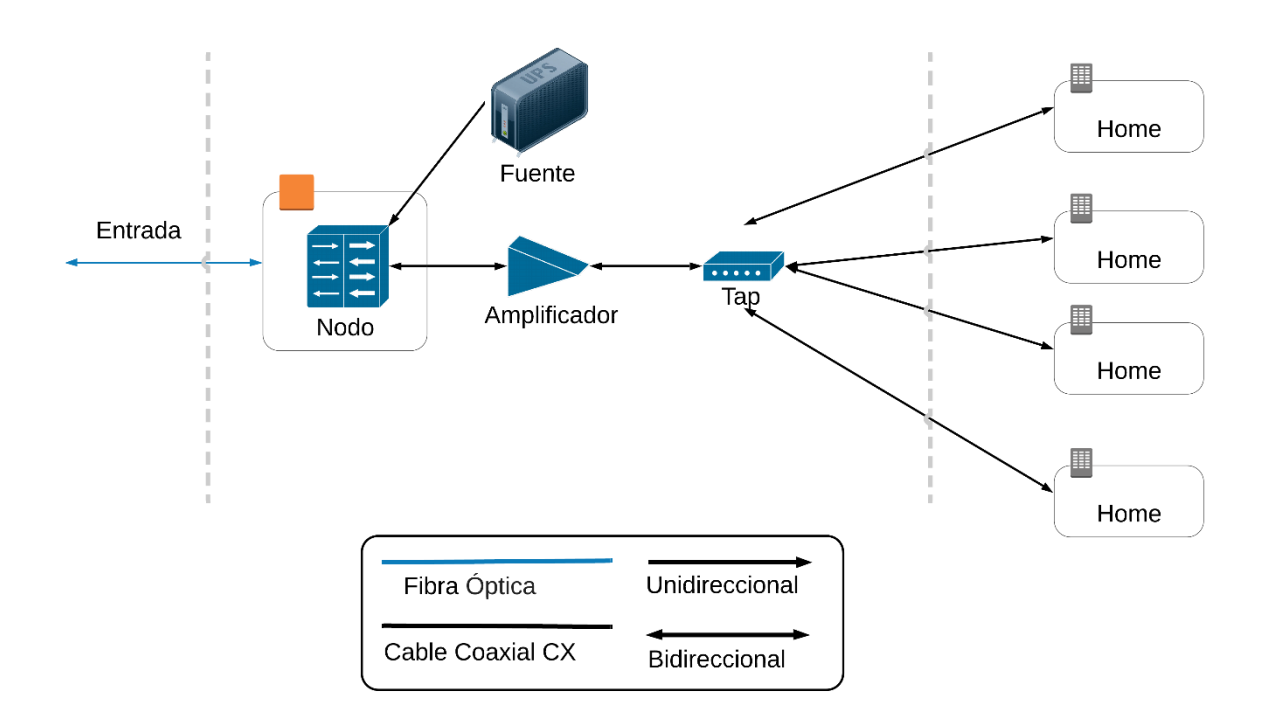

Figura 3.21: Red distribución de la red HFC de EMTEL. Por el autor.

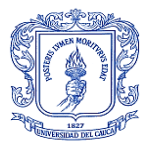

## **3.4 RED DE ACCESO**

También se le denomina red de acometida, la cual corresponde a la red de Cable Coaxial desde el derivador o TAP hasta la red interna de un hogar o edificio, en conclusión, es el último tramo antes de la conexión con los equipos terminales como los Decodificadores (STB, *Set-Top Box*) y para este caso específico, los Cable Módem. Se especifica cada uno de la siguiente manera [10]:

- Equipos terminales: Dispositivos que permiten el acceso al servicio contratado por el usuario suscriptor. Para este caso, la empresa solo maneja como equipo terminal el CM.
	- Set-Top Box (STB): Unidad de soporte físico que contiene un demodulador de señales digitales, un demultiplexor y un decodificador. Maneja funcionalidades e interfaces para la recepción y emisión de señales digitales que conforman un canal de televisión para ser visualizado en la pantalla de un TV. También tiene implementado un middleware, que es un software que asiste a una aplicación para interactuar o comunicarse con otras aplicaciones, dispuesto para la ejecución de las aplicaciones interactivas para la gestión de programas de televisión digital.
	- Cable Módem (CM): Modulador-Demodulador ubicado en el emplazamiento del usuario final. Provee comunicación de datos bidireccional a través de canales RF, realizando el establecimiento de un enlace IP con el CMTS para el acceso a los servicios de datos y voz, este último mediante un teléfono IP. Se pueden observar un par de los muchos equipos de CM en la Figura 3.22. Recibe datos a velocidades superiores a las enviadas, permiten el ahorro de recursos mediante el uso de multiplexación para la transmisión.

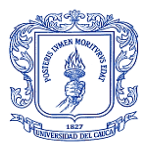

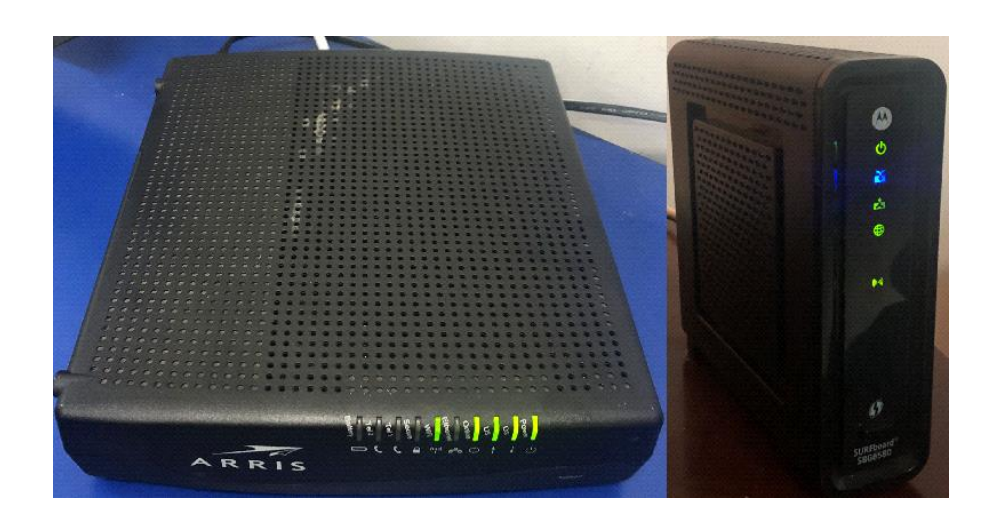

Figura 3.22: Red distribución de la red HFC de EMTEL. Por el autor.

En la Figura 3.23 se puede observar el esquema la red de acceso y la red interna del emplazamiento de un usuario, donde la señal que viaja en el Cable Coaxial entrante, se divide para llevar señales independientes.

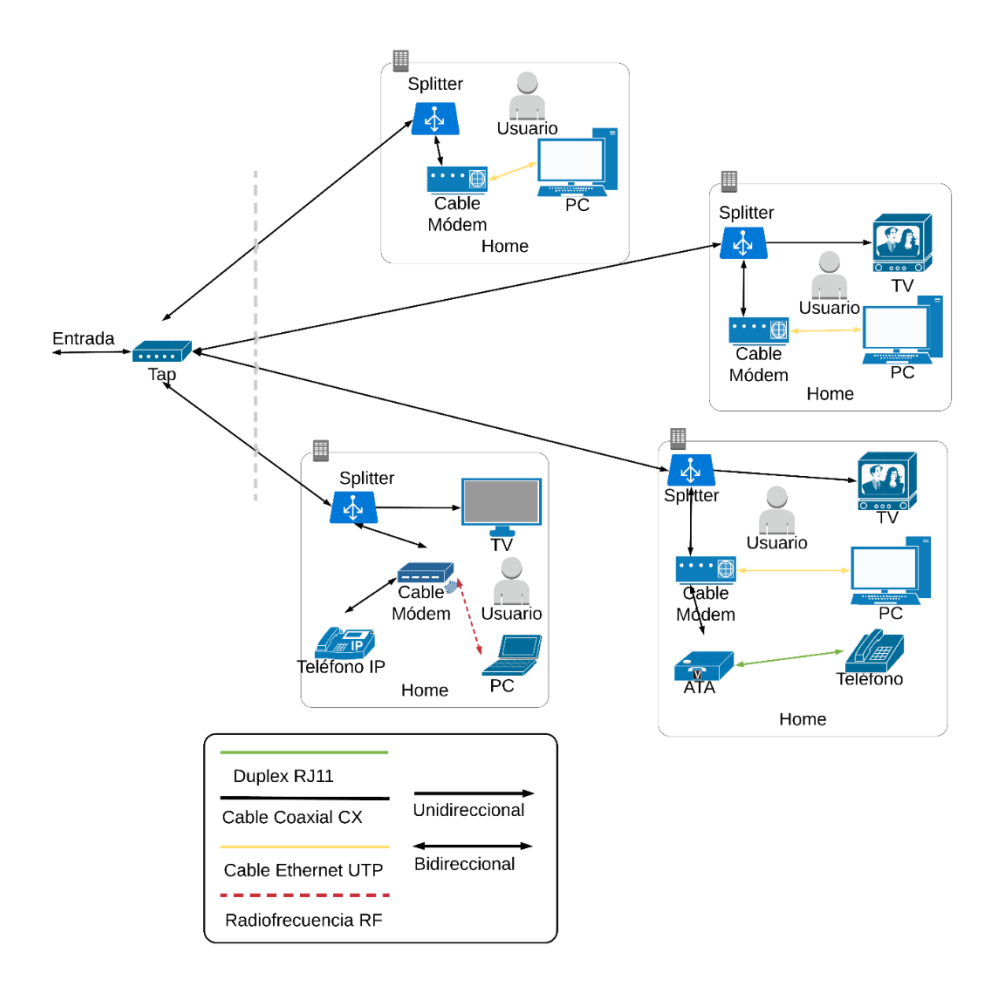

Figura 3.23: Red de acceso de la red HFC de EMTEL. Por el autor.

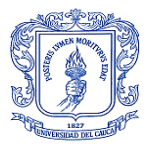

Debido a que este tipo de redes de acceso tiene la segunda mayor población de usuarios a nivel mundial entre todas las redes cableadas, vale la pena desarrollar técnicas de gestión, dentro de las cuales se requiere necesariamente un software especializado para mantener en supervisión la red, además de la constante modificación de parámetros necesarios para su correcto funcionamiento. Es por ello que se explora el software que cumpla con los requerimientos adecuados para que la empresa de EMTEL, brinde a sus suscriptores la mayor confianza y calidad de los servicios prestados [31].

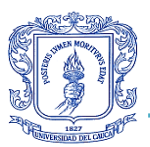

# **4. CAPÍTULO: DISEÑO DEL SISTEMA DE MONITOREO DE FALLAS CENTRALIZADO**

Las redes de comunicaciones de las CSP, se vuelven cada vez más complejas y la exigencia de la operación y prestación del servicio a los usuarios suscriptores, es cada vez más demandante. Según esto, las redes cada día soportan más aplicaciones y servicios. Debido a estos avances y con miras al futuro, la gestión de redes se ha convertido en una labor muy importante y de carácter proactivo para evitar fallas [18].

Para prevenir errores en un sistema, se puede utilizar un equipo que se ocupe de estar "observando y controlando" el funcionamiento y operación de la red, lo cual se pretende realizar por medio de un software especializado, en otras palabras, diseñado a la medida de las exigencias de los ingenieros de soporte de la red [18].

## **4.1 DEFINICIÓN DE LAS CARACTERISTICAS A MONITOREAR (METRICAS DE MONITOREO)**

Se realiza el proceso de diseño de software según la metodología adoptada previamente. De modo que se inicializa la búsqueda y posterior evaluación de las características de los equipos que se quieren monitorear, como lo son el CMTS ARRIS C4 ubicado en la cabecera de la red y los Cable Módem, estos últimos ubicados comúnmente en la residencia o despacho del cliente.

Para realizar la búsqueda de las características a monitorear y fallos más frecuentes, en primer lugar, se aborda en la empresa una encuesta para tener como punto de partida los inconvenientes que dificultan la correcta prestación del servicio. Se efectúan preguntas sobre las características que se deben monitorear, los problemas más frecuentes con estos dispositivos, las marcas de dispositivos que más fallan, tiempos de respuestas del equipo de soporte y más, a fin de tener un menor rango de búsqueda sobre dichas características.

Se presenta en el Anexo 4.1 la encuesta formulada para abarcar la información antes mencionada, con este se pretende mostrar la estructura, el diseño y la formulación de las preguntas realizadas para la abstracción de la información.

Después de obtener los resultados de la encuesta realizada al Jefe planta interna, Jefe planta externa, Ingenieros de soporte de plataformas, Líder red troncal y Agentes Helpdesk, se procede a organizar estos de mayor a menor importancia, según las respuestas dadas entre los encuestados, con la intención de buscar las variables que puedan ser monitoreadas para dar solución a los inconvenientes más comunes además de las variables para realizar el mantenimiento del equipo previniendo errores. Estas características se ordenan así:

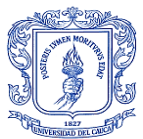

- Características de monitoreo CMTS ARRIS C4.
	- Niveles de potencia de la señal hacia el CM.
	- Niveles de operatividad de la señal hacia CM.
	- Numero de CM.
	- **•** Direccionamiento.
	- Autenticación.
	- Nodos alarmados.
	- Porcentaje de operatividad de los Nodos.
	- Ancho de banda entregado.
	- Servidores DNS.
	- Conexión a páginas web.
- Características de monitoreo Cable Módem.
	- MAC.
	- IP de registro en el CNR.
	- IP de autenticación.
	- Niveles de potencia de la señal hacia el CMTS.
	- Niveles de operatividad de la señal hacia CMTS.
	- Plan de velocidad asignado.
	- Tipo de protocolo DOCSIS.

Además de esta información, también se recopilaron los errores más comunes y las marcas de los CM que más fallan, se calificó en funcionamiento del servicio según el nivel de funcionamiento de los equipos, se investigó sobre el paso a paso para la solución de fallas, los parámetros a tener en cuenta para realizar un adecuado diagnóstico de estas fallas y el tiempo que se demora en dar solución a cada una de ellas. Los resultados de la encuesta se presentan en el Anexo 4.2, con este se pretende mostrar la veracidad de la información expuesta en este documento, la cual fue tomada fielmente de estos resultados.

## **4.2 DEFINICIÓN DEL PROTOCOLO**

En segundo lugar, se realiza una investigación de protocolos por los cuales se puedan abstraer y procesar las variables por software, con el fin de crear el Sistema de Monitoreo de Fallas Centralizado de la red HFC, estos protocolos ya se describieron previamente en este documento.

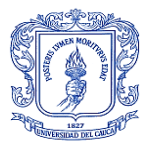

Para realizar este proyecto se pueden emplear varios métodos, el más adecuado es la utilización de protocolo SNMP, el cual pretende el fácil intercambio de información de gestión entre los equipos de la red, primero dando paso al monitoreo y en segunda instancia al control, de forma que se inicializa un proceso de búsqueda, investigación e implementación de diferentes herramientas, con el objetivo de buscar las características previamente descritas por los trabajadores de la empresa que realizaron la encuesta.

Una vez se escoge el protocolo, se realiza la búsqueda de diferentes herramientas que se puedan utilizar para consultar la información requerida, haciendo uso de este protocolo. El software a utilizar para la consulta de los datos a través del protocolo SNMP es un buscador de MIBs o MIB Browser, el cual es el encargado de mostrar de manera ordenada los OID y la descripción de los mismos utilizando las MIB públicas y privadas del equipo según la investigación realizada. Finalmente, este es implementado para la extracción de los datos contenidos en los OID.

## **4.3 DISEÑO SOFTWARE**

En tercer lugar, se evaluarán diferentes lenguajes de programación para el diseño de la herramienta de monitoreo, dando lugar a un trabajo más eficiente de la empresa, en cuanto a la mejora de la atención al cliente y a la calidad del servicio contratado por el mismo. Se realiza la instalación de un editor de código para obtener mayor comodidad al momento del desarrollo y diseño del código, el cual deberá tener una interfaz que brinde una buena experiencia de usuario, contando con propiedades como los son:

- $\triangleright$  Simplicidad.
- $\triangleright$  Claridad.
- Coherencia
- $\triangleright$  Interfaz intuitiva (Familiaridad).
- $\triangleright$  Rapidez.
- $\triangleright$  Escalabilidad.
- $\triangleright$  Seguridad.

Debido a trabajos a priori, se utilizará un lenguaje de diseño web para dar acceso remoto, para alojar la aplicación web en un servidor del centro de datos de la empresa (DATA CENTER). La cual consta de una base de datos y un sistema centralizado para el monitoreo de la red, tomando las consultas de los valores de las variables de los equipos CMTS y CM, para dar solución anticipada y en tiempo de ejecución a los posibles inconvenientes que estos presenten.

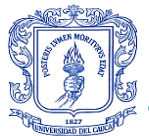

- PHP (*HyperText Processor* / Procesador de Hipertexto): Lenguaje enfocado a la creación de páginas web dinámicas, es interpretado por el servidor y genera código HTML.
- JavaScript: Lenguaje de programación interpretado del lado del cliente, orientado a objetos.
- Python: Lenguaje de programación interpretado de código legible, orientado a objetos.
- Ruby: Lenguaje de programación interpretado, reflexivo y orientado a objetos.

Al ser un diseño de página web, es necesario el uso de otros lenguajes y sistemas que agregan funcionalidades y complementan el procesamiento de la información, así como también una base de datos, como pueden ser:

- HTML (*HyperText Markup* / Marcas de Hipertexto): Lenguaje de marcado para estructurar la información presentada en la página, el cual define una estructura básica de contenido como texto, imágenes y distribución.
- CSS (*Cascading Style Sheets* / Hojas de Estilo en Cascada): Lenguaje de diseño gráfico para la presentación del documento web escrito en lenguaje de marcado como lo puede ser HTML.
- MySQL (*Structured Query Language* / Lenguaje de Consulta de Estructuras): Sistema de gestión de bases de datos relacional (Uso de relaciones, se conceptualiza como tabla compuesta de filas y campos), desarrollado bajo licencia dual (Licencia pública y licencia comercial).
- MariaDB (*Data Base* / Base de Datos): Sistema de gestión de base de datos derivado de MySQL con licencia pública general.

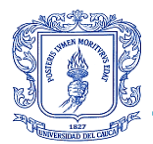

## **4.4 DISEÑO DEL SISTEMA DE MONITOREO DE FALLAS CENTRALIZADO PARA LA TECNOLOGÍA HFC**

### 4.4.1 ABSTRACCIÓN DE LAS CARACTERÍSTICAS DE MONITOREO

Para empezar con este diseño, es necesario tener las variables de monitoreo y el protocolo por el cual se van a consultar; debido a la facilidad que brinda el protocolo SNMP para la gestión y en primera instancia para el monitoreo de los dispositivos, se utilizará este como protocolo de transferencia de información del estado de los dispositivos CMTS y CM, dicha información será procesada por la aplicación web, la cual se observa en la Figura 4.1.

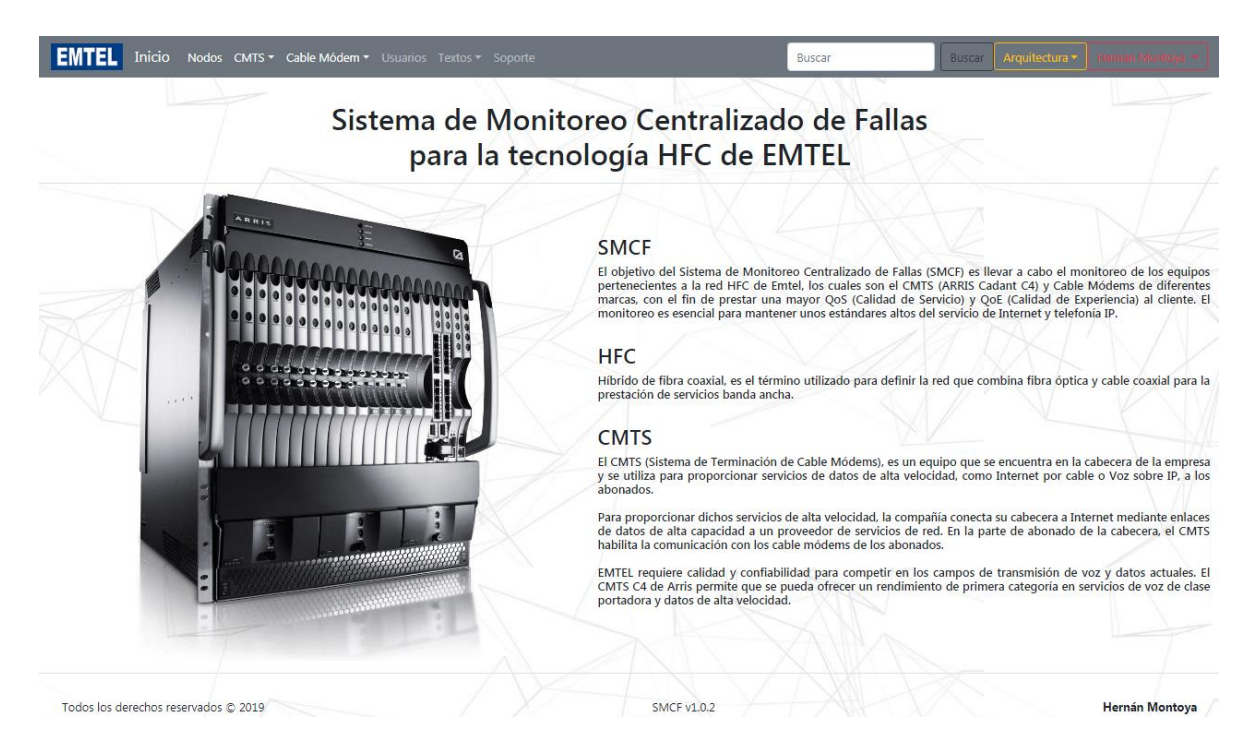

Figura 4.1: Vista de Inicio del Sistema del Monitoreo de Fallas Centralizado (SMFC). Por el autor.

A partir de esto, se requiere de un software especializado que brinde la información de las variables que contiene los datos de monitoreo y una descripción de cada una de ellas, de forma que se puedan consultar al equipo. En efecto existen algunas aplicaciones software dispuesta para esto las cuales consultan, por medio de un componente llamado agente, de modo que este reporta los datos de gestión en forma de variables. Estas variables se rigen por un identificador de objeto (OID, *Object Identifier*), el cual es un nombre asignado de forma jerárquica, destinado para cada variable de gestión dentro de los dispositivos administrables. Además de la jerarquía, también son organizados los OID por otro tipo de metadatos, lo cuales pueden ser el tipo (string, integer, etc…) y la descripción de la variable.

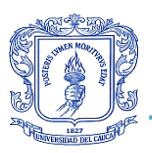

El recopilar esta información se hace gracias a las bases de información gestionada (MIB, *Management Information Base*), las cuales son un tipo de base de datos que además de contener la información ordenada jerárquicamente, la estructura en forma de árbol. Las MIBs se han actualizado constantemente, pero originalmente se definieron en la publicación RFC 1213. Ya que es un protocolo estandarizado, facilita que cada dispositivo al cual se le pueda realizar gestión, contenga estas MIBs para realizar consultas, de forma que también existen 2 tipos diferentes de MIBs, las cuales son:

- Públicas: Las cuales están estandarizadas en todos los dispositivos administrables.
- $\triangleright$  Privadas: Agregan funcionalidades extras por parte del fabricante.

Los software antes mencionados se conectan a través del protocolo SNMP, por medio de una comunidad, lectura y escritura o solamente lectura, y de una contraseña configurada en el dispositivo mediante la cual se tiene acceso a la información de forma ordenada, facilitando la obtención del identificador de las variables y la descripción de cada una de ellas, de modo que se puedan consultar por medio del protocolo dando uso al OID por medio de una petición GET o WALK (comandos propios del protocolo), a través de una aplicación web.

Aunque hay varios de estos softwares, se optaron por 2 de ellos los cuales tenía licencias gratuitas por un mes, en cada una de sus presentaciones, lo cual facilito el proceso de consulta de los OID y la carga de las MIB privadas del dispositivo ARRIS C4, los softwares son:

- MG-SOFT visual MIB Builder: Es una aplicación para crear, diseñar, editar y validar archivos de definición de módulos MIB de manera visual. Este proporciona una interfaz de usuario fácil de usar que permite arrastrar y soltar que le permite diseñar un archivo de definición de MIB en cuestión de minutos.
- MIB browser de iReasoning: Es una herramienta poderosa y fácil de usar, su interfaz de usuario se puede apreciar en la Figura 4.2. El navegador MIB es una herramienta indispensable para que los ingenieros gestionen dispositivos y aplicaciones de red habilitados para SNMP. Permite a los usuarios cargar MIB estándar y patentadas, e incluso algunas MIBs mal formadas. Existen 3 ediciones diferentes que se ajustan a los requerimientos del cliente, las cuales son:
	- Personal Edition.
	- Professional Edition.
	- **•** Enterprise Edition.

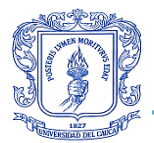

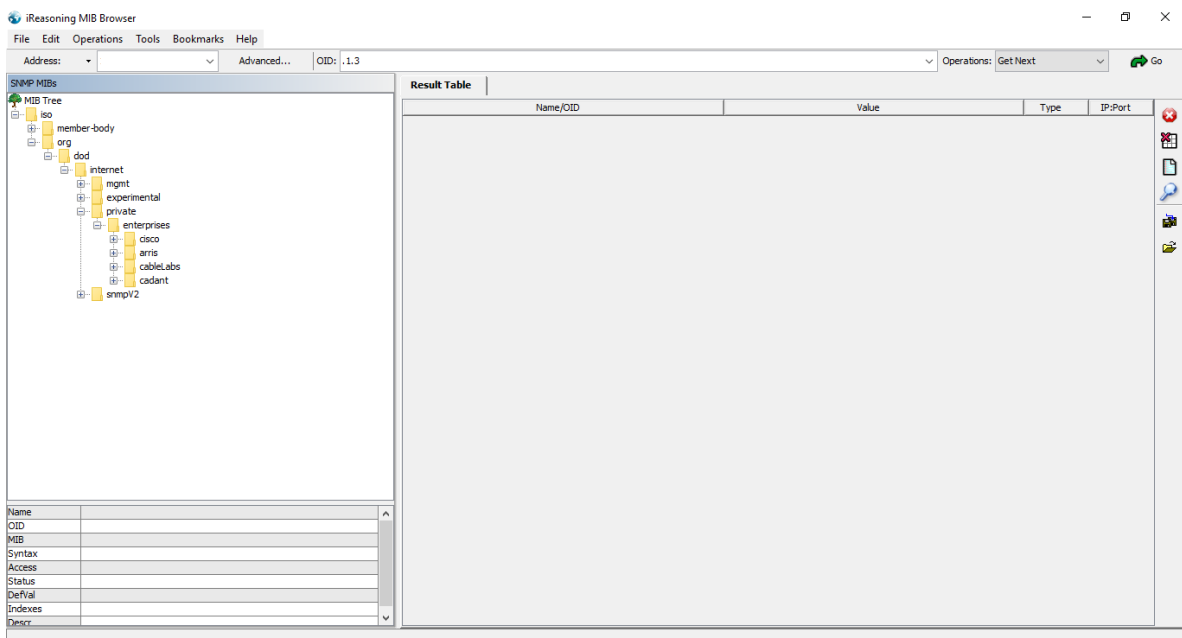

Figura 4.2: MIB Browser de iReasoning con las MIBs privadas cargadas del CMTS. Por el autor.

Se presenta en el Anexo 4.3 el contenido y costo del software mencionado con la finalidad de mostrar el alto valor monetario en el cual no incurrió la empresa, debido a que este gasto no está contemplado en su presupuesto financiero del año corriente y que gracias a la investigación realizada se encontraron licencias gratuitas para cumplir con los requerimientos establecidos.

Al instalar las herramientas, se procede a la búsqueda de las MIBs privadas del equipo ARRIS C4, las cuales mostraran las variables únicas del equipo, de las cuales según la encuesta se abstraen las siguientes para el equipo CMTS:

- $\triangleright$  Hora local.
- $\triangleright$  Tipo de equipo.
- $\triangleright$  Nombre del equipo.
- Versión del sistema.
- $\triangleright$  IP del equipo.
- $\triangleright$  MAC del equipo.
- > Mascara de subred del equipo.
- $\triangleright$  Gateway del equipo.
- > Localización del equipo.
- $\triangleright$  Servicios que proporciona el equipo.
- Meridiano de localización del equipo.
- > Tiempo desde el último reinicio.
- > Número de cable módem registrados.
- Recomendaciones de la UIT.

*Hernán Darío Montoya Solarte*

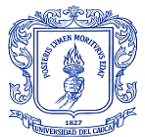

- > Rango de frecuencia de Upstream según la recomendación.
- Frecuencia máxima de Downstream.
- **Frecuencia mínima de Downstream.**
- Protocolo SSH del equipo.
- Estado del servidor SSH.
- $\triangleright$  Nombre de dominio para consultas DNS.
- ▶ Operaciones del cliente DNS.
- $\triangleright$  Servidor DNS.
- $\triangleright$  Servidor DNS de respaldo.
- $\triangleright$  Comunidades SNMP.
- $\triangleright$  Estados de sobre carga de la CPU general y de cada tarjeta (21).
- $\triangleright$  Estados de sobrecarga de la memoria y de cada tarjeta (21).
- $\triangleright$  MAC de los CM.
- $\triangleright$  IP de los CM.
- $\triangleright$  Potencia de recepción.
- $\triangleright$  Relación señal a ruido.

Las ultimas 4 se le realizan al total de Cable Módem conectados al ARRIS C4. (Más de 6000 CM).

Y las variables abstraídas para los equipos CM son las siguientes:

- $\triangleright$  MAC de los CM.
- $\triangleright$  IP de los CM.
- > CABLE-MAC.
- $\triangleright$  Potencia de recepción.
- $\triangleright$  Potencia de transmisión.
- Versión DOCSIS del CM.
- ▶ Plan de suscripción (PROFILE DOCSIS).
- $\triangleright$  Nodo del CM.
- Marca, revisión del hardware, versión del software, modelo del CM.

Adicionalmente, por petición del Jefe de planta externa, se agrega un nuevo requerimiento, el cual consta de visualizar la información concerniente al estado de los nodos conectados al CMTS. Debido a que esta información presentada en consola, por medio del comando "show cable modem summary fiber-node", no se pudo abstraer por medio de los OID, ya que contiene variables no accesibles y que tampoco fue posible relacionar dichos datos arrojados en consola por los arrojados en el software MIB Browser; entonces se optó por realizar una conexión SSH utilizando otro lenguaje de programación llamado Python, debido a que con este lenguaje si se pudo realizar la conexión SSH, mientras que con el lenguaje PHP no se logró. Se diseñó un script para realizar la conexión el cual ejecuta un comando, y a su vez este carga una variable con un texto plano que se decodifica, segmenta y

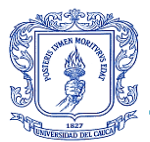

posteriormente se organiza de manera estadística, con lo cual fue posible mostrar la información solicitada de manera ordenada; finalmente se realiza un llamado desde el lenguaje PHP a este script para dar solución al requerimiento, dejando la información disponible lista para ser visualizada en el Sistema de Monitoreo de Fallas Centralizado.

Las variables abstraídas para los nodos son las siguientes:

- $\triangleright$  Nombre del nodo.
- $\triangleright$  Numero de CM conectados al equipo CMTS.
- $\triangleright$  CM operativos.
- $\triangleright$  CM deshabilitados.
- $\triangleright$  CM inicializados.
- $\triangleright$  CM no operativos.
- $\triangleright$  Porcentaje de operatividad.
- $\triangleright$  Total de cada uno de los datos anteriores.

#### 4.4.2 BASE DE DATOS

Una vez que se registra la información se procede con el desarrollo y diseño de la aplicación o página web, la cual constara de una base de datos y una interfaz gráfica acorde a las exigencias del mercado, tales como CRUD de usuarios para definir roles predeterminados, de forma que se realice una correcta autenticación y manteniendo un alto grado de seguridad sin dejar a un lado, el manejo intuitivo y diseño moderno, dando lugar a una herramienta escalable y de rápido procesamiento. La base de datos a la cual se le dio el nombre de cmtsdb, constara de varias tablas para el procesamiento y almacenamiento de información, estas tablas se pueden observar en la Figura 4.3.

| Tabla<br>dh.    | <b>Acción</b>                                                                               | <b>Filas</b><br>Tipo<br>$\left( $ | Cotejamiento                    | <b>Tamano</b> |
|-----------------|---------------------------------------------------------------------------------------------|-----------------------------------|---------------------------------|---------------|
| architectures   | Examinar M Estructura & Buscar T: Insertar Maciar O Eliminar                                | 7 InnoDB                          | utf8mb4 unicode ci              | 16 KB         |
| arris cadants   | A Filip Examinar & Estructura & Buscar T: Insertar Maciar ● Eliminar                        | e InnoDB                          | utf8mb4_unicode_ci              | 16 KB         |
| cable_modems    | Examinar M Estructura Q Buscar 3-i Insertar M Vaciar O Eliminar<br>S.                       | 6,195 InnoDB                      | utf8mb4_unicode_ci              | 448 KB        |
|                 | data_cable_modems < Fill Examinar & Estructura & Buscar % Insertar (Cable Vaciar & Eliminar | $6,195$ Inno $DB$                 | utf8mb4_unicode_ci              | 1.5 MB        |
| manuals         | Examinar <b>A</b> Estructura & Buscar <b>7:</b> Insertar Waciar C Eliminar                  | e InnoDB                          | utf8mb4_unicode_ci              | 16 KB         |
| migrations      | < Fig. Examinar & Estructura & Buscar 3: Insertar Maciar ● Eliminar                         | 8 InnoDB                          | utf8mb4_unicode_ci              | 16 KB         |
| password resets | Liminar Mustructura & Buscar 3-i Insertar Mukaciar O Eliminar                               | e InnoDB                          | utf8mb4_unicode_ci              | 16 KB         |
| theories        | <b>A Fill Examinar To Estructura &amp; Buscar To Insertar Collection Collection</b>         | 1 InnoDB                          | utf8mb4_unicode_ci              | 16 KB         |
| users           | El Examinar M Estructura C Buscar Ti Insertar C Vaciar O Eliminar<br>S in                   | 5 InnoDB                          | utf8mb4_unicode_ci              | 32 KB         |
| 9 tablas        | Número de filas                                                                             |                                   | 12,411 InnoDB latin1_swedish_ci | 2.1 MB        |

Figura 4.3: Base de datos cmtsdb. Por el autor.

Para empezar, se necesita una tabla para las credenciales que darán acceso a la aplicación web, tipo inicio de sesión, en la cual se hará el registro de usuario con sus roles y el total de funcionalidades del CRUD. Para realizar este proceso se requiere de un motor de base
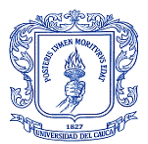

de datos, para el cual se dispuso de MySQL debido a que ya se ha trabajado con anterioridad en la formación profesional que brinda la Universidad del Cauca, disminuyendo el tiempo de estudio para la puesta en práctica de este motor. De igual forma, es necesario el uso de base de datos para el almacenamiento y ordenamiento de las variables del equipo, con lo que se facilita la consulta y el procesamiento de las mismas, con el fin de entablar una relación más amigable con el entorno visual que las rodea, mostrando una información compacta, pero proporcionando la información de cada uno de los dispositivos conectados a la red.

Esto es muy conveniente para la empresa, debido a que se accede a la información de los dispositivos por medio de comandos en consola, lo cual dificulta la correcta y rápida lectura de los datos, asimismo como la poca seguridad que brinda, ya que se deberían proveer credenciales con las cuales se pueden realizar cambios en el equipo principal. Estos cambios podrían llegar a tener granes implicaciones como una caída o falla del sistema, causando un desabastecimiento de los servicios a la totalidad de clientes subscritos, razón por la cual se crea la necesidad de dar solución a esto. La tabla de la base de datos de los usuarios se puede visualizar en la Figura 4.4.

| $id \rightarrow 1$ | name     | email                                          | email verified at password |                                                                   | type        | remember token | created at | updated at                              |
|--------------------|----------|------------------------------------------------|----------------------------|-------------------------------------------------------------------|-------------|----------------|------------|-----------------------------------------|
|                    |          | Hernan Montoya hermontoya@unicauca.edu.co NULL |                            | \$2y\$10\$zzwhrvpHtwvDKdz9FWCHYehb/vbXLIZ2bxqfRNtVO3K             | admin NULL  |                |            | 2019-07-03 03:01:49 2019-07-03 03:01:49 |
|                    | 2 Carlos | carlos@carlos                                  | <b>NULL</b>                | \$2y\$10\$7c7XoQi5QbXqIrcRhOOHRuJFnHBVj2ezIRnSIPawyrI             | member NULL |                |            | 2019-07-03 03:02:34 2019-07-03 03:02:34 |
|                    | cami     | cami@cami                                      | <b>NULL</b>                | \$2y\$10\$8kWcAmGaU8nuNNq1C2U9Juykm51T9QenQyMX/jumpv4 member NULL |             |                |            | 2019-07-09 16:17:35 2019-07-09 16:17:35 |
|                    | 4 Luis   | luis@luis                                      | <b>NULL</b>                | S2yS10Sbp5mMffLXr4PpWfl/t6TMO7pAevxeGSSGryX0sXGioz                | member NULL |                |            | 2019-07-12 21:50:01 2019-07-12 21:50:01 |
|                    | 5 Andres | andres@andres                                  | <b>NULL</b>                | \$2y\$10\$0V8WsAGuxl/0MbA/rhSkBeeMvW952Tdgp5gX9RMDbff             | admin NULL  |                |            | 2019-08-28 14:23:53 2019-08-28 14:23:53 |

Figura 4.4: Tabla users de la base de datos cmtsdb. Por el autor.

Debido a la complejidad que genera el dar las credenciales de acceso al equipo de la mesa de ayuda (Helpdesk), se almacena la información de cada uno de ellos en la tabla la cual puede ser editada por un usuario con rol de administrador, brindando de esta manea acceso a nuevas tablas con el registro de las variables de monitoreo, de manera que ellos puedan acceder a la información en las nuevas tablas de datos del CMTS y de los CM, sin correr el riesgo de modificar de alguna manera la información en las tablas del equipo principal.

Así mismo, se realiza el proceso de creación y adecuación de las tablas para el almacenamiento de los datos del CMTS, de los CM, los informes teóricos, imágenes de la arquitectura y la arquitectura lógica y física, estas tablas se pueden evidenciar en la Figura 4.5, Figura 4.6, Figura 4.7, Figura 4.8 respectivamente.

Además, se realiza también un proceso de almacenamiento en la carpeta del código de otros archivos para visualizar, los cuales corresponden a las tablas de Excel de las arquitecturas, manuales de los equipos y grilla de televisión.

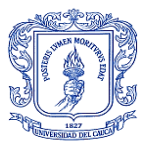

| id<br>$\sqrt{ }$ 1 | mac                      | ID           | powerRx           | snr   |  |
|--------------------|--------------------------|--------------|-------------------|-------|--|
| 6195               | 24767d252936 10.55.7.129 |              | $-1.70$           | 29.90 |  |
| 6194               | bc14014fa380 10.52.8.184 |              | $0.00 -$          | 29.00 |  |
| 6193               | 602ad0955803 10.52.7.150 |              | -4.20             | 24.50 |  |
| 6192               | 0015a304fbe1             | 0.0.0.0      | 2.30              | 0.00  |  |
| 6191               | 185933484a78 10.52.8.7   |              | 0.00              | 31.30 |  |
| 6190               | bcc810148f89             | 10.52.7.64   | $-5.50$           | 27.10 |  |
| 6189               | 7cbfb1c0aeae             | 10.52.18.73  | 0.00              | 34.00 |  |
| 6188               | 94ccb92f3d4d             | 10.52.11.165 | $-0.10$           | 31.80 |  |
| 6187               | 20e564e4f47c 0.0.0.0     |              | -2.80             | 27.90 |  |
| 6186               | c0cb38287251             | 0.0.0.0      | $-10.90$          | 0.00  |  |
| 6185               | 001dd2c577b2 10.55.4.102 |              | 0.00              | 34.70 |  |
| 6184               | 14abf0429b32             | 10.55.5.237  | 0.00              | 31.90 |  |
| 6183               | bc 14014f9f24            | 10.52.0.137  | $-0.20$           | 32.40 |  |
| 6182               | 407009e5fc52 10.55.0.245 |              | 0.00              | 30.20 |  |
| 6181               | bcc81068bdf8             | 10.55.7.128  | $-0.10$           | 32.20 |  |
| 6180               | 602ad06fbc29             | 10.52.11.23  | 0.00              | 35.10 |  |
| 6179               | 00ace096e2b2             | 10.52.2.78   | $-0.90$           | 22.90 |  |
| 6178               | 001dd5debc52 10.55.5.118 |              | $-1.00$           | 29.20 |  |
| 6177               | 0015cec433b7 0.0.0.0     |              | $-5.80$           | 0.00  |  |
| 6176               | bcc81067f4a4             | 10.55.7.127  | 0.00              | 31.80 |  |
| 6175               | 185933398f38             | 0.0.0.0      | -13.80            | 0.00  |  |
| 6174               | 00ace08ead62 10.55.0.227 |              | $-3.30$           | 27.50 |  |
| 6173               | 20e56461e829 10.52.1.213 |              | $-0.10$           | 35.20 |  |
| 6172               | 7cb21b3ef87e             | 10.52.10.0   | 0.30 <sub>1</sub> | 37.20 |  |
| 6171               | bcc81058c864             | 10.55.7.126  | 0.00              | 34.60 |  |

Figura 4.5: Tabla cable\_modems de la base de datos cmtsdb. Por el autor.

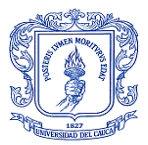

#### Sistema de Monitoreo de Fallas Centralizado para la tecnología HFC en la Empresa de Telecomunicaciones de Popayán S.A. EMTEL E.S.P.

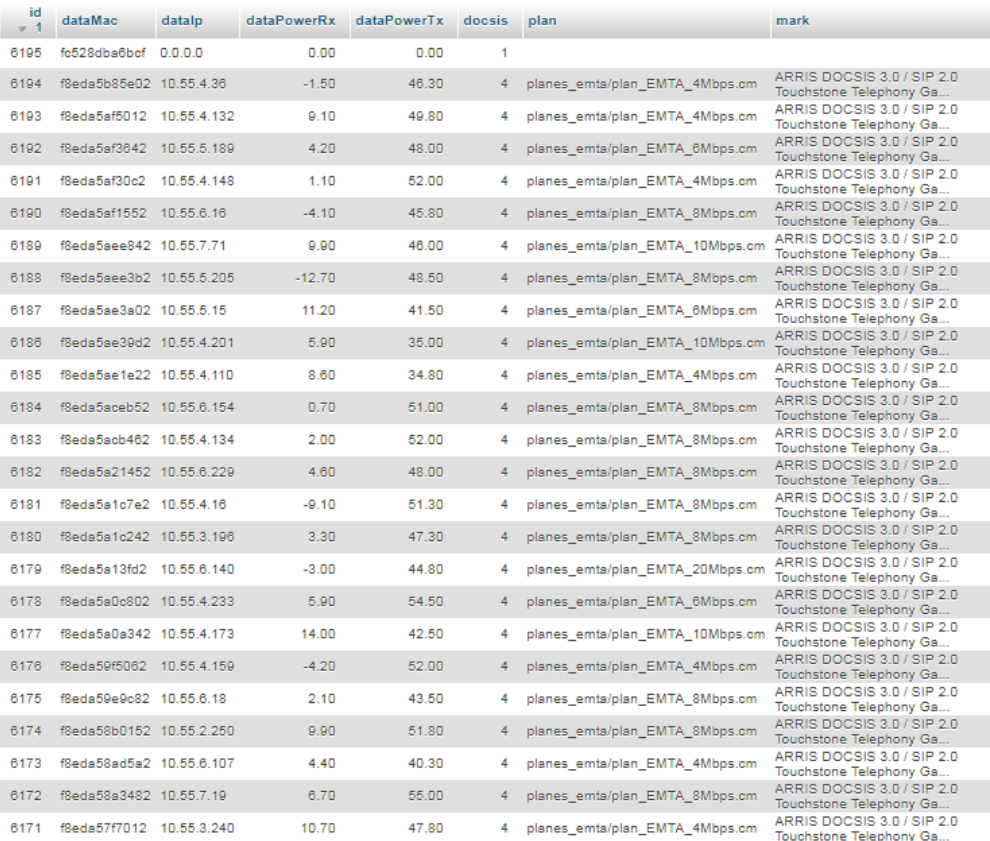

Figura 4.6: Tabla data\_cable\_modems de la base de datos cmtsdb. Por el autor.

| id  | migration                                      | batch |
|-----|------------------------------------------------|-------|
| 99  | 2014 10 12 000000 create users table           | 1     |
| 100 | 2014 10 12 100000 create password resets table | 1     |
| 101 | 2019 05 22 192435 theories                     | 1     |
| 102 | 2019 05 22 192525 manuals                      | 1     |
| 103 | 2019 06 13 223104 arris cadants                | 1     |
| 104 | 2019 06 13 223142 cable modems                 | 1     |
| 105 | 2019 07 02 214348 architectures                | 1     |
| 109 | 2019 07 10 191508 data cable modems            | 2     |
|     |                                                |       |

Figura 4.7: Tabla architectures de la base de datos cmtsdb. Por el autor.

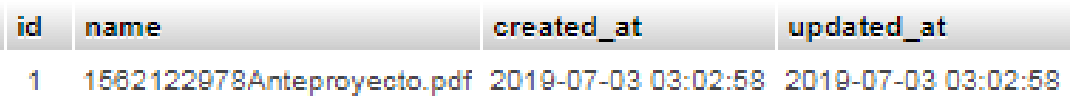

Figura 4.8: Tabla theories de la base de datos cmtsdb. Por el autor.

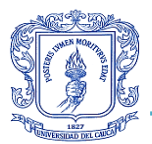

Finalmente, es importante resaltar que este proceso se pudo llevar a cabo gracias a la aplicación XAMPP, la cual provee al computador de herramientas necesarias para el diseño y desarrollo web, ya que para este caso fueron imprescindibles las herramientas MySQL, como motor de base de datos, PHP como lenguaje y Apache como servidor web local. La utilización de estas herramientas se produjo debido a que ya se habían hechos trabajos previos en la universidad con ellas y que son las utilizadas como material de trabajo en la materia de Gestión de redes. Esta aplicación se puede observar en funcionamiento en la Figura 4.9.

| $\mathbf{x}$<br>回<br>$\Box$<br>XAMPP Control Panel v3.2.2 [ Compiled: Nov 12th 2015 ]<br>囪                                                                                                    |               |             |                            |                |       |        |      |                   |  |  |  |  |
|----------------------------------------------------------------------------------------------------|---------------|-------------|----------------------------|----------------|-------|--------|------|-------------------|--|--|--|--|
|                                                                                                    |               |             | XAMPP Control Panel v3.2.2 |                |       |        |      | Config            |  |  |  |  |
| <b>Modules</b><br>Service                                                                                                    | <b>Module</b> | PID(s)      | Port(s)                    | <b>Actions</b> |       |        |      | Netstat           |  |  |  |  |
|                                                                                                    | Apache        | 1720<br>108 | 53276                      | <b>Stop</b>    | Admin | Config | Logs | <b>Exit</b> Shell |  |  |  |  |
|                                                                                                    | MySQL         | 2960        | 3306                       | <b>Stop</b>    | Admin | Config | Logs | Explorer          |  |  |  |  |
|                                                                                                    | FileZilla     |             |                            | Start          | Admin | Config | Logs | Services          |  |  |  |  |
|                                                                                                    | Mercury       |             |                            | Start          | Admin | Confia | Logs | C Help            |  |  |  |  |
|                                                                                                    | Tomcat        |             |                            | <b>Start</b>   | Admin | Config | Logs | Quit              |  |  |  |  |
| All prerequisites found<br>$09:02:46$ a.m. $[main]$<br>$09:02:46$ a.m. $[main]$<br><b>Initializing Modules</b><br><b>Starting Check-Timer</b><br>09:02:46 a.m. [main]<br><b>Control Panel Ready</b><br>09:02:46 a.m. [main]<br>09:03:06 a.m. [Apache]<br>Attempting to start Apache app<br>Status change detected: running<br>09:03:06 a.m. [Apache]<br>09:03:07 a.m. [mysql] Attempting to start MySQL app<br>Ξ<br>Status change detected: running<br>$09:03:07$ a.m. [mysql]<br>٠ |               |             |                            |                |       |        |      |                   |  |  |  |  |
|                                                                                                    |               |             |                            |                |       |        |      |                   |  |  |  |  |

Figura 4.9: Aplicación XAMPP. Por el autor.

### 4.4.3 DESARROLLO DEL CÓDIGO

Por otra parte, el registrar toda la información en las tablas de la base de datos no es suficiente para el monitoreo de los dispositivos, lo cual conlleva al tratamiento que se le realiza a cada una de estas variables, dejando por sentado la exigencia de creación de algoritmos capaces de mostrar y procesar la información requerida por el equipo de Helpdesk.

Por esta razón, para algunas variables como las potencias, se plantea el código de colores del semáforo, tomando el rojo como peligro (Danger), el amarillo como advertencia o precaución (Warning) y el verde como activo y normal (Operational, Active and Normal), para facilitar la interpretación de los estados de las mismas, de igual forma se deja una referencia visual, para tener en cuenta la escala de estos estados en caso no conocer

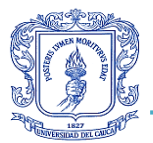

profundamente la teoría, esto con el fin de que puedan ser supervisadas de manera más eficiente.

Sin embargo, se crearon algoritmos para el procesamiento de todas las variables debido a que, al ser almacenadas, no muestran valores entendibles por el usuario a cargo del sistema, tales como los siguientes.

- $\triangleright$  El CMTS maneja unos valores de potencia de subida y de relación señal a ruido que deben mantener unos niveles adecuados los cuales pueden ser monitoreados y que se podrán acceder según la MAC del CM asociado, únicamente desde su ventana, realizando un sondeo preventivo con el objetivo de establecer valores de potencia en los nodos de la red de distribución por medio de software y de forma remota.
- $\triangleright$  Los CM pueden ser buscados por la MAC desde cualquier ventana, para realizar una búsqueda más fácil y rápida de los datos de información del equipo en cuestión, apresurando la solución de inconvenientes y realizando un soporte más efectivo y cómodo para el cliente.
- $\triangleright$  La arquitectura de la red constantemente sufre cambios, cuyos cuales no se reporta, etiquetan y registran de modo que al haber realizado el proceso del levantamiento físico y lógico de la arquitectura HFC, se tiene en un software especializado, las conexiones de cada uno de los elementos que la componen, de manera que pueden ser modificadas. Entonces se crea un algoritmo en el sistema, en el cual se genera la subida de las imágenes de cada uno de los cambios que realicen a esta red, generando un registro único sin opción de modificación, de los cambios generados a través del tiempo.

### 4.4.4 DISEÑO GRÁFICO

El sistema hará parte integral de una empresa de telecomunicaciones de carácter público, reconocida en varios lugares del país, de modo que requiere de un diseño visual que agregue el nombre y el logotipo de Emtel, además de un diseño agradable y moderno, fácil de usar, mejorando la interacción con el usuario, manejando una interfaz más intuitiva, en consecuencia, se crean las siguientes vistas y accesos con sus componentes:

Vistas y sus componentes:

- $\triangleright$  Inicio de sesión:
	- Nombre de la aplicación web.
	- Logotipo de la Emtel.
	- Campos de credenciales y botones de acceso.
- $\triangleright$  Inicio:

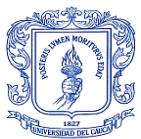

- Barra de navegación.
- Imagen del equipo CMTS ARRIS C4.
- Breve descripción de la aplicación y de las siglas principales.
- > Nodos:
	- Barra de navegación.
	- Estado operativo de los nodos.
- Características de monitoreo (CMTS):
	- Barra de navegación.
	- Campo y botón de búsqueda por MAC.
	- Tabla de características del CMTS.
- Estados de sobrecarga (CMTS):
	- Barra de navegación.
	- Tabla de características de sobrecarga del CMTS.
- Conexión física del CMTS al CM (Cable Módem):
	- Barra de navegación.
	- Tabla de características del CMTS hacia los CM.
	- Botones de base de datos.
- Estados de operación (Cable Módem):
	- Barra de navegación.
	- Tabla de características de los CM.
	- Botones de base de datos.
- Feoría (Textos):
	- Barra de navegación.
	- Anteproyecto en PDF.
	- Trabajo de grado en PDF.
- > Manuales (Textos):
	- Barra de navegación.
	- Manual ARRIS C4 en PDF.
	- Arquitectura física y lógica de los nodos en Excel.
	- Conexión a los combinadores e Excel.
	- Orden de conexión de los equipos de forma ascendente y descendente en Excel.
	- Grilla TV en Excel.
- > Soporte:
	- Barra de navegación.
	- Contactos de soporte.

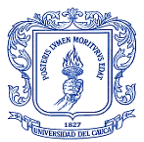

- Ver (Arquitectura):
	- Barra de navegación.
	- Tabla de las imágenes de la arquitectura física y lógica.
- $\triangleright$  Subir (Arquitectura):
	- Barra de navegación.
	- Método de carga de las imágenes de las arquitecturas.

Accesos:

- ▶ Logotipo de Emtel, hacia la página [www.emtel.net.co](http://www.emtel.net.co/)
- ▶ Modificar el LucidChart, hacia la página [www.lucidchart.com](http://www.lucidchart.com/)

Estas vistas están disponibles para visualizar en el Anexo 4.4, con el fin de ver la interfaz de cada una de ellas y la información presentada en las mismas, dicha información fue expuesta anteriormente. De manera que se presenta una interfaz cómoda e intuitiva, donde se puede visualizar únicamente la información requerida para el monitoreo de forma gráfica y contrastante para su fácil reconocimiento.

#### 4.4.5 IMPLEMENTACIÓN

El proceso de implementación se lleva a cabo en un servidor del DATA CENTER, el cual cuenta con VMware, un software de virtualización, en el que se instala una máquina virtual con sistema operativo (SO) CentOS 7. Una vez instalado este SO se procede a instalar las dependencias necesarias como los son Apache como servidor web, PHP como lenguaje de interpretado orientado a objetos, MySQL como gestor de bases de datos, Composer como instalador de dependencias de PHP y Git para el correcto manejo de versiones de la aplicación web, además de la generación de permisos y otros comandos necesarios para el funcionamiento del sistema de monitoreo, esto debido a que fue una herramienta diseñada en el SO Windows 10 con un servidor local dispuesto por XAMPP. Al ser estos procesos de especial cuidado, se hace en colaboración con ingenieros de la empresa.

Después de realizar la instalación de las dependencias y la configuración de las mismas, se procede a la clonación por medio de Git, de la aplicación completa, de modo que se hace las migraciones de las bases de datos y se crea el primer usuario administrador el cual genera el acceso a los demás usuarios miembros que se encargaran del uso de la aplicación y así del monitoreo de los dispositivos de la red HFC. Terminado el proceso de registro del usuario administrador y una vez este realiza el registro de los miembros, se finaliza con la ejecución de las acciones para la carga de la base de datos, dejando el sistema listo para las pruebas.

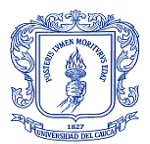

Este proceso se realizó en varias ocasiones, debido a las constantes fallas causadas al momento de realizar la implementación, lo que genero errores causados por las versiones utilizadas de cada uno de los programas instalados al momento de implementar el Sistema de Monitoreo de Fallas Centralizado en la máquina virtual, ya que el sistema operativo donde se desarrolló la aplicación web es diferente al SO donde se realizó la implementación, es decir Windows 10 y CentOS 7 respectivamente, lo que dio lugar a diferentes alternativas de solución como lo son un downgrade de la aplicación, el cual no fue exitoso y la creación del proyecto completo desde cero siendo esta la solución.

Una de las fallas que conllevo a esto fue el no funcionamiento de la API en las últimas versiones del lenguaje PHP para el uso del protocolo SNMP. Esto implicó un nuevo reto debido a que se requirió del uso de versiones pasadas de esta y de varias de las herramientas utilizadas para el diseño de la aplicación web. La nueva versión utilizada del lenguaje PHP produjo nuevos errores en las versiones del resto de dependencias como la versión del proyecto en Laravel, ya que este es el framework de trabajo, la versión de la biblioteca Bootstrap, la cual se utilizó para el diseño de la interfaz gráfica, entre otras.

Otro inconveniente fue la versión del lenguaje Python, debido a que la instalada no soportaba la biblioteca utilizada para realizar la conexión por medio del protocolo SSH, lo que requirió la instalación de una versión anterior, que mediante pruebas arrojo resultados satisfactorios al realizar y probar la conexión.

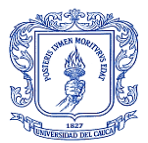

# **5. CAPÍTULO: PRUEBAS Y ANÁLISIS DE RESULTADOS**

Con el objetivo de verificar la veracidad de la información que se muestra en el Sistema de Monitoreo de Fallas Centralizado que se ha diseñado, se realiza la comparación de los resultados obtenidos en el mismo con los resultados que se obtienen accediendo por consola a la gestión del equipo ARRIS Cadant C4 CMTS.

Para empezar, se efectuará la prueba del estado operativo de los nodos, de modo que se debe abstraer la información por medio de consola para comparar esta información con la presentada en la página de Nodos, para esto se ejecuta en consola el siguiente comando:

1. show cable modem summary fiber-node

Este comando muestra la información que se presenta en la Figura 5.1, la cual se compara con la información mostrada en la aplicación web, la cual se muestra en la Figura 5.2.

| Fiber Node     |                                              | Total Oper Disable Init Offline %Oper |                          |                            |                             |     |  |
|----------------|----------------------------------------------|---------------------------------------|--------------------------|----------------------------|-----------------------------|-----|--|
|                |                                              |                                       |                          |                            |                             |     |  |
|                |                                              |                                       |                          |                            |                             |     |  |
| CE             | 272                                          | 233                                   | $\circ$                  | $\mathbf{1}$               | 38                          | 85% |  |
| ΕI             | 378                                          | 345                                   | $\circ$                  | $\mathbf{1}$               | 32                          | 91% |  |
| OE             | 611                                          | 559                                   | $\overline{0}$           | $\mathbf{3}$               | 49                          | 91% |  |
| ₽A             | 65                                           | 56                                    | $\circ$                  | $\bullet$                  | $^{\circ}$ 9                | 86% |  |
| PA             | 223                                          | 183                                   | $\overline{0}$           | 3 <sup>1</sup>             | $\overline{\phantom{0}}$ 37 | 82% |  |
| AI             | 163                                          | 147                                   | $\circ$                  | $\overline{2}$             | 14                          | 90% |  |
| ΆN             | 371                                          | 331                                   | $\circ$                  | $\overline{\phantom{a}}$ 3 | 37                          | 89% |  |
| AS             | 256                                          | 217                                   | $\circ$                  | $\mathbf{3}$               | 36                          | 84% |  |
| CA             | 266                                          | 250                                   | $\circ$                  | $\circ$                    | 16                          | 93% |  |
| JΓ             | 209                                          | 197                                   | O                        | $\circ$                    | 12                          | 94% |  |
| LA             | 288                                          | 268                                   | O                        | $\circ$                    | 20                          | 93% |  |
| LА             | 266                                          | 250                                   | O                        | $\circ$                    | 16                          | 93% |  |
| ΡI             | 184                                          | 167                                   | $\circ$                  | $\overline{2}$             | 15                          | 90% |  |
| VA             | 371                                          | 331                                   | O                        | 3 <sup>1</sup>             | 37                          | 89% |  |
| ΑI             | 257                                          | 234                                   | O                        | 1                          | 22                          | 91% |  |
| ΕI             | 223                                          | 183                                   | $\overline{0}$           | 3 <sup>7</sup>             | 37                          | 82% |  |
| EM             | 245                                          | 215                                   | O                        | $\overline{2}$             | 28                          | 87% |  |
| LA             | 296                                          | 275                                   | $\overline{0}$           | $\overline{2}$             | 19                          | 92% |  |
| РI             | 209                                          | 197                                   | O                        | $\overline{O}$             | 12                          | 94% |  |
| PU             | 186                                          | 164                                   | $\overline{0}$           | $\overline{a}$             | 20                          | 88% |  |
| <b>ST</b>      | 288                                          | 268                                   | $\circ$                  | $\circ$                    | 20                          | 93% |  |
| VA             | 264                                          | 228                                   | $\overline{0}$           | $\mathbf{1}$               | 35                          | 86% |  |
| VZ             | 192                                          | 173                                   | O                        | $\mathbf{1}$               | 18                          | 90% |  |
| YA             | 320                                          | 282                                   | $\overline{0}$           | $\circ$                    | 38                          | 88% |  |
| BF             | 335                                          | 300                                   | $\circ$                  | 3 <sup>1</sup>             | 32                          | 89% |  |
| CA             | 256                                          | 217                                   | $\overline{0}$           | 3 <sup>5</sup>             | 36                          | 84% |  |
| LA             | 562                                          | 491                                   | O                        | $\mathbf{3}$               | 68                          | 87% |  |
| MA             | 371                                          | 331                                   | $\overline{0}$           | 3 <sup>1</sup>             | 37                          | 89% |  |
| <b>RI</b>      | 296                                          | 275                                   | O                        | $\overline{2}$             | 19                          | 92% |  |
| S <sub>I</sub> | 260                                          | 225                                   | O                        | $\blacksquare$             | 34                          | 86% |  |
| S <sub>1</sub> | 444                                          | 401                                   | O                        | $\overline{2}$             | 41                          | 90% |  |
| LA.            | 256                                          | 217                                   | $\circ$                  | 3 <sup>1</sup>             | 36                          | 84% |  |
| LA             | 335                                          | 300                                   | O                        | $\overline{2}$             | 33                          | 89% |  |
| PI             | 444                                          | 401                                   | O                        | $\overline{2}$             | 41                          | 90% |  |
| CI             | 371                                          | 331                                   | $\circ$                  | 3                          | 37                          | 89% |  |
| VI             | 320                                          | 282                                   | O                        | $\overline{O}$             | 38                          | 88% |  |
| CI             | 444                                          | 401                                   | O                        | $\overline{2}$             | 41                          | 90% |  |
| JΑ             | 371                                          | 331                                   | O                        | 3 <sup>5</sup>             | 37                          | 89% |  |
| LA             | 288                                          | 268                                   | $\circ$                  | $\circ$                    | 20                          | 93% |  |
| S <sub>2</sub> | 444                                          | 401                                   | $\circ$                  | $\overline{2}$             | 41                          | 90% |  |
| SA             | 288                                          | 268                                   | O                        | $\sim$ 0                   | 20                          | 93% |  |
| BF             | 257                                          | 233                                   | $\circ$                  | $\overline{2}$             | 22                          | 90% |  |
| LC             | 288                                          | 268                                   | $\circ$                  | $\overline{0}$             | 20                          | 93% |  |
| VI             | 256                                          | 217                                   | $\overline{0}$           | 3 <sup>1</sup>             | 36                          | 84% |  |
| VI             | 288<br>256<br>457<br>----------------------- | 411                                   | $\overline{\phantom{0}}$ | $\overline{\phantom{a}}$   | $\frac{36}{44}$             | 89% |  |
| Total 13746    |                                              | 12322                                 | $\sim$                   | 74                         | 1350                        | 893 |  |

Figura 5.1: Información mostrada al ejecutar el comando 1. Por el autor.

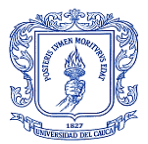

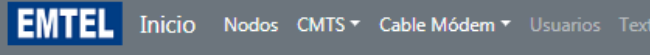

### Estado de oparación de los nodos

| Fiber Node | Total                                |       | Oper Disable Init Offline %Oper |                         |                |     |
|------------|--------------------------------------|-------|---------------------------------|-------------------------|----------------|-----|
|            |                                      |       |                                 |                         |                |     |
| CE         | 272                                  | 239   | 0                               | 1                       | 32             | 87% |
| EL         | 378                                  | 343   | ø                               | $\mathbf{1}$            | 34             | 90% |
| OE         | 611                                  | 553   | 0                               | 3                       | 55             | 90% |
| PA         | 65                                   | 56    | 0                               | ø                       | $\overline{9}$ | 86% |
| PA         | 223                                  | 181   | ø                               | $\overline{2}$          | 40             | 81% |
| AL         | 163                                  | 147   | ø                               | з                       | 13             | 90% |
| A٨         | 371                                  | 330   | 0                               | 4                       | 37             | 88% |
| AS         | 256                                  | 213   | ø                               | з                       | 40             | 83% |
| CA         | 266                                  | 251   | 0                               | 0                       | 15             | 94% |
| ЭU         | 209                                  | 195   | 0                               | 0                       | 14             | 93% |
| LA         | 288                                  | 266   | 0                               | 1                       | 21             | 92% |
| ĹA         | 266                                  | 251   | 0                               | 0                       | 15             | 94% |
| PI         | 184                                  | 165   | 0                               | 2                       | 17             | 89% |
| ٧A         | 371                                  | 330   | 0                               | 4                       | 37             | 88% |
| AL         | 257                                  | 231   | 0                               | 1                       | 25             | 89% |
| AL         | 257                                  | 231   | 0                               | 1                       | 25             | 89% |
| EL         | 223                                  | 181   | 0                               | 2                       | 40             | 81% |
| EM         | 246                                  | 220   | 0                               | 1                       | 25             | 89% |
| LA         | 296                                  | 274   | 0                               | 2                       | 20             | 92% |
| PI         | 209                                  | 195   | ø                               | 0                       | 14             | 93% |
| PL         | 186                                  | 153   | 0                               | 6                       | 27             | 82% |
| S1         | 288                                  | 266   | 0                               | 1                       | 21             | 92% |
| VA         | 264                                  | 229   | 0                               | $\overline{2}$          | 33             | 86% |
| ٧A         | 192                                  | 175   | 0                               | 1                       | 16             | 91% |
| YA         | 320                                  | 275   | 0                               | ø                       | 45             | 85% |
| BE         | 335                                  | 302   | 0                               | $\overline{2}$          | 31             | 90% |
| CA         | 256                                  | 213   | 0                               | з                       | 40             | 83% |
| LA         | 562                                  | 495   | 0                               | з                       | 64             | 88% |
| MA         | 371                                  | 330   | 0                               | 5                       | 36             | 88% |
| RI         | 296                                  | 274   | 0                               | $\overline{2}$          | 20             | 92% |
| ST         | 260                                  | 228   | 0                               | 1                       | 31             | 87% |
| S1         | 444                                  | 395   | 0                               | 2                       | 47             | 88% |
| LA         | 335                                  | 302   | 0                               | $\overline{\mathbf{2}}$ | 31             | 90% |
| PL         | 444                                  | 395   | 0                               | $\overline{\mathbf{2}}$ | 47             | 88% |
| CL         | 371                                  | 330   | 0                               | 5                       | 36             | 88% |
| VI         | 320                                  | 275   | 0                               | 0                       | 45             | 85% |
| CI         | 444                                  | 395   | 0                               | 2                       | 47             | 88% |
| ЭA         | 371                                  | 330   | 0                               | 5                       | 36             | 88% |
| LA         | 288                                  | 266   | 0                               | 1                       | 21             | 92% |
| SA         | 444                                  | 395   | 0                               | $\overline{2}$          | 47             | 88% |
| SA         | 288                                  | 266   | ø                               | 1                       | 21             | 92% |
| BE         | 257                                  | 231   | ø                               | 1                       | 25             | 89% |
| LC         | 288                                  | 266   | 0                               | 1                       | 21             | 92% |
| VI         | 256                                  | 213   | ø                               | з                       | 40             | 83% |
| VI         | 457                                  | 413   | 0                               | з                       | 41             | 90% |
|            |                                      |       |                                 |                         |                |     |
| Total      | 13747                                | 12246 | 0                               | 89                      | 1412           | 89% |
|            | Todos los derechos reservados © 2019 |       |                                 |                         |                |     |

Figura 5.2: Vista de la información de los nodos en la página Nodos. Por el autor.

Como se observa en las imágenes, la información mostrada por el Sistema de Monitoreo de Fallas, corresponde fielmente a la información que muestra la consola al ejecutar el comando 1.

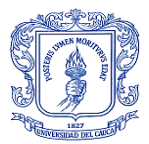

Continuando, se debe realizar la actualización de las tablas de la base de datos, las cuales se presentan en 2 vistas de la aplicación web como se pueden observar en la Figura 5.3 y 5.4.

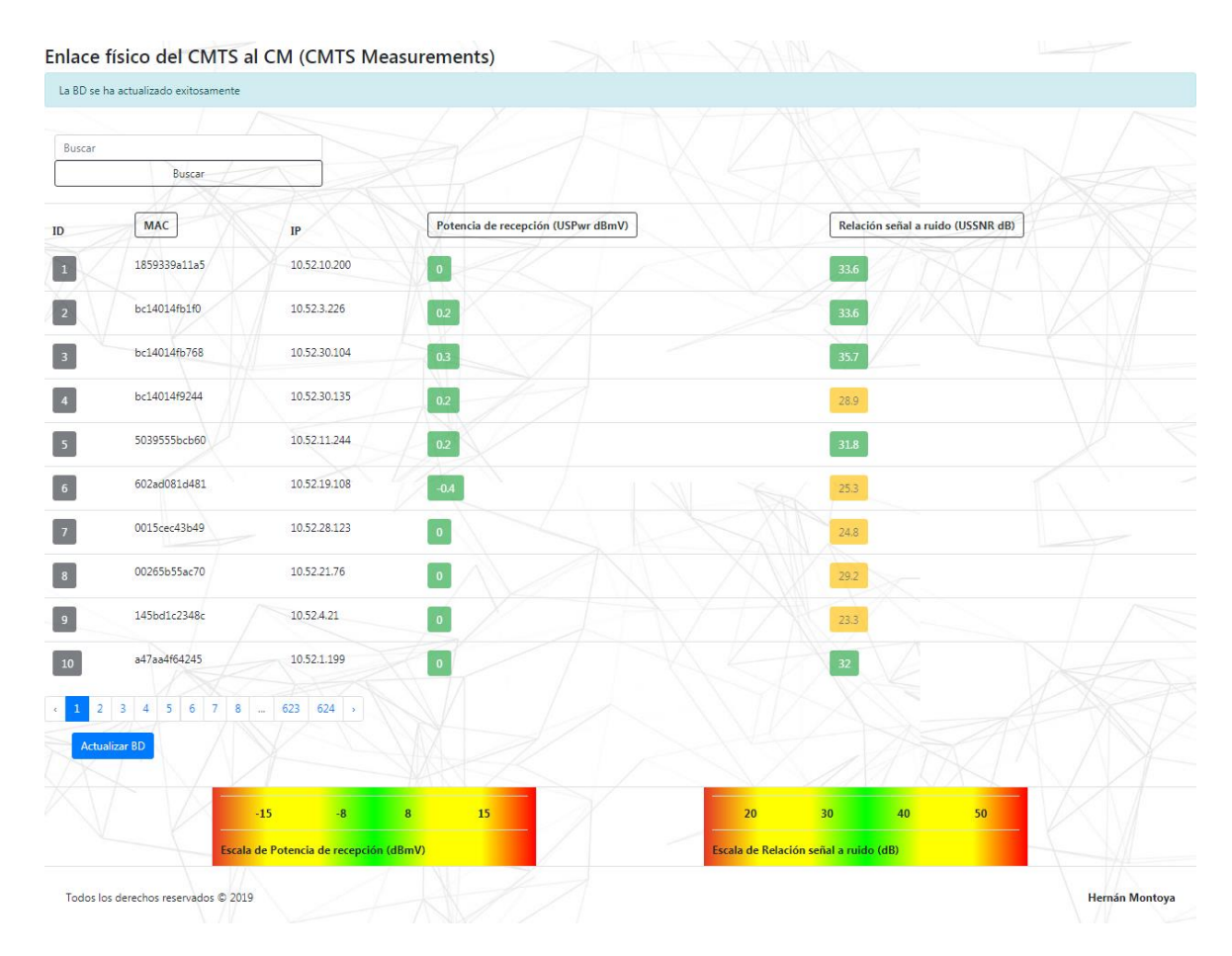

Figura 5.3: Vista Enlace físico del CMTS al CM con la base de datos actualizada exitosamente. Por el autor.

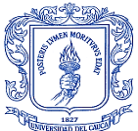

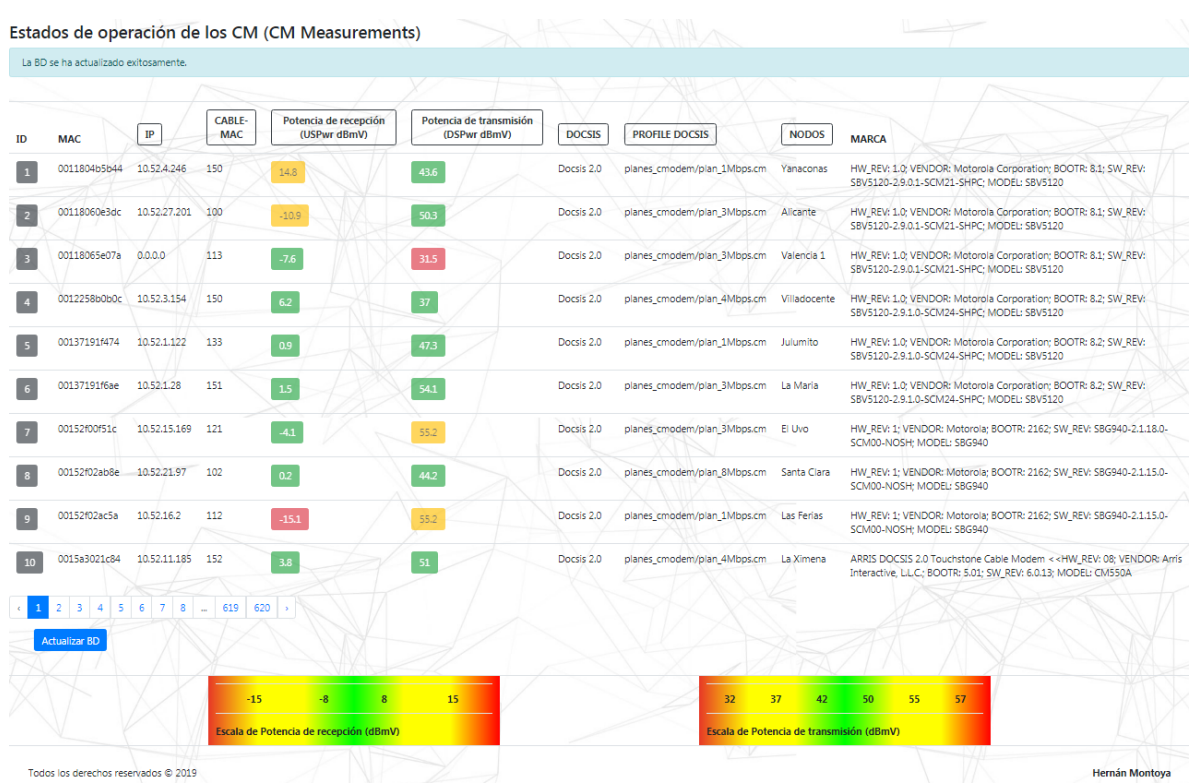

Figura 5.4: Vista Estados de operación de los CM con la base de actualizada exitosamente. Por el autor.

Seguido a esto, se tomará de forma aleatoria una MAC de un equipo CM con la que se ejecutan una serie de comandos en consola, los cuales mostraran información relevante para el monitoreo y diagnóstico de fallas. Los comandos ejecutados son los siguientes:

- 2. show cable modem detail xxxxxxxxxxxx
- 3. show cable modem phy xxxxxxxxxxxx

Sobre las x se escribe la MAC del equipo a al cual se le realiza la consulta. En el primer comando aparecen los datos que se muestran en la Figura 5.5 los cuales equivalen a los detalles de configuración y estado de operación del Cable Módem buscado, mientras que los datos arrojados en el segundo comando que se observan en la Figura 5.6, muestran los valores del enlace físico del CMTS al CM, entre otros.

Debido a la presentación plana y monocromática del resultado obtenido, no se facilita la lectura de los datos más importantes, ya que no todos los datos que muestran son valiosos para el equipo de soporte y la mesa de ayuda. Por esta razón, la presentación de las variables indicadas hace un efecto positivo en el Sistema de Monitoreo de Fallas Centralizado para la red HFC de EMTEL, mejorando la interfaz gráfica del usuario, ayudando a la correcta y rápida interpretación de la información ahí expuesta. La interfaz diseñada con este fin se expone en la Figura 5.7 y Figura 5.8.

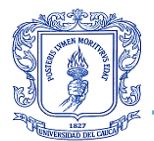

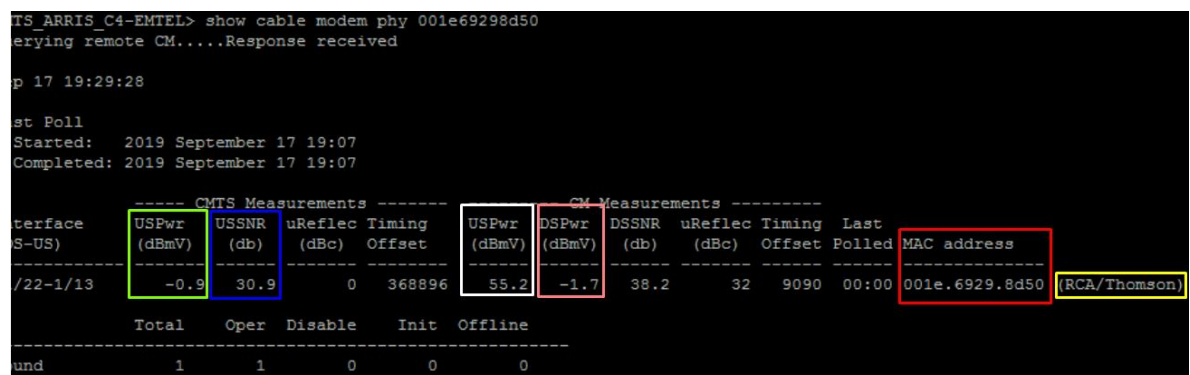

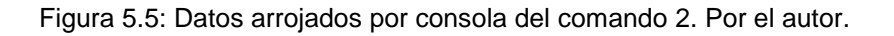

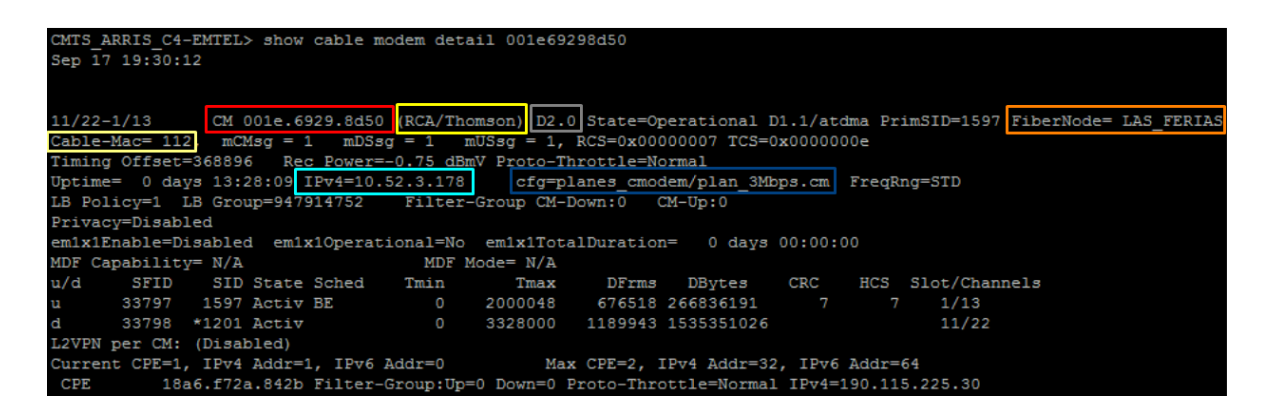

Figura 5.6: Datos arrojados por consola del comando 3. Por el autor.

Los datos que se comparan entre la interfaz de la consola y del sistema de monitoreo se encerraron en recuadros de colores para facilitar la relación entre ellos. Estos se organizaron de forma tabular y se nombraron debidamente en la interfaz de la aplicación web.

Enlace físico del CMTS al CM (CMTS Measurements)

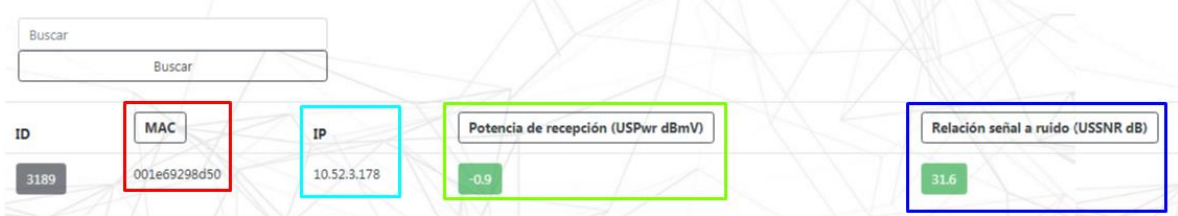

Figura 5.7: Datos arrojados por el sistema de monitoreo (Vista Enlace físico del CMTS al CM). Por el autor.

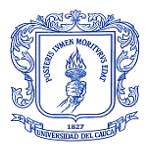

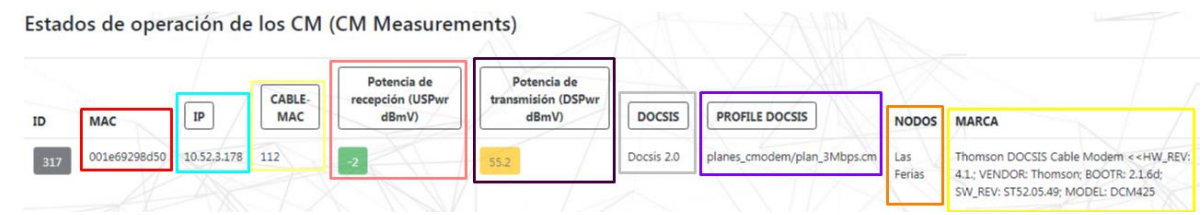

Figura 5.8: Datos arrojados por el sistema de monitoreo (Vista Estados de operación del CM). Por el autor.

Los datos abstraídos de la consola son comparados con los datos arrojados por el sistema de monitoreo, datos previamente procesados por algoritmos, para constatar el funcionamiento de la codificación. La información que se compara es imprescindible para que la empresa pueda prestar un servicio de alta calidad, ligado a estos requerimientos se revisa dato por dato en la Tabla 5.1 y se obtienen los siguientes resultados:

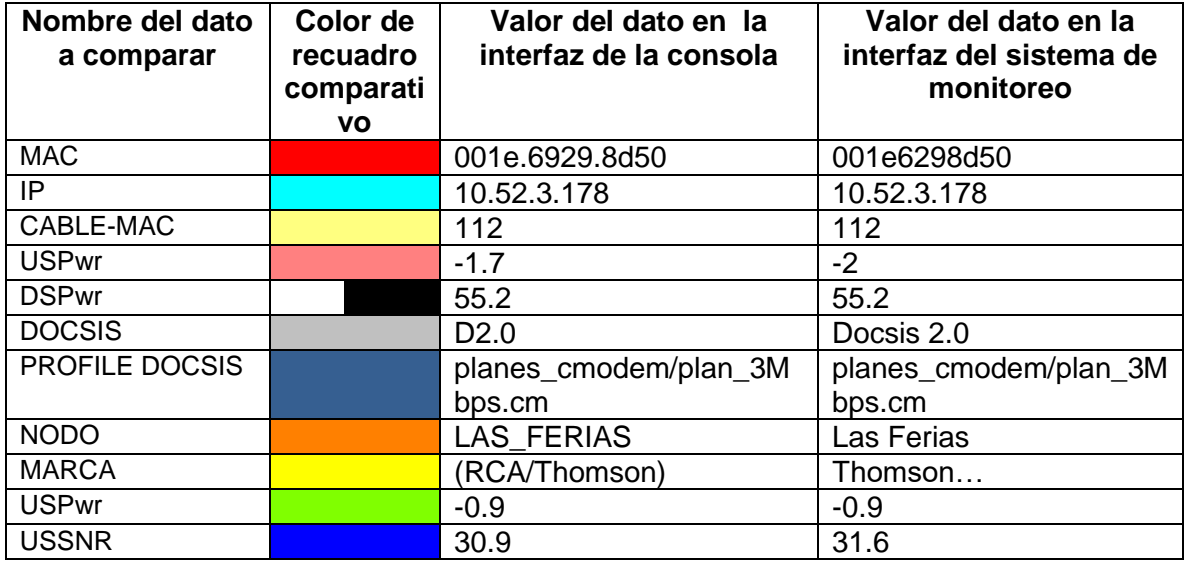

Tabla 5.1: Tabla comparativa del valor de las variables de ambas interfaces. Por el autor.

Se evidencia que la información presentada en el Sistema de Monitoreo de Fallas Centralizado corresponde fielmente a la información del mismo equipo que muestra la consola al ejecutar los comandos antes mencionados, excepto en 2 campos que involucran medición de señal. Debido a que se leen valores de una señal analógica, la cual es variable con el tiempo y por efectos externos, se evidencian pequeños cambios en estos resultados comparativos, los cuales generan un margen mínimo de error que no afecta en gran medida el monitoreo y diagnóstico de fallos. Así mismo, se realizan muchas más pruebas en las cuales se evidencian los mismos resultados.

Además de esto, se presenta la información de todos los CM conectados al CMTS, información que no es posible obtener en la consola por la densidad de la misma.

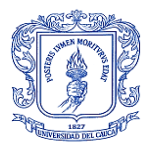

Después de realizar la actualización de la base de datos que contiene la información correspondiente de los Cable Módem, también se evidencia una rápida repuesta del sistema a la petición de información relacionada a la MAC del equipo a consultar. Característica fundamental de procesos de monitorea, disminuyendo el tiempo de respuesta de cada consulta. Esto se evidencia en cada prueba realizada a diferentes dispositivos.

Existen otras variables, las cuales no se consultan en la empresa porque el equipo de soporte no conoce los comandos para que por medio de la consola se muestre esta información, las cuales ayudan en el proceso de monitoreo y detección de fallas de los equipos involucrados en el servicio y partes de los mismos. Estas variables fueron encontradas en el proceso de investigación de las MIB privadas del equipo ARRIS Cadant C4 CMTS, gracias a la ayuda del MIB Browser de iReasoning. Las variables de las que se habla se pueden observar en la Figura 5.9, Figura 7.10, Figura 5.11 y en la Figura 5.12. debido a que son varias y algunas se enfocan en unas características en particular, se dividieron en 2 grupos y vistas, uno son las Características de monitoreo (generales del CMTS) y el otro los Estados de sobrecarga (de las CPU y las memorias, tanto generales como particulares de cada tarjeta).

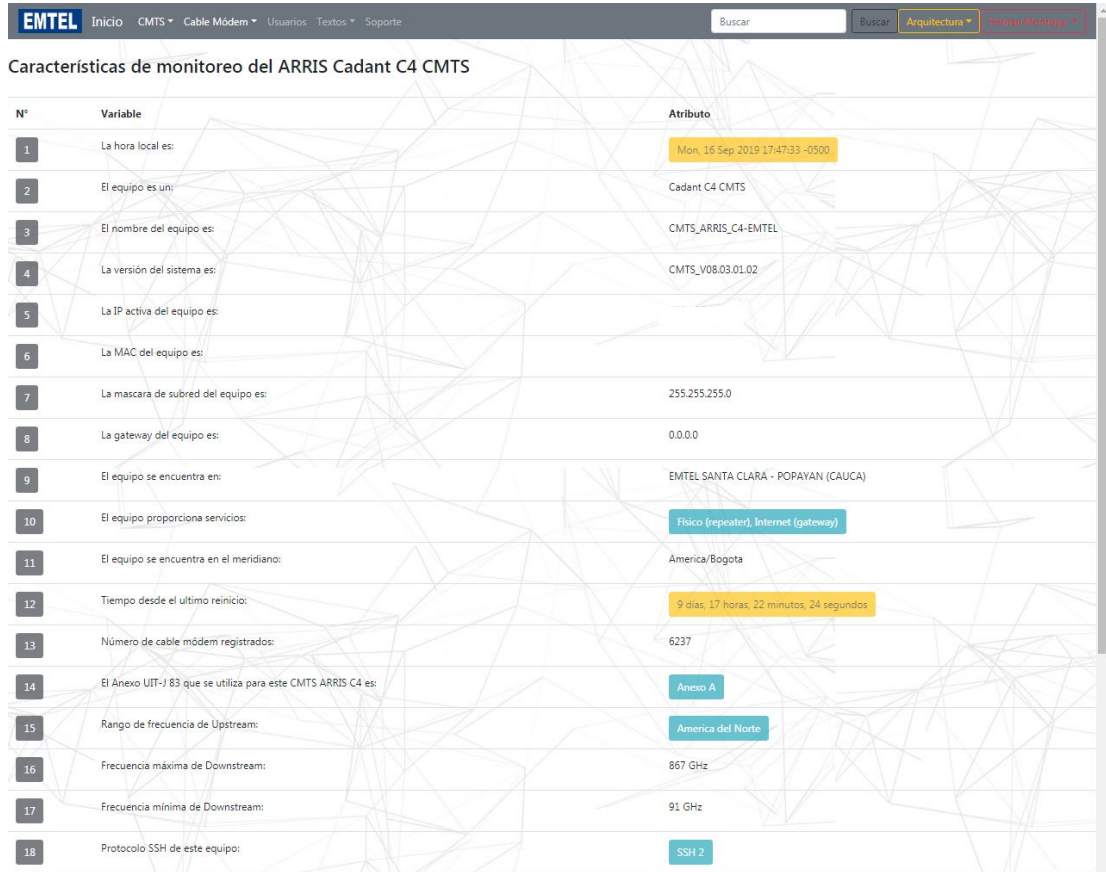

Figura 5.9: Vista de Características de monitoreo del ARRIS C4 CMTS (Parte 1). Por el autor.

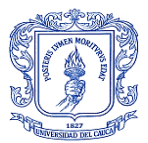

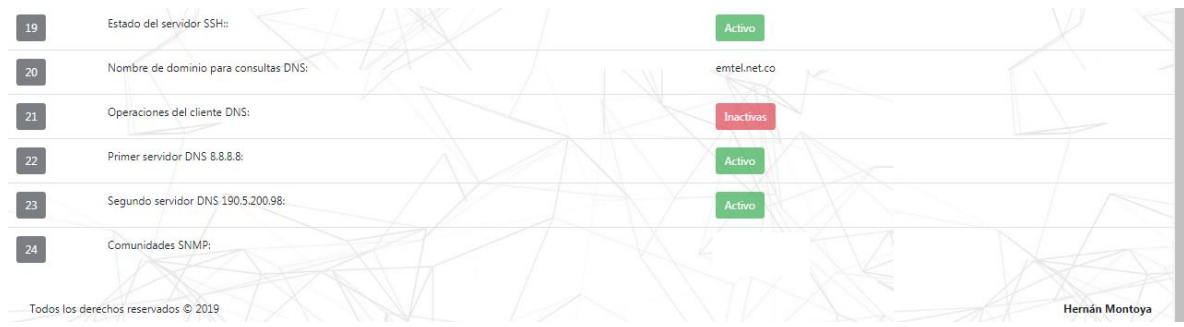

Figura 5.10: Vista de Características de monitoreo del ARRIS C4 CMTS (Parte 2). Por el autor.

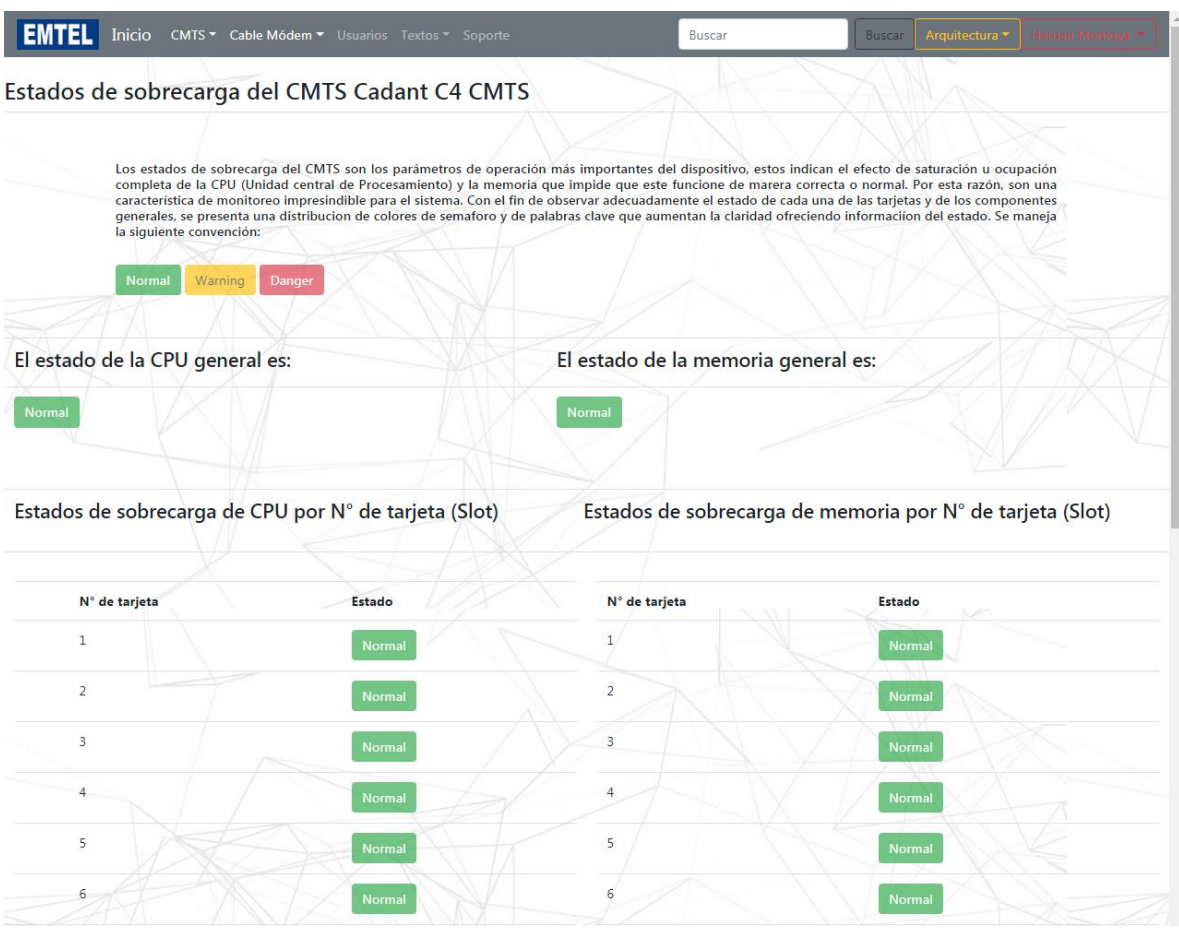

Figura 5.11: Vista de Estados de sobrecarga del ARRIS C4 CMTS (Parte 1). Por el autor.

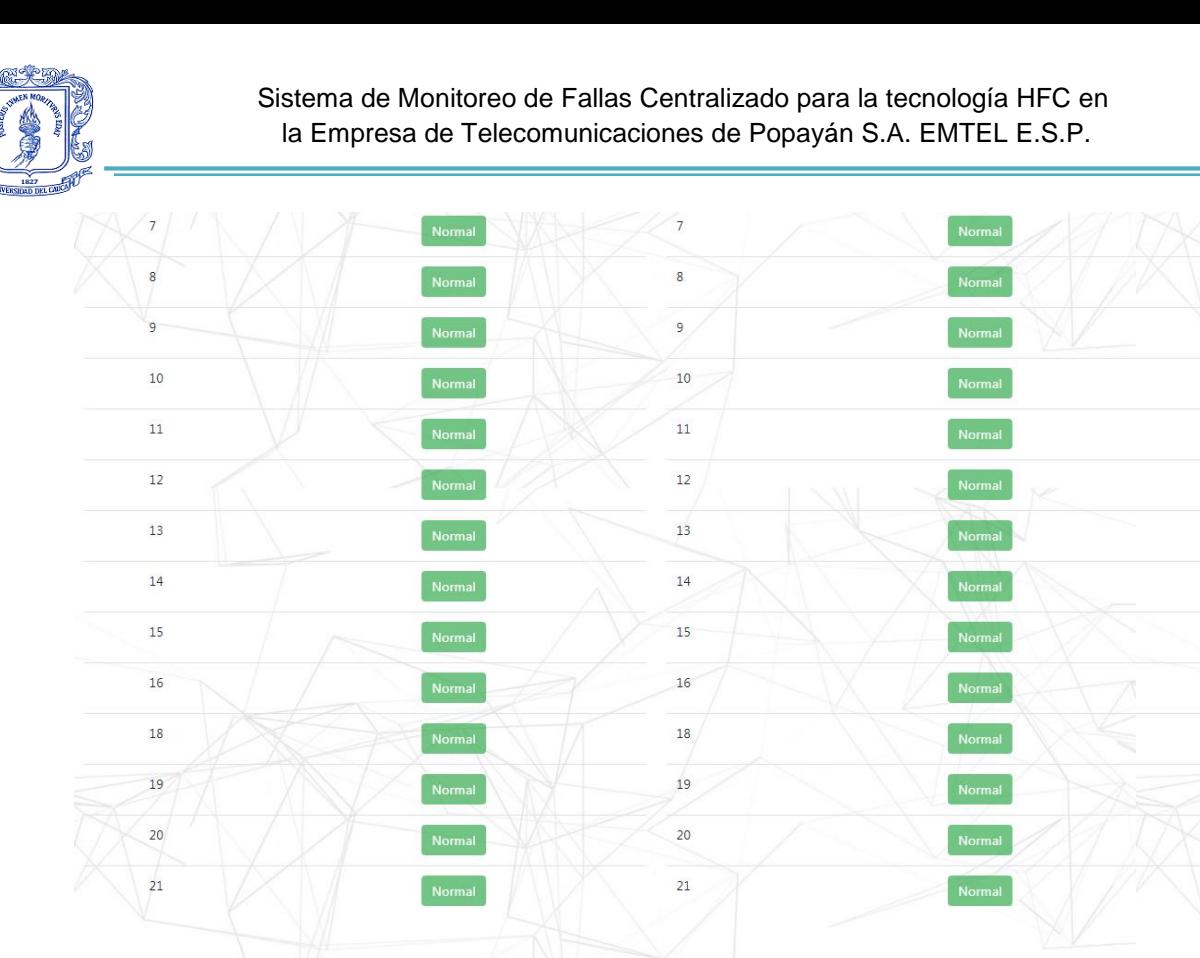

Todos los derechos reservados © 2019

Figura 5.12: Vista de Estados de sobrecarga del ARRIS C4 CMTS (Parte 2). Por el autor.

Todas estas características solamente pueden compararse con la información que presenta el MIB Browser, debido a que no se tienen como proceso de monitoreo y con ello no se conocía los comandos para extraerlas. Por consiguiente, se muestra en la Figura 5.13 el resultado de los OID que arrojan los valores para las características de monitoreo del CMTS, en la Figura 5.14 se muestra el valor de los estados se sobrecarga generales del CMTS y en las Figura 5.15 se muestra el estado de sobrecarga por tarjeta del CMTS, arrojados por el MIB Browser.

Hernán Montoya

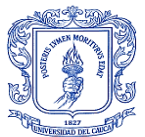

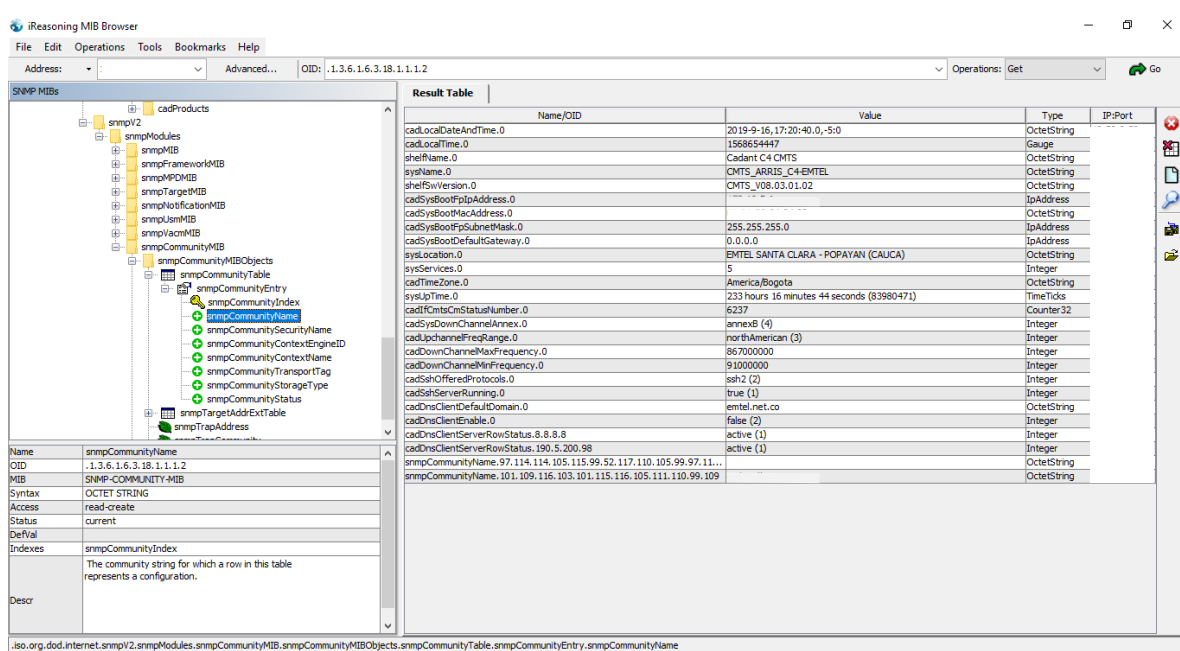

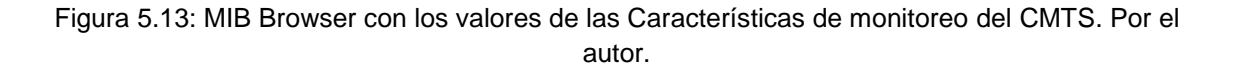

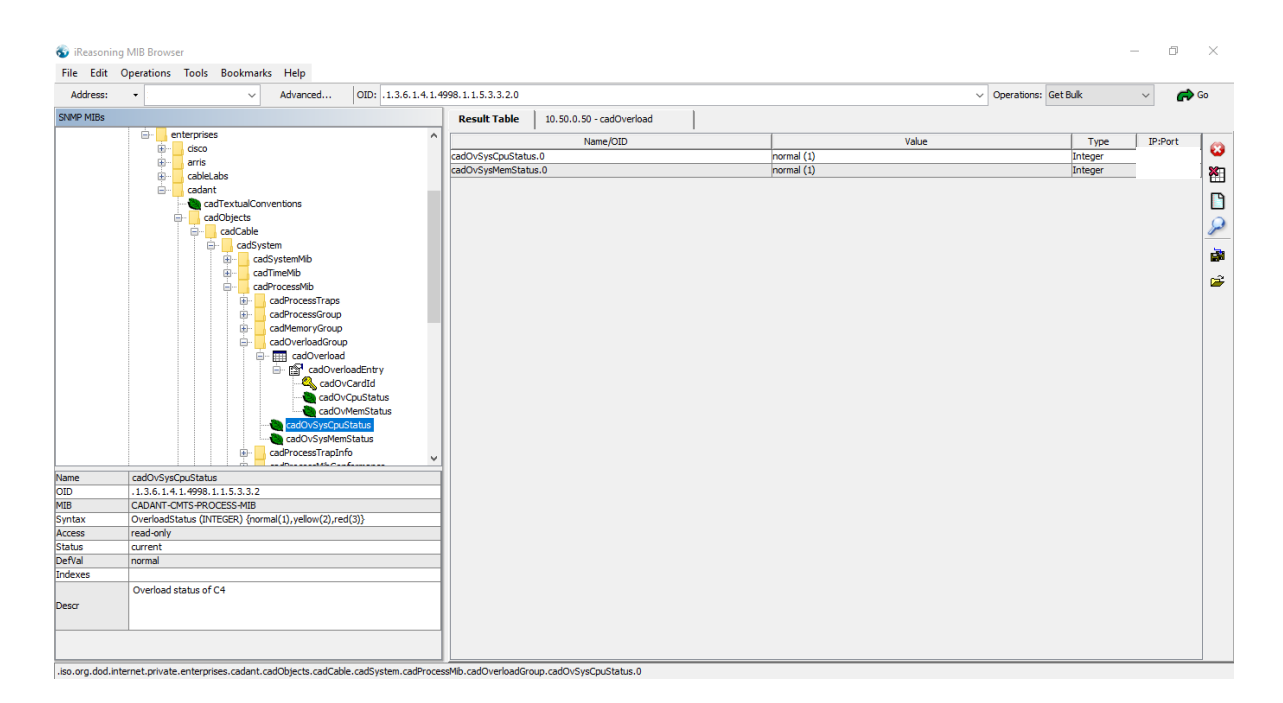

Figura 5.14: MIB Browser con los valores de los Estados de sobrecarga general del CMTS. Por el autor.

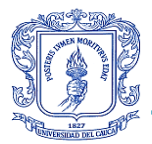

| Address:                       | OID: .1.3.6.1.4.1.4998.1.1.5.3.3.1<br>Advanced<br>$\checkmark$                    |                 |                                   |                     |                                        |          |                   | $\vee$ Operations: Get Bulk | $\checkmark$ | $\rightarrow$ Go |   |
|--------------------------------|-----------------------------------------------------------------------------------|-----------------|-----------------------------------|---------------------|----------------------------------------|----------|-------------------|-----------------------------|--------------|------------------|---|
| <b>SNMP MIBs</b>               |                                                                                   | Result Table    | 10.50.0.50 - cadOverload $\times$ |                     |                                        |          |                   |                             |              |                  |   |
|                                | $\Theta$ -l<br>enterprises<br>$\hat{\phantom{a}}$<br>Ė<br>cisco                   | <b>D</b> Rotate | $\phi$ Refresh                    | $\mathbb{F}$ Export | Poll                                   | SNMP SET | <b>Create Row</b> | Delete Row                  |              |                  |   |
| ė.<br>arris<br>ė.<br>cableLabs |                                                                                   | cadOvCardId     | cadOvCpuStatus                    | cadOvMemSta         | Index Value                            |          |                   |                             |              |                  |   |
|                                | Ġ.<br>cadant                                                                      |                 | normal                            | normal              | $\begin{bmatrix} 1 \\ 1 \end{bmatrix}$ |          |                   |                             |              |                  |   |
|                                | cadTextualConventions<br>cadObjects                                               | 12              | normal                            | normal              | $[2]$ 2                                |          |                   |                             |              |                  |   |
|                                | e<br>ė-<br>cadCable                                                               | la              | normal                            | normal              | 333                                    |          |                   |                             |              |                  |   |
|                                | <b>E-</b> cadSystem                                                               | la              | normal                            | normal              | $[4]$ 4                                |          |                   |                             |              |                  |   |
|                                | 由-<br>cadSystemMib<br>cadTimeMib<br>由-                                            | ls.             | normal                            | normal              | [5] 5                                  |          |                   |                             |              |                  |   |
|                                | ė-<br>cadProcessMib                                                               |                 | normal                            | normal              | $[6]$ 6                                |          |                   |                             |              |                  |   |
|                                | cadProcessTraps<br>÷<br>亩<br>cadProcessGroup                                      |                 | normal                            | normal              | $[7]$ 7                                |          |                   |                             |              |                  |   |
|                                | 由<br>cadMemoryGroup                                                               | la              | normal                            | normal              | $[8]$ 8                                |          |                   |                             |              |                  |   |
|                                | cadOverloadGroup<br>Ėŀ<br><b>E- HH cadOverload</b>                                | la              | normal                            | normal              | $[9]$ 9                                |          |                   |                             |              |                  |   |
|                                | e redOverloadEntry                                                                | 10              | normal                            | normal              | [10]10                                 |          |                   |                             |              |                  |   |
|                                | cadOvCardId<br>cadOvCpuStatus                                                     | 11              | normal                            | normal              | [11] 11                                |          |                   |                             |              |                  |   |
|                                | cadOvMemStatus                                                                    | 12              | normal                            | normal              | $[12]$ 12                              |          |                   |                             |              |                  |   |
|                                | cadOvSysCpuStatus<br>cadOvSysMemStatus                                            | 13              | normal                            | normal              | $[13]$ 13                              |          |                   |                             |              |                  |   |
|                                | cadProcessTrapInfo<br>÷<br>$\checkmark$<br>discussed the confer                   | 14              | normal                            | normal              | [14] 14                                |          |                   |                             |              |                  |   |
| Name                           | cadOverload                                                                       | 15              | normal                            | normal              | [15] 15                                |          |                   |                             |              |                  |   |
| OID<br>MIB                     | .1.3.6.1.4.1.4998.1.1.5.3.3.1<br>CADANT-CMTS-PROCESS-MIB                          | 16              | normal                            | normal              | $[16]$ 16                              |          |                   |                             |              |                  |   |
| Syntax                         | SEOUENCE OF CadOverloadEntry                                                      | 18              | normal                            | normal              | $[17]$ 18                              |          |                   |                             |              |                  |   |
| Access                         | not-accessible                                                                    | 19              | normal                            | normal              | $[18]$ 19                              |          |                   |                             |              |                  |   |
| <b>Status</b><br>DefVal        | current                                                                           | 20              | normal                            | normal              | $[19]$ 20                              |          |                   |                             |              |                  |   |
| Indexes                        | cadOvCardId                                                                       | 21              | normal                            | normal              | $[20]$ 21                              |          |                   |                             |              |                  | v |
| Descr                          | A table that contains information on the overload<br>status of the C4 line cards. |                 |                                   |                     |                                        |          |                   |                             |              |                  |   |

Figura 5.15: MIB Browser con los valores de los Estados de sobrecarga del CMTS por tarjeta. Por el autor.

Algunas de estas variables no arrojan los datos exactamente igual a los que son mostrados en el MIB Browser, debido a que se necesita de una descripción presente en las MIB (este es el motivo que hace necesario su uso, así como el de la abstracción de los OID donde se localiza la información descrita), la cual le da sentido al valor de cada variable; esto es un proceso que realiza el fabricante para simplificar su software. Por esta razón, se crearon algoritmos capaces de interpretar la información y mostrarla claramente al usuario que interactúa con ella, mejorando el nivel de entendimiento de los datos arrojados por los OID, como en el caso particular de la Figura 5.16, el cual presenta un valor, este valor del OID tiene una descripción que ayuda a su interpretación, la cual se muestra en la Figura 5.17 y en la Figura 5.18, se muestra el valor entendible por el usuario presentado en la interfaz gráfica del sistema de monitoreo.

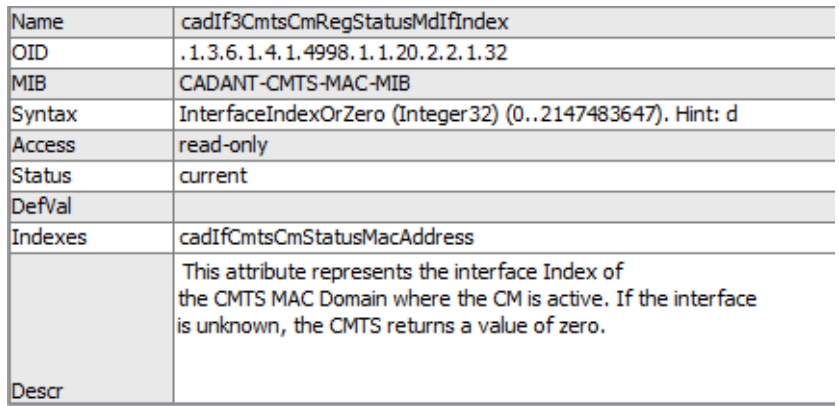

Figura 5.16: Descripción del OID. Por el autor.

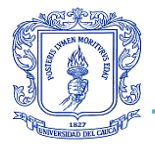

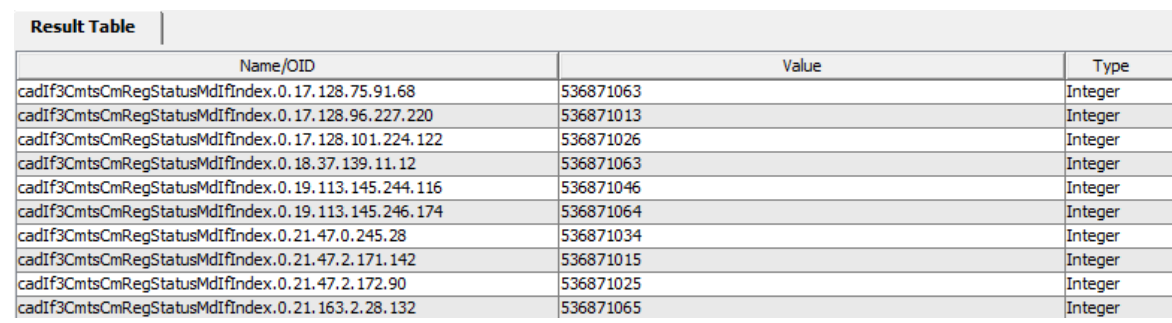

Figura 5.17: Valores de 10 OID. Por el autor.

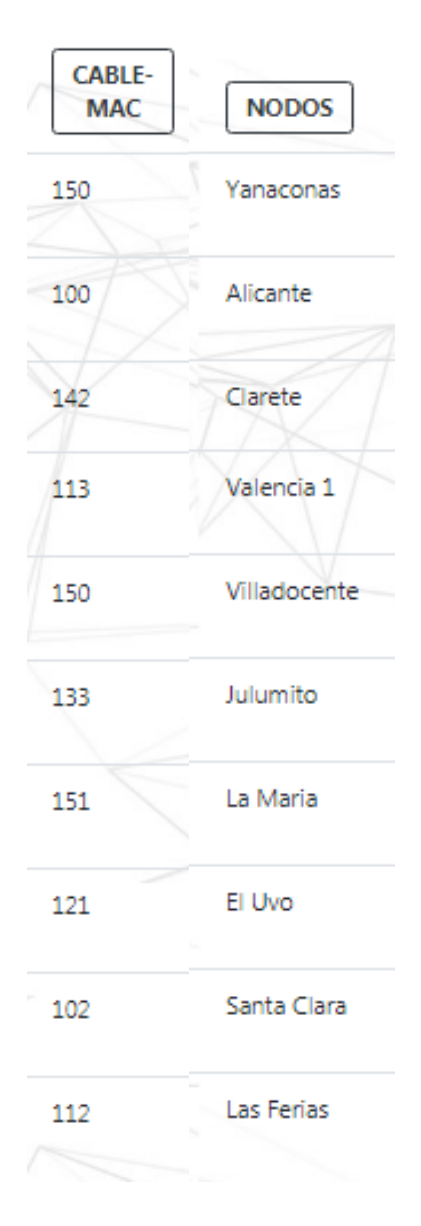

Figura 5.18: Resultado entendible por el usuario de los 10 OID. Por el autor.

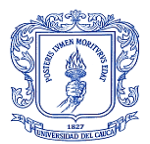

Al realizar la comparación de los valores de cada una de las variables presentadas en las figuras, se obtiene un resultado confiable, ya que los datos arrojados por el sistema de monitoreo concuerdan exitosamente con los presentados en el MIB Browser y los que se consultan por medio de consola con comandos de ejecución.

Además de esto, se realizaron pruebas de seguridad con el objetivo de acceder a las vistas con información perteneciente al administrador o administradores de la aplicación web, con el fin de evitar posibles intromisiones de usuarios sin credenciales o con credenciales no adecuadas, de manera que a cada una de las intromisiones el sistema se defiende redirigiendo a vistas como la de inicio de sesión o la de inicio (página principal de la aplicación). Consolidando al Sistema de Monitoreo de Fallas Centralizado para la tecnología HFC de la Empresa de Telecomunicaciones de Popayán S.A. EMTEL E.S.P. como una herramienta útil, eficiente y segura para el desarrollo de actividades que mantengan un alto estándar de QoS y QoE, fortaleciendo la confianza del cliente hacia la empresa y su equipo de trabajo.

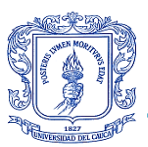

# **6. CAPÍTULO: CONCLUSIONES, RECOMENDACIONES Y TRABAJOS FUTUROS**

## **6.1 CONCLUSIONES**

- Como consecuencia del desarrollo y la implementación del aplicativo web, se consolida una gestión más proactiva por parte del equipo de soporte de EMTEL que facilita la toma de decisiones de las directivas al momento de planear, adecuar y expandir la red HFC, debido a la centralización de la información concerniente al estado de la misma y su distribución en la arquitectura física y lógica.
- $\triangleright$  Se identifica una disminución del tiempo de reacción a la corrección de fallas de los dispositivos CMTS y CM, por parte del equipo de soporte de EMTEL, mejorando la calidad y prestación de los servicios de comunicaciones, por medio de la información presentada en el Sistema de Monitoreo de Fallas Centralizado, siendo esta clara y concisa para el conocimiento del estado de los dispositivos y de la red.
- $\triangleright$  Frente a las pruebas realizadas, se establece un nuevo protocolo de descongestión, dando lugar a la depuración de equipos CM registrados en el CMTS cuyos valores de los datos visualizados en la aplicación web indican un estado de desconexión, ya que estos no deben estar presentes ocupando espacio en la memoria.
- El análisis realizado a las métricas de monitoreo, indica un mejoramiento de la calidad del servicio de internet y telefonía IP, debido a que se toman acciones preventivas para un correcto funcionamiento del CMTS y de los CM conectados al mismo, solicitando un mantenimiento del estado físico de las conexiones en la red tales como reinicios, niveles de potencia y relación señal a ruido.
- $\triangleright$  Finalmente, la visualización de la arquitectura física y lógica ayuda a los ingenieros de soporte a conocer la distribución y localización de los dispositivos que conforman la red HFC, dispuesta por la empresa para la prestación de los servicios, además del flujo de las señales transportadas por esta, con el fin de localizar las fallas de manera más centralizada.

## **6.2 RECOMENDACIONES**

 Mantener actualizado los diagramas de la arquitectura física y lógica con los cambios posteriores a este trabajo, de manera que al subirlos al Sistema de Monitoreo de Fallas Centralizado se haga efectiva una evidencia de los cambios realizados, esto con el fin de encontrar a futuro más eficientemente las fallas involucradas con la ubicación y flujo de la señal de la red HFC.

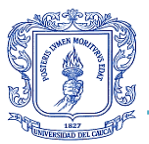

- Realizar el reinicio del dispositivo ARRIS C4 con una frecuencia aproximada a 2 meses o 60 días, con el objetivo de limpiar sus registros para evitar lentitud con sus procesos como los realizados con el Sistema de Monitoreo de Fallas Centralizado.
- Realizar procesos de actualización y mejoramiento de Sistema de Monitoreo de Fallas Centralizado buscando completar el proceso de gestión de los dispositivos conectados al CMTS, añadiendo control de variables y procesos, centralizando el flujo óptimo de actividades por medio de la web.

## **6.3 TRABAJOS FUTUROS**

- El sistema se realizó de tal forma que se pueden agregar funcionalidades, de modo que es una herramienta con un alto grado de escalabilidad permitiendo agregar la fase de control de las características abstraídas.
- $\triangleright$  Se hace posible el monitoreo de otras variables y características no contempladas en este trabajo, las cuales pueden ayudar en la mejora del servicio prestado por este dispositivo, como lo puede ser el tráfico y los paquetes enviados, recibidos y errados.
- $\triangleright$  La centralización del software de gestión de las diferentes redes presentes en la empresa es una ardua tarea que requiere de gran atención, puesto que con esta implementación se abren las puertas para continuar el crecimiento de la aplicación web con otras tecnologías como la red GPON, de manera que se desarrolle un sistema de gestión y se adhiera a este trabajo.
- Es una buena práctica para realizar mantenimiento y corrección de fallas el conocimiento global de la arquitectura de las redes paralelas a la red HFC que se trabajó en este proyecto, con lo cual es necesario un levantamiento de cada uno de los componentes de las otras redes con las que trabaja la empresa.

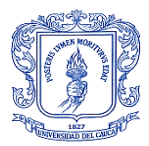

# **7. ANEXOS**

### **7.1 ANEXO 4.1**

Características de monitoreo de alarmas y fallos de los dispositivos ARRIS C4 y Cable Módem

Principales características de monitoreo de alarmas y fallos de los Dispositivos CMTS (ARRIS C4 y Cable Módem) de la Empresa de Telecomunicaciones de Popayán S.A. EMTEL E.S.P.

\*Obligatorio

- 1. Dirección de correo electrónico \*
- 2. Nombre completo \*

3. Cargo \*

4. Nivel académico \* *Marca solo un óvalo.*

Técnico

Tecnólogo

Profesional

Postgrado

5. Mencione y enumere según nivel de importancia, las características que se deben monitorear en el dispositivo ARRIS C4 \*

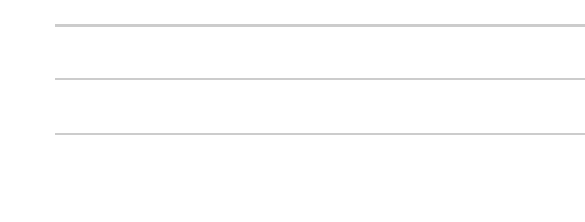

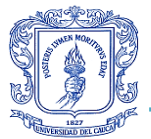

6. Mencione y enumere según nivel de importancia, las características que se deben monitorear en los dispositivos Cable Módem \*

7 Mencione los fallos más comunes presentados en el dispositivo ARRIS C4 \*

8. Mencione los fallos más comunes presentados con los dispositivos Cable Módem \*

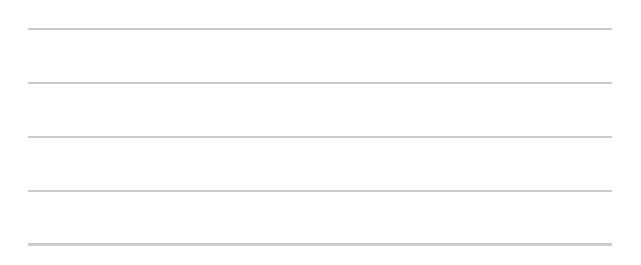

9. Califique el funcionamiento del dispositivo ARRIS C4 \* *Marca solo un óvalo.*

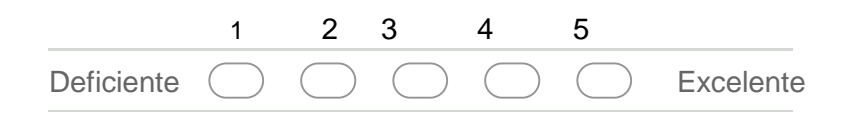

10. Califique el funcionamiento de los dispositivos Cable Módem \* *Marca solo un óvalo.*

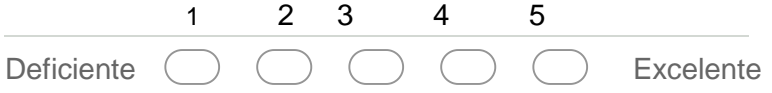

11. Mencione los parámetros de señal que se deben tener en cuenta para el diagnóstico de un fallo en los equipos de CMTS

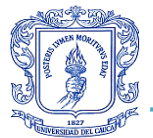

12. Mencione los parámetros físicos que se deben tener en cuenta para el diagnóstico de un fallo en los equipos de CMTS

13 Mencione los parámetros lógicos que se deben tener en cuenta para el diagnóstico de un fallo en los equipos de CMTS

14. Enumere el paso a paso que se debe seguir para realizar un diagnóstico definitivo o remisión al sector técnico, de los dispositivos CMTS

15. ¿Qué marcas de Cable Módem se utilizan en la empresa? \*

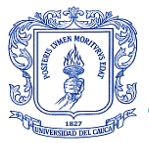

16. ¿Cuál de estas marcas genera más fallos?

17. Describa los fallos más comunes, tomando como referente la marca del dispositivo Cable

Módem

18 ¿Cuántos Cable Módem en promedio, se deben reiniciar al día? *Marca solo un óvalo.*

- 1 a 2 Cable Módem
- 2 a 5 Cable Módem
- 5 a 10 Cable Módem

Más de 10 Cable Módem

- 19. ¿Cuántas veces al día en promedio, se debe reiniciar un mismo Cable Módem? *Marca solo un óvalo.*
	- 1 vez 2 veces 3 veces
		- Más de 3 veces

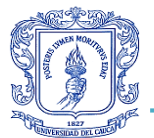

- 20. ¿Cuánto tiempo en promedio es requerido para resolver un fallo interno a cabecera? *Marca solo un óvalo.*
	- 1 a 3 minutos
	- 3 a 5 minutos
	- 5 a 10 minutos
		- Más de 10 minutos
- 21. ¿Cuánto tiempo en promedio es requerido para resolver un fallo externo a la cabecera? *Marca solo un óvalo.*

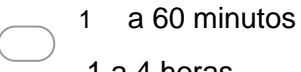

- 1 a 4 horas
- 4 a 12 horas
	- 12 a 24 horas
- Más de 24 horas
- Recibir una copia de mis respuestas

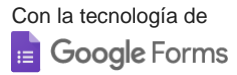

 $\Box$ 

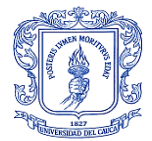

## **7.2 ANEXO 4.2**

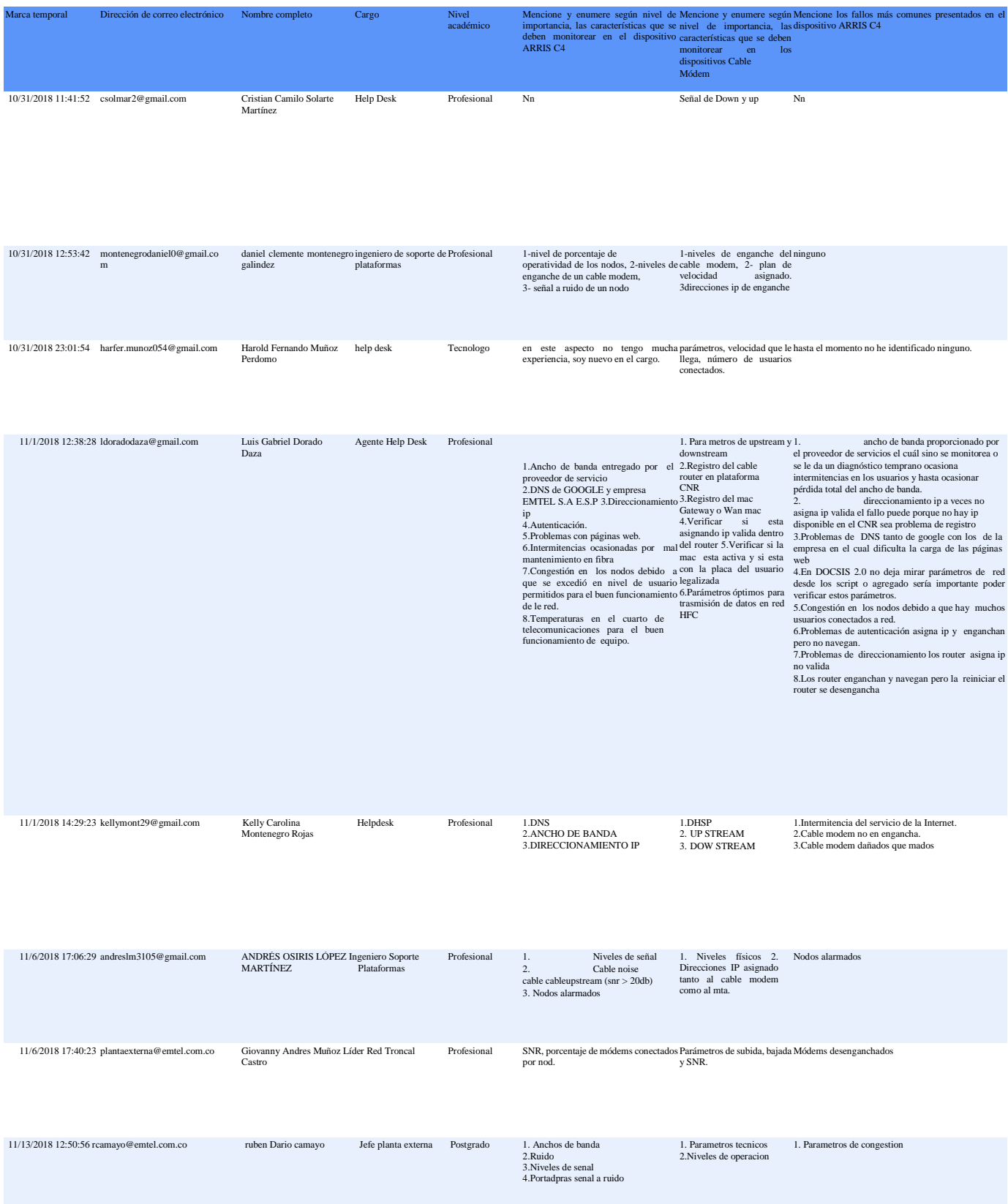

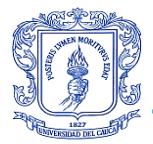

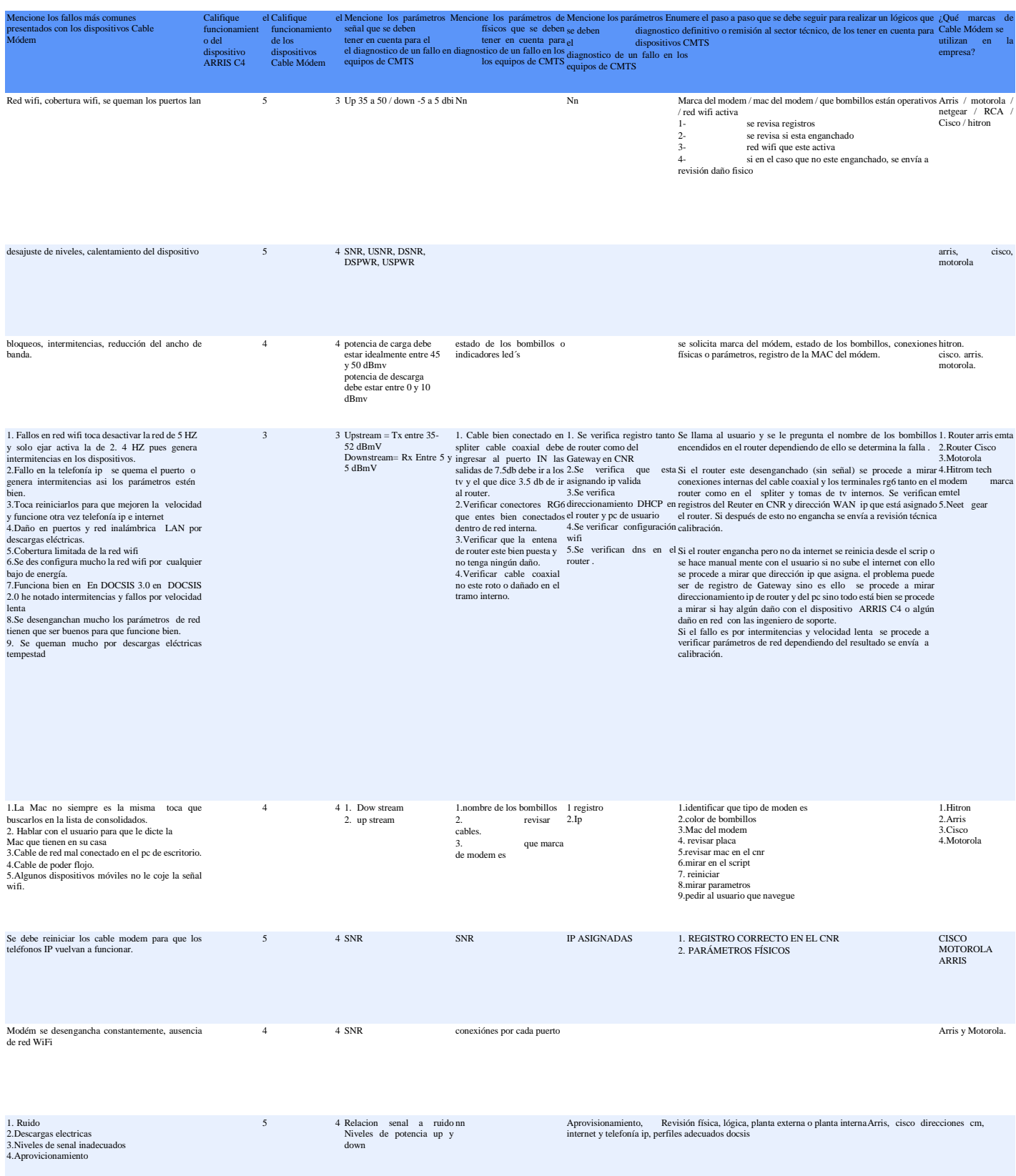

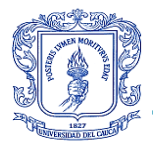

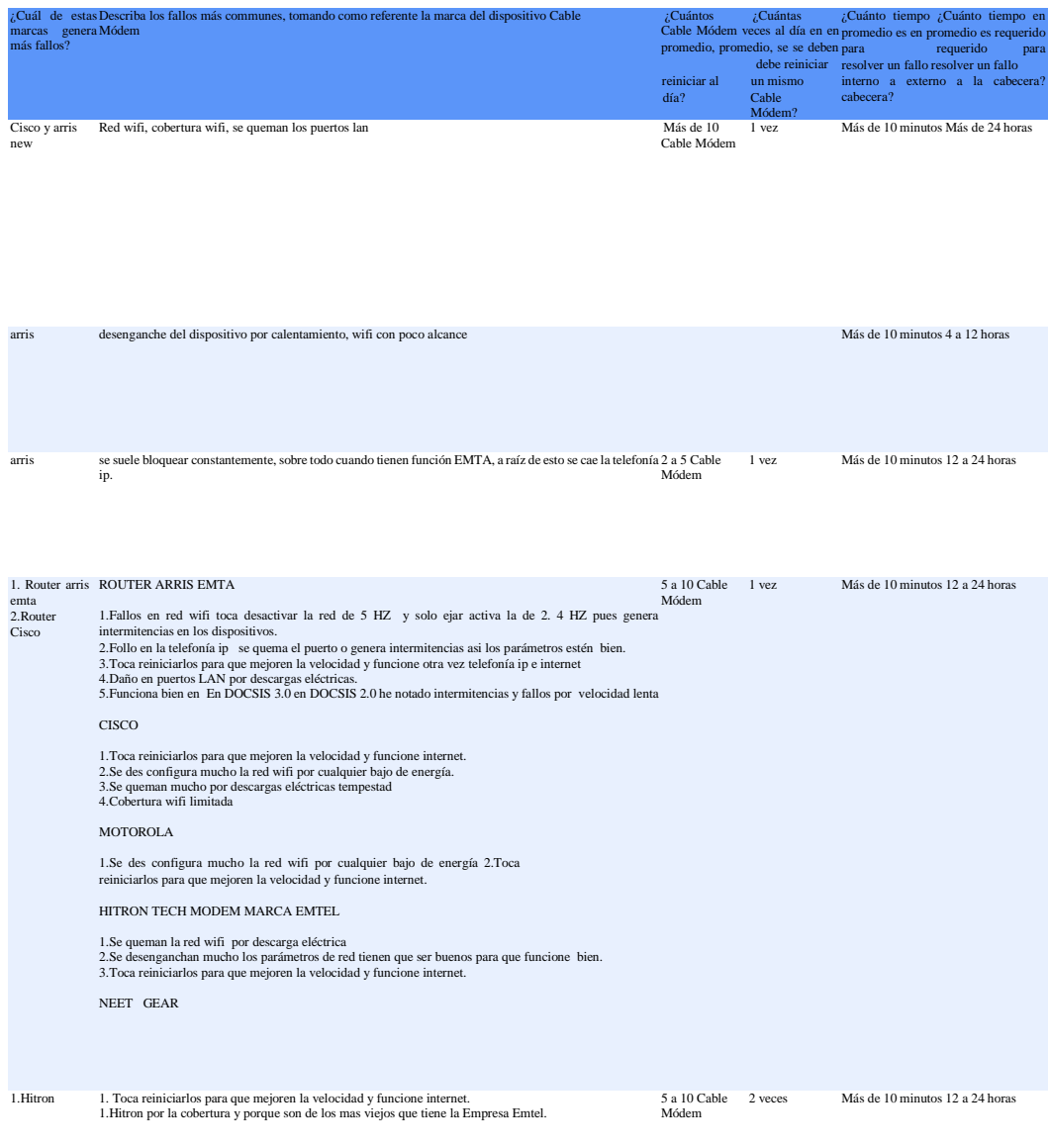

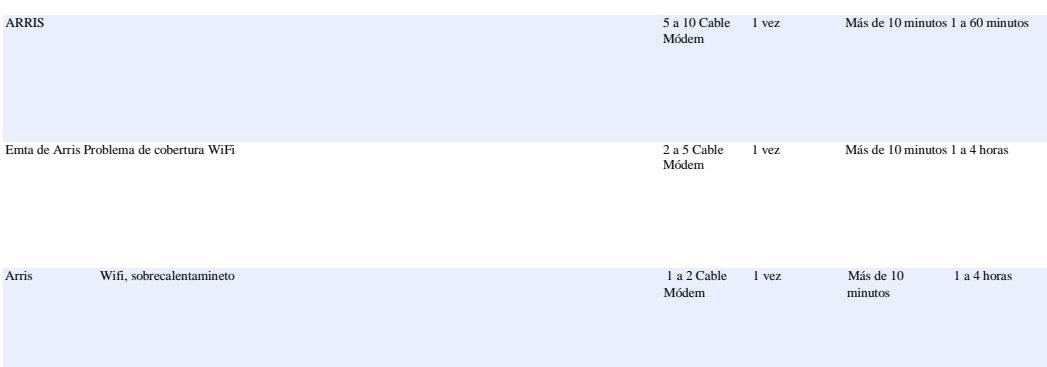

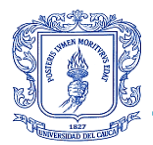

# **7.3 ANEXO 4.3**

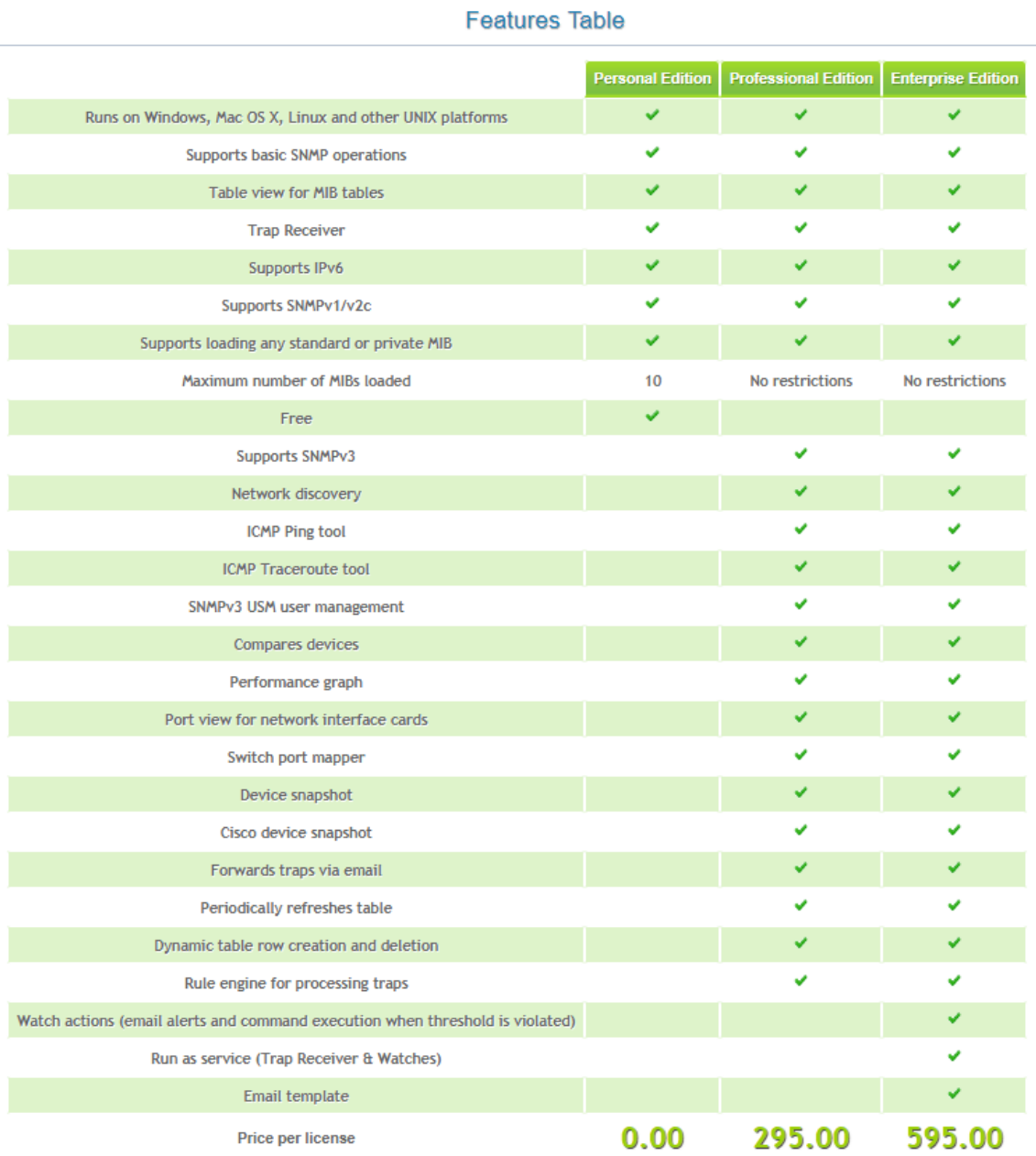

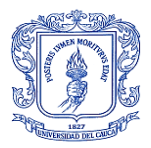

### **7.4 ANEXO 4.4**

### **Manual de operación del Sistema de Monitoreo de Fallas Centralizado para la tecnología HFC de la Empresa de Telecomunicaciones de Popayán S.A. EMTEL E.S.P.**

Se puede acceder a esta aplicación web desde cualquier dispositivo con acceso a internet por medio la red de Emtel, utilizando la dirección 10.20.0.17 desde un navegador web, el cual accederá a la página de inicio de sesión, donde empieza la interacción con el sistema.

#### **Página Inicio de sesión**

En esta página se deben utilizar las credenciales asignadas por el administrador del sistema, las cuales son el correo institucional y la contraseña que se asignó al momento de la creación del usuario en el sistema.

El correo debe ser escrito de la forma [ejemplo@ejemplo.com](mailto:ejemplo@ejemplo.com) y la contraseña debe tener una longitud mayor a 8 caracteres la cual se verá así \*\*\*\*\*\*\*\*.

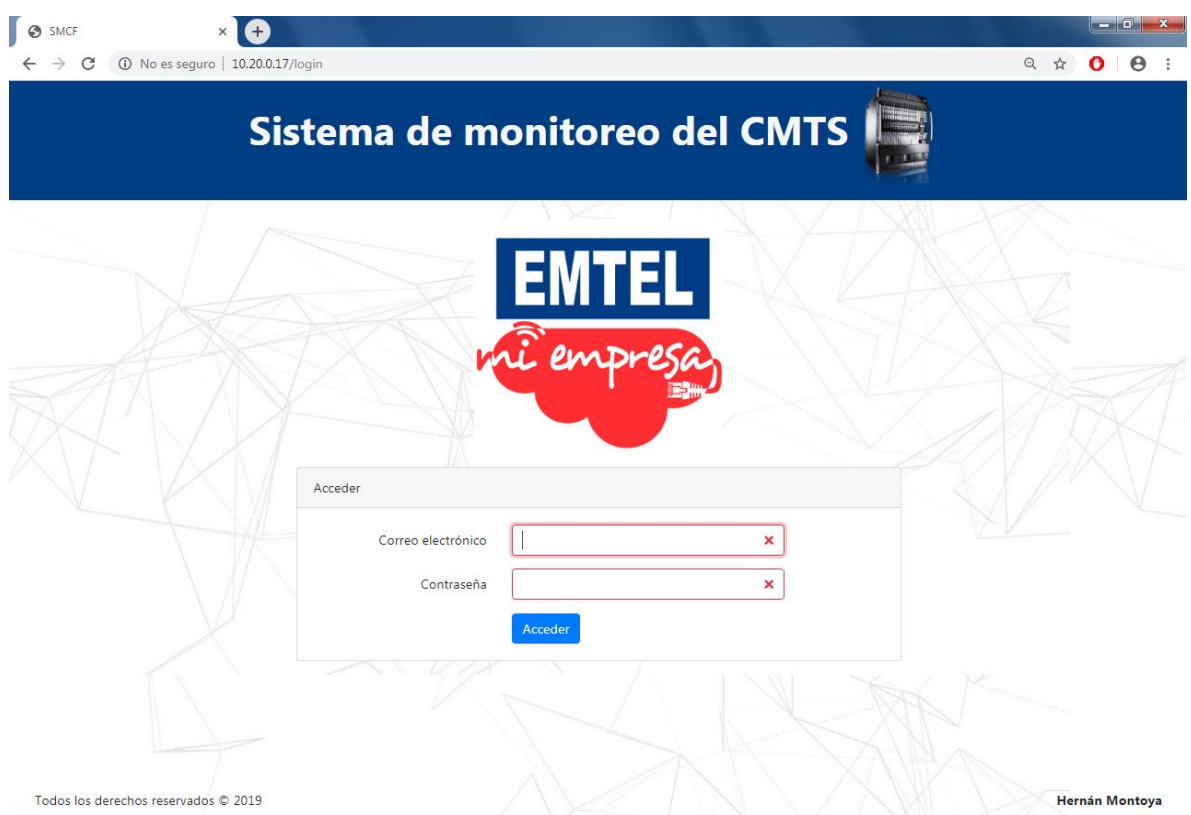

Una vez escritas estos 2 requerimientos en los campos, se procede a presionar el botón de Acceder, el cual lo llevara a la página de inicio.

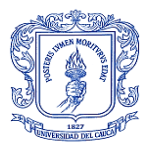

En la parte inferior como pie de página está el año de creación, sus derechos legales y el nombre del diseñador, estos datos estarán presentes en todas las páginas.

#### **Página Inicio (Página principal)**

En esta página se presenta la barra de navegación en la parte superior de color gris, la cual estará presente en todas las paginas una vez se lleva a cabo el proceso de inicio de sesión con las credenciales adecuadas. Presenta una serie de botones y desplegables que darán acceso a otras páginas, así como una barra de búsqueda. Diferirá de la sesión de administrador y de miembro, nombres de los roles asignados a los usuarios que manejaran la aplicación, en el botón de usuarios que solo aparece en el rol de administrador, del cual se hablara más adelante.

También se observa el título de la aplicación acompañado de la imagen del CMTS, la descripción del sistema, de la red y del equipo.

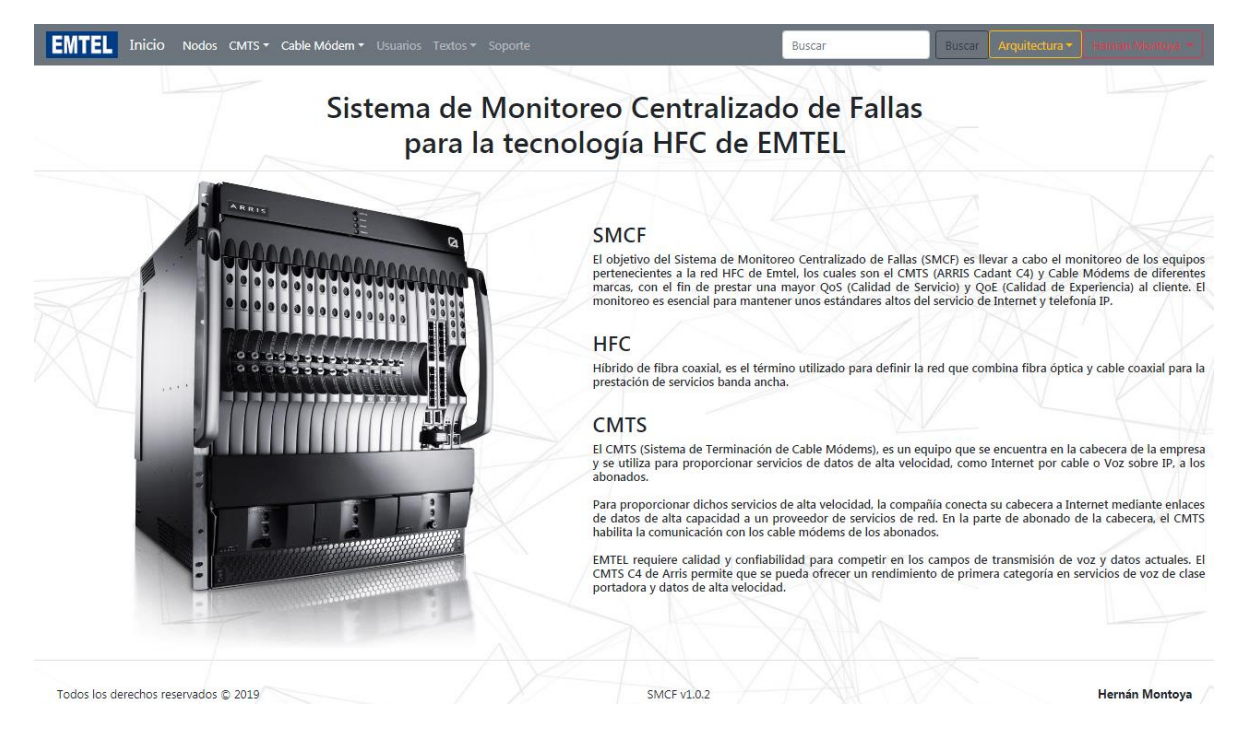

El primer botón (EMTEL) es un acceso directo a la página de la empresa, el cual ayuda a mantener el acceso a la misma monitoreado desde esta aplicación.

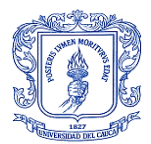

Sistema de Monitoreo de Fallas Centralizado para la tecnología HFC en la Empresa de Telecomunicaciones de Popayán S.A. EMTEL E.S.P.

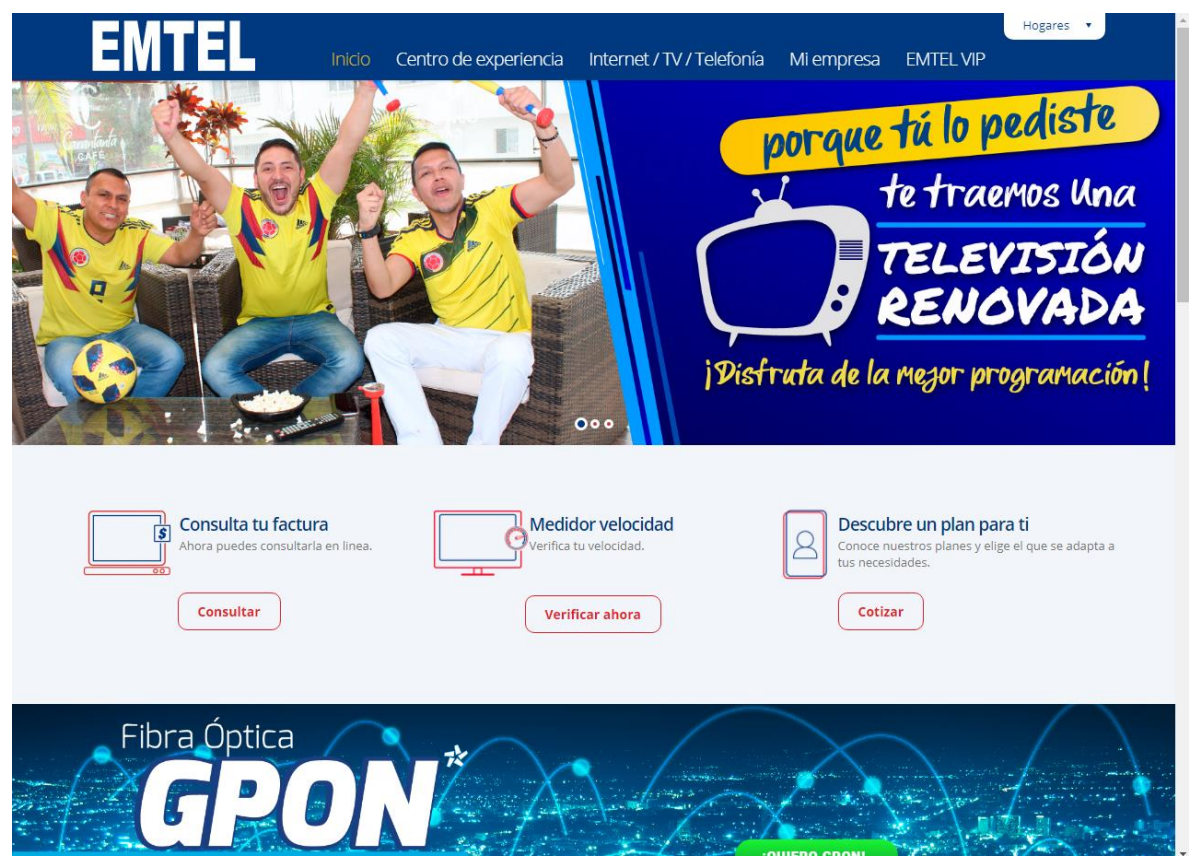

El segundo botón (Inicio) se presiona para acceder a la página principal.

El tercer botón (Nodos) se presiona para acceder a la página del estado de los nodos conectados al CMTS.

El cuarto botón (CMTS) es un desplegable con 2 nuevos botones de acceso, uno es a las Características de monitoreo del CMTS y el otro son los Estados de sobrecarga del CMTS.

**EMTEL** Inicio Nodos CMTS v Cable Módem v L Características de monitoreo Estados de sobrecarga monitoreo centralizado de fallas para la tecnología HFC de EMTEL

Al presionar el botón de Características de monitoreo se accederá a la página Características de monitoreo del ARRIS Cadant C4 CMTS.

Al presionar el botón de Estados de sobrecarga se accederá a la página Estados de sobrecarga del ARRIS Cadant C4 CMTS.

El quinto botón (Cable Módem) es un desplegable con 2 nuevos botones de acceso, uno es el Enlace físico del CMTS al CM y el otro son los Estados de operación.

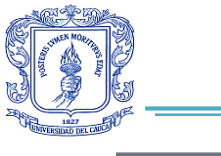

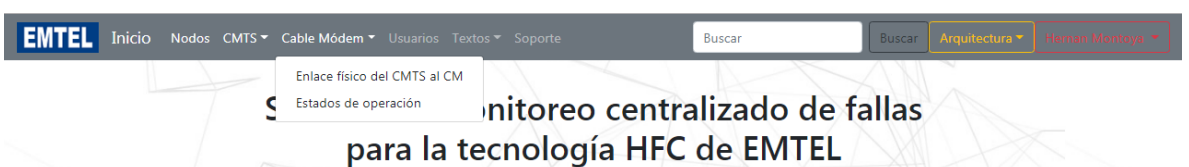

Al presionar el botón de Enlace físico del CMTS al CM se accederá a la página Enlace físico del CMTS al CM (CMTS Measurements).

Al presionar el botón de Estados de operación se accederá a la página Estados de operación de los CM (CM Measurements).

El sexto botón (Usuarios) se presiona para acceder a la página Lista de usuarios, este botón solo está presente en la sesión del administrador, ya que solo él puede conocer y hacer gestión de los usuarios que utilizan el sistema de monitoreo.

El séptimo botón (Textos) es un desplegable con 2 nuevos botones de acceso, uno es el Teóricos y el otro es Manuales.

**EMTEL** Inicio Nodos CMTS \* Cable Módem \* Usuarios Textos \* S Buscar Teóricos Sistema de r Manuales o centralizado de fallas para la tecnología HFC de EMTEL

Al presionar el botón de Teóricos se accederá a la página Teoría.

Al presionar el botón de Manuales se accederá a la página Manuales.

El octavo botón (Soporte) se presiona para acceder a la página Contáctenos.

El campo Buscar se utiliza para buscar una MAC en la página Estados de operación, la MAC cuenta con 12 caracteres alfanuméricos (Número hexadecimal) los cuales se deben escribir de forma consecutiva, sin separadores o caracteres especiales. Este campo requiere que se presione el botón Buscar de la interfaz o el botón Enter del ordenador, para realizar la búsqueda.

El noveno botón (Buscar) se presiona para realizar la búsqueda de la MAC escrita en el campo Buscar en la página Estados de operación.

El décimo botón (Arquitectura) es un desplegable con 3 nuevos botones de acceso, uno es Ver, otro es Subir y el otro es Modificar en LucidChart.
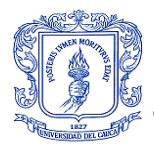

Busca

Arquitectura <sup>•</sup> Ver Subir

Modificar en Lucidchart

EMTEL Inicio Nodos CMTS v Cable Módem v U

Sistema de monitoreo centralizado de fallas para la tecnología HFC de EMTEL

Al presionar el botón de Ver se accederá a la página Arquitectura física y lógica de la tecnología HFC.

Al presionar el botón de Subir se accederá a la página Carga de imágenes de arquitectura física y lógica.

El botón Modificar en LucidChart es un acceso directo a la página de LucidChart, en la cual se diseñaron las gráficas de la arquitectura física y lógica y donde se pueden modificar en caso de haber una actualización de la red.

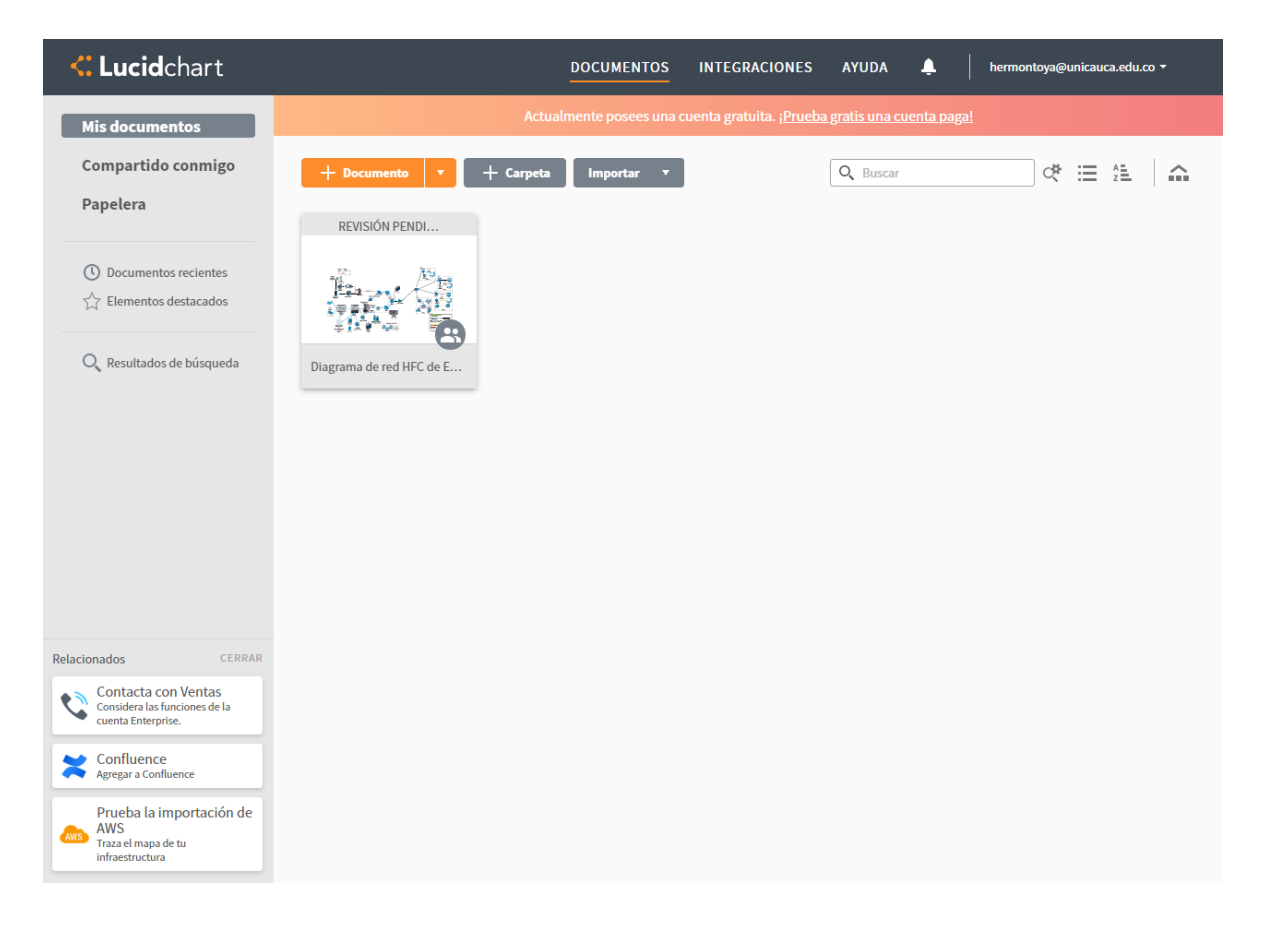

El undécimo botón (Nombre de quien inicio sesión, según como se ha registrado en la lista de usuarios) es un desplegable con 1 nuevo botón de acceso, el cual es Cerrar sesión.

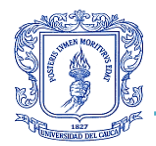

Buscar

Cerrar sesión

**EMTEL** Inicio Nodos CMTS v Cable Módem v U

# Sistema de monitoreo centralizado de fallas para la tecnología HFC de EMTEL

Al presionar el botón Cerrar sesión, se cerrará la sesión y se redirigirá a la página de Iniciar sesión.

#### **Página Nodos**

En esta página se presentan las variables y los atributos de cada uno de los nodos conectados al equipo CMTS, las cuales corresponden al nombre de nodo, el número y estado de CM conectados a cada nodo, y el porcentaje de operatividad del mismo.

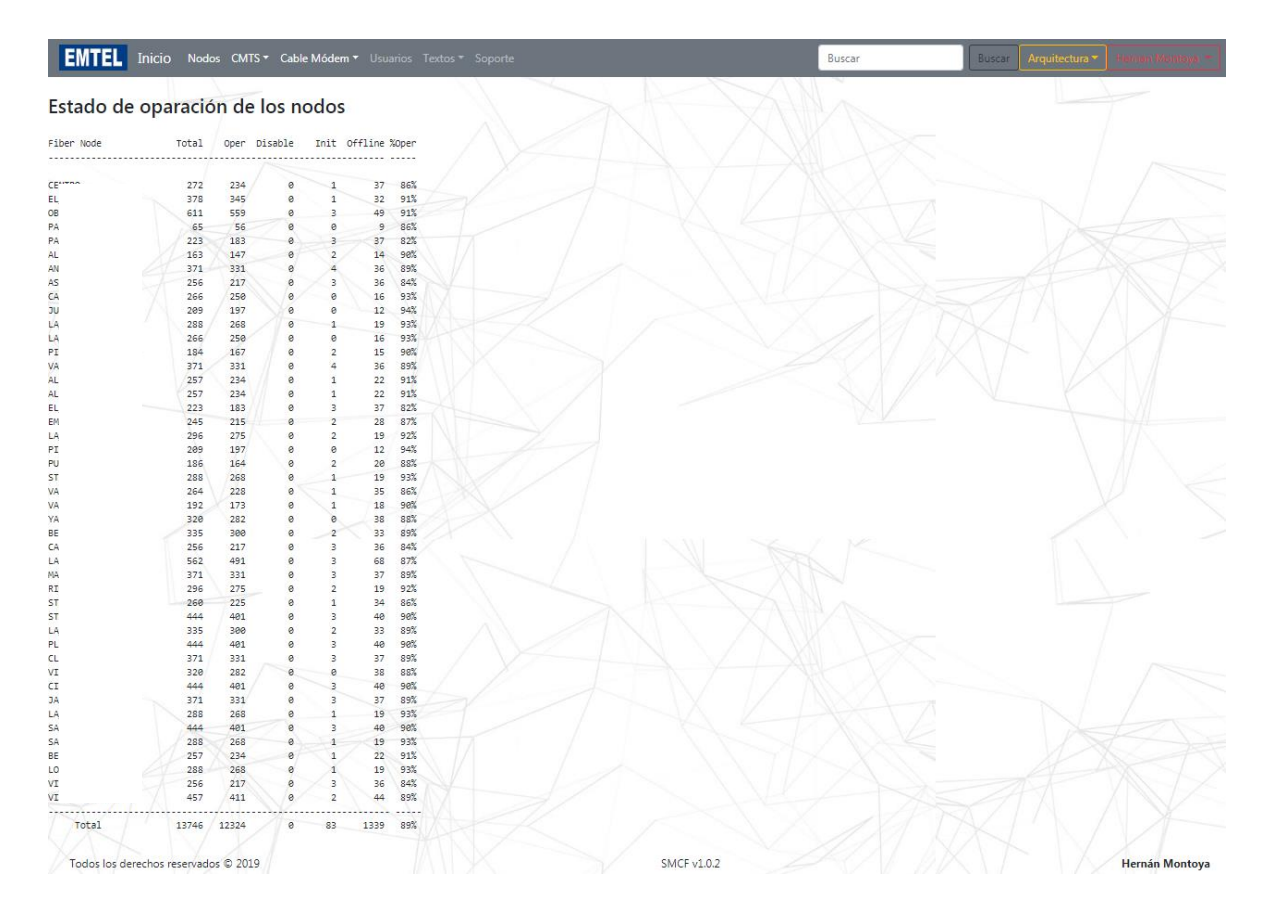

#### **Página Características de monitoreo del ARRIS Cadant C4 CMTS**

En esta página se presentan las variables y los atributos de cada una de ellas, que representan las características de monitoreo del equipo CMTS, las cuales cuentan un total de 24.

Muestran una amplia información a tener en cuenta del funcionamiento de la red HFC y del equipo CMTS, lo cual ayuda al monitoreo del mismo.

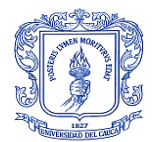

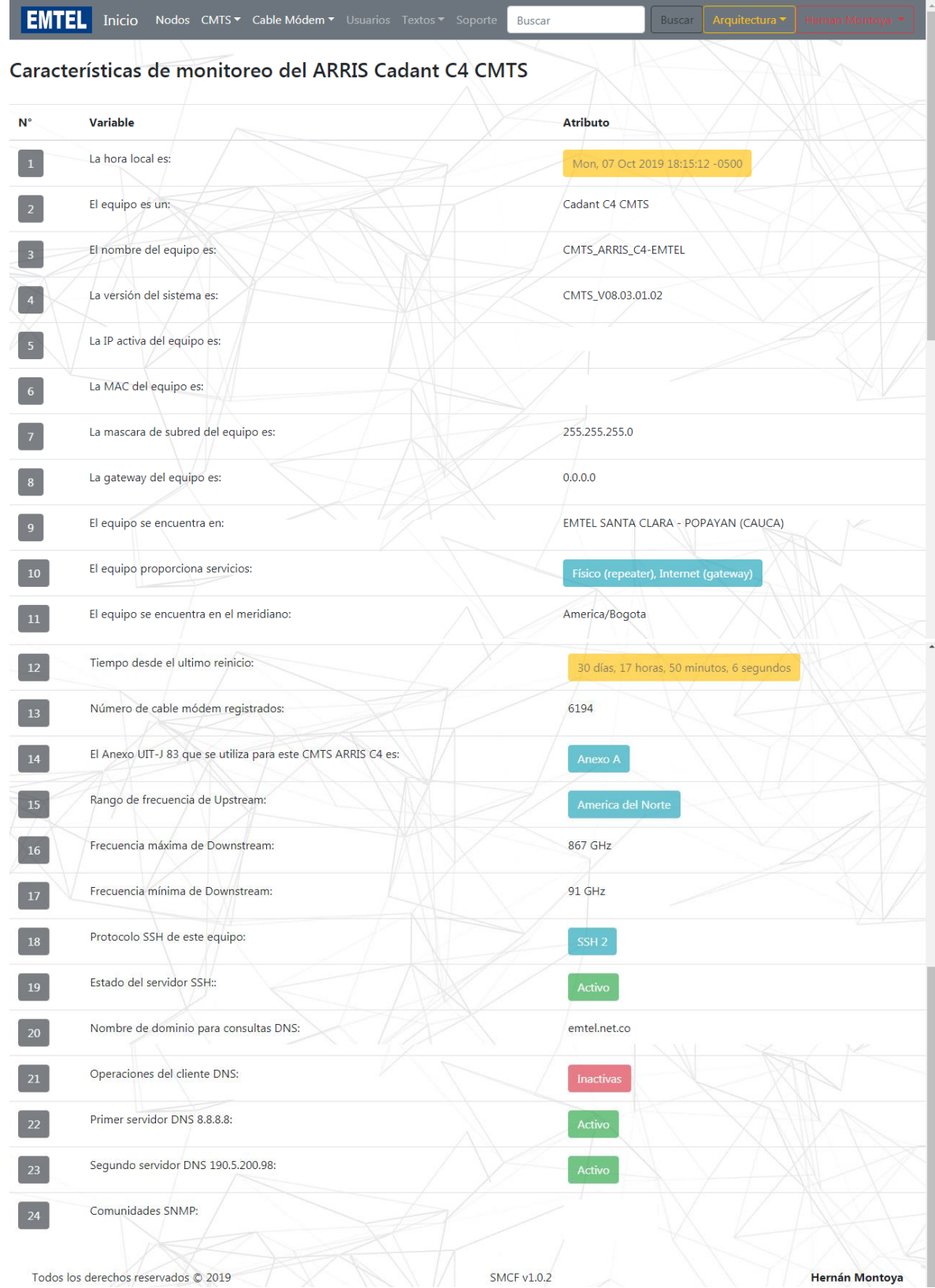

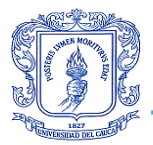

# **Página Estados de sobrecarga del CMTS Cadant C4 CMTS**

En esta página se presenta la explicación de los estados de sobrecarga, con los posibles valores y representaciones que pueden tener, tanto de manera general como particular de cada una de las tarjetas que componen el CMTS.

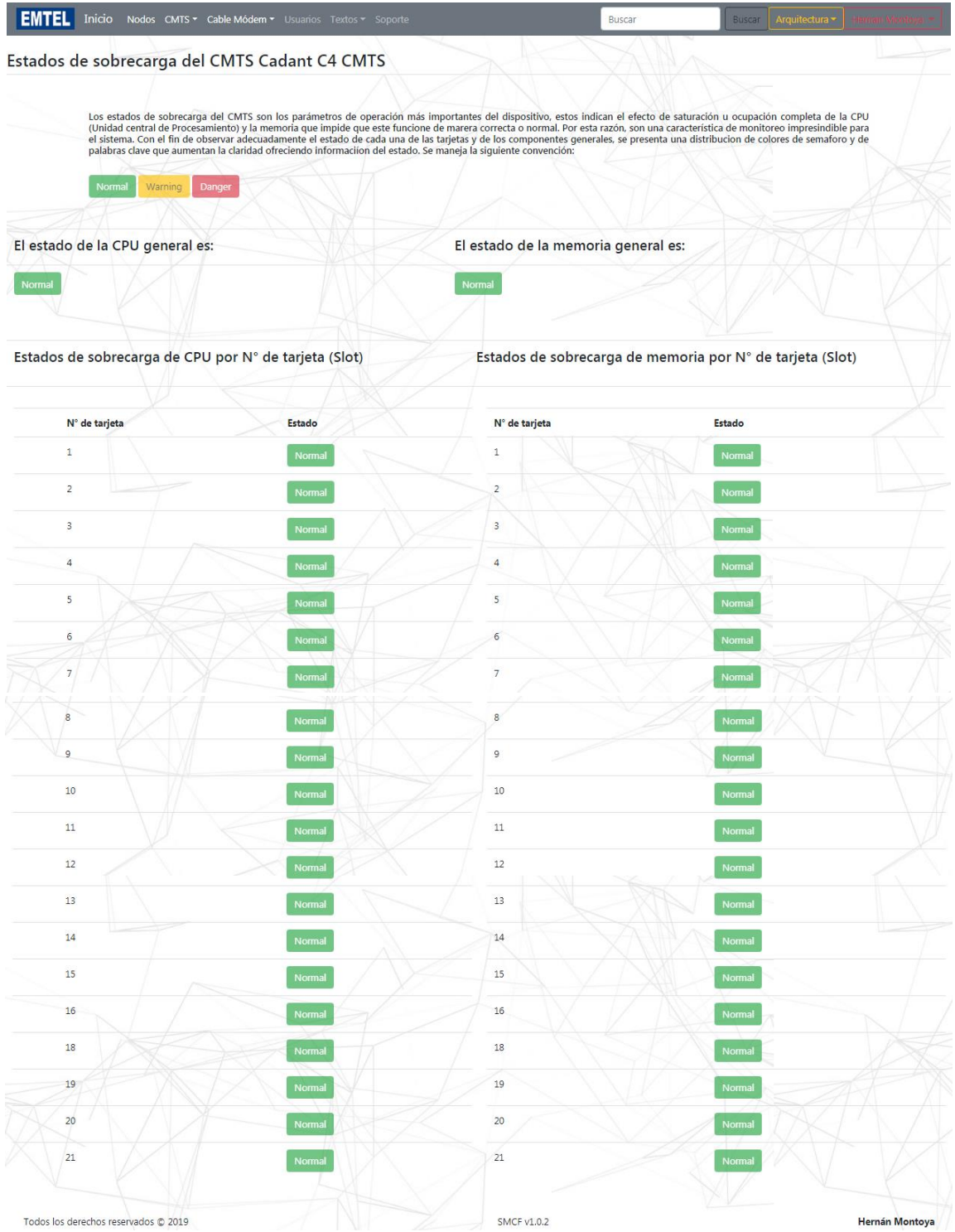

*Hernán Darío Montoya Solarte*

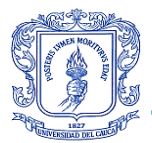

# **Página Enlace físico del CMTS al CM (CMTS Measurements)**

En esta página se presentan las MAC y las IP de todos los equipos conectados al CMTS asociadas a la potencia de recepción y la relación señal a ruido percibidas por el mismo, valores que se utilizan por parte del ingeniero de planta externa para la adecuación de los niveles de señal adecuados para el correcto funcionamiento del servicio.

Se organiza la información en orden ascendente de numero de MAC registrada, pero se puede variar, presionando los botones de MAC, potencia de recepción y relación señal a ruido.

También presenta paginación y escala de cada una de las potencias aquí relacionadas con sus respectivas unidades, para facilitar la lectura por parte del usuario.

Los recuadros de línea negra son botones que, al posar el cursor sobre ellos, se tornan de relleno negro lo que indica que pueden ser activados.

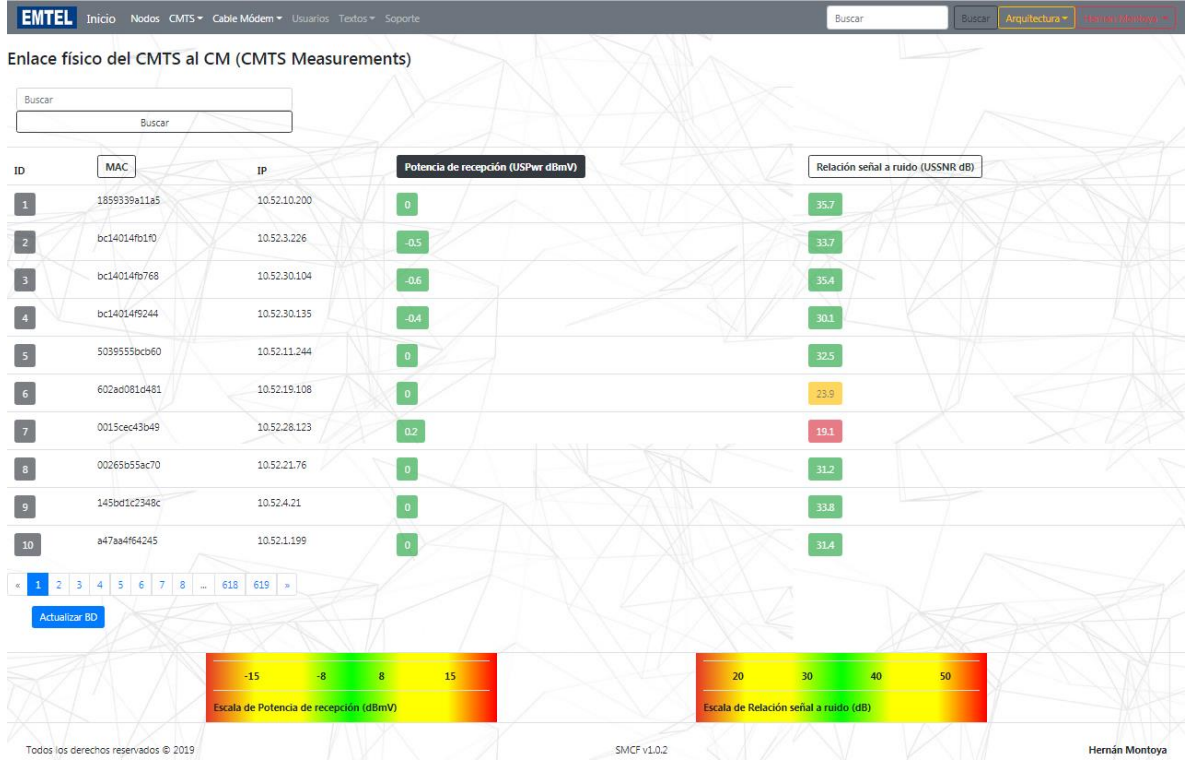

# **Página Estados de operación del CM (CM Measurements)**

En esta página se presentan las características en las que está operando cada CM, como lo son, la MAC e IP del dispositivo, el grupo de CABLE-MAC al que está asociado, la potencia de transmisión y de recepción de la señal que llega del CMTS, la versión del DOCSIS que está corriendo en el CM, el perfil DOCSIS que corresponde al plan adquirido por el usuario suscripto, el grupo de nodos al cual pertenece, la marca del equipo con su

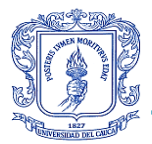

versión de software, modelo y número de serie. Todo esto para realizar un correcto monitoreo de fallas.

Se organiza la información en orden ascendente de numero de MAC, pero se puede variar, presionando los botones de IP, potencia de recepción, potencia de transmisión, DOCSIS y PERFIL DOCSIS.

También presenta paginación y escala de cada una de las potencias aquí relacionadas con sus respectivas unidades, para facilitar la lectura por parte del usuario.

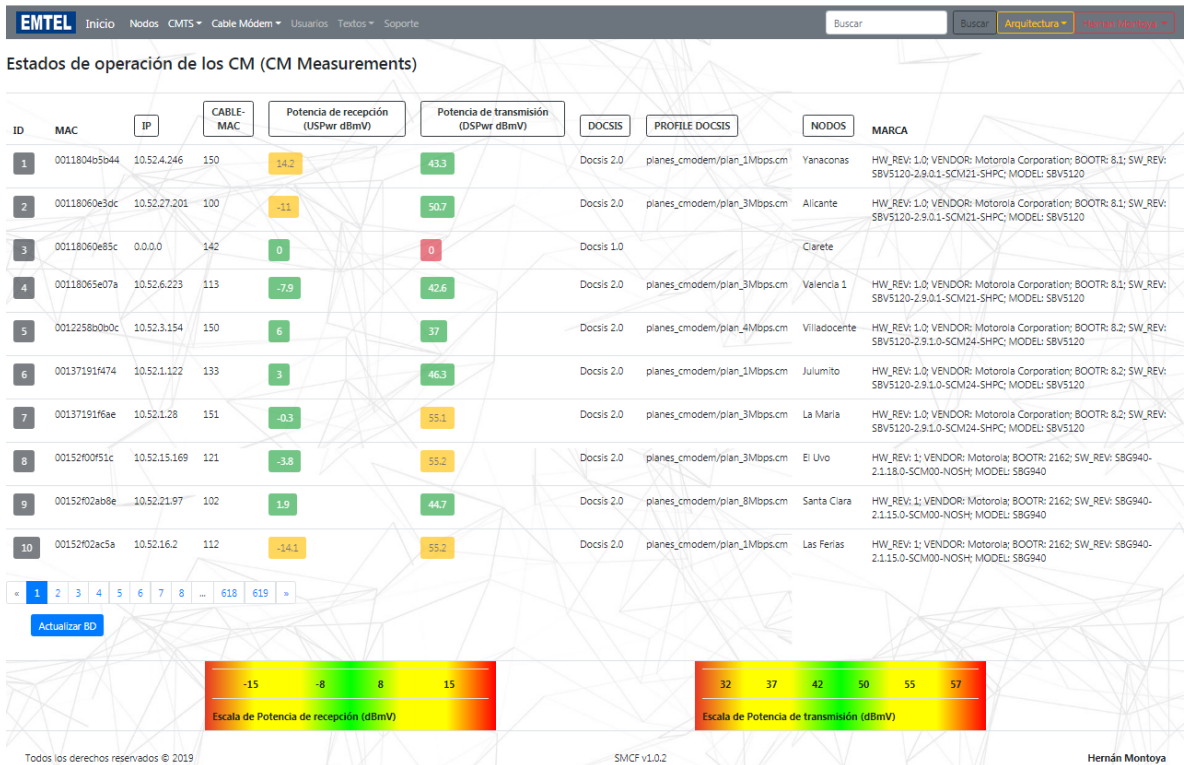

#### **Página Lista de usuarios**

En esta página se presenta la lista de usuarios por paginación (al exceder 5 usuarios), los cuales pueden acceder al sistema con sus nombre, correo y tipo de acceso.

También se presentan los botones de Editar, para la edición del usuario, el de Eliminar para borrar a uno de ellos de la lista y el botón de Registrar nuevo usuario, para agregar usuarios con el objetivo de dar acceso a la aplicación web a nuevos miembros.

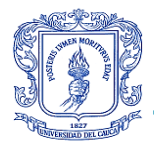

Sistema de Monitoreo de Fallas Centralizado para la tecnología HFC en la Empresa de Telecomunicaciones de Popayán S.A. EMTEL E.S.P.

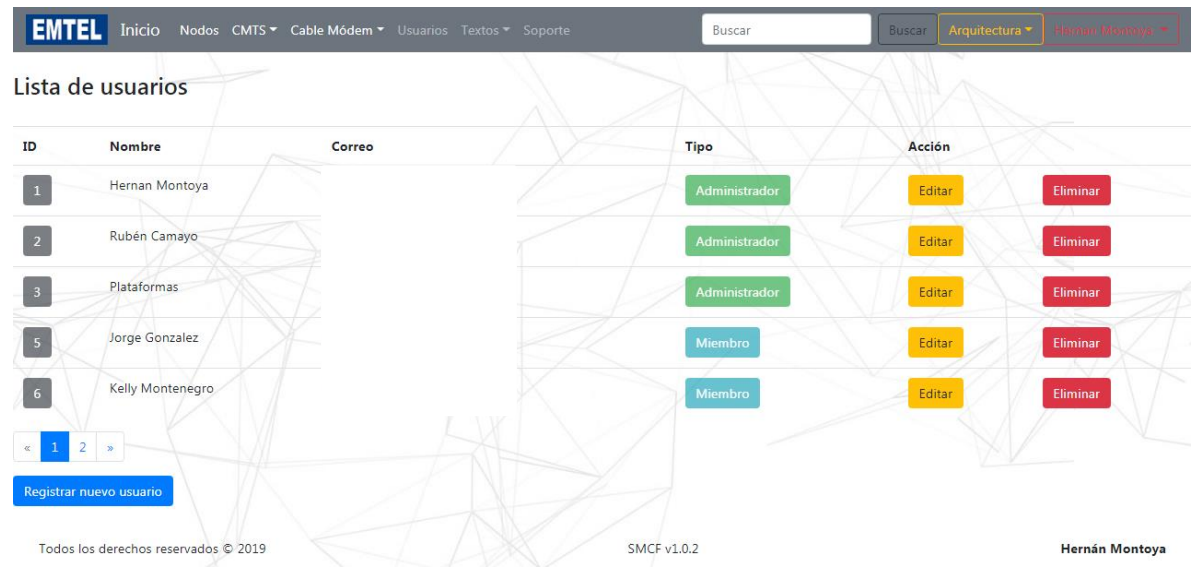

#### **Página Crear usuario**

En esta página se presenta el formulario para la creación de usuarios nuevos, con los campos de Nombre, Correo, Contraseña, Tipo (Administrado o Miembro) y su respectivo botón de Registrar para guardar la información en la base de datos.

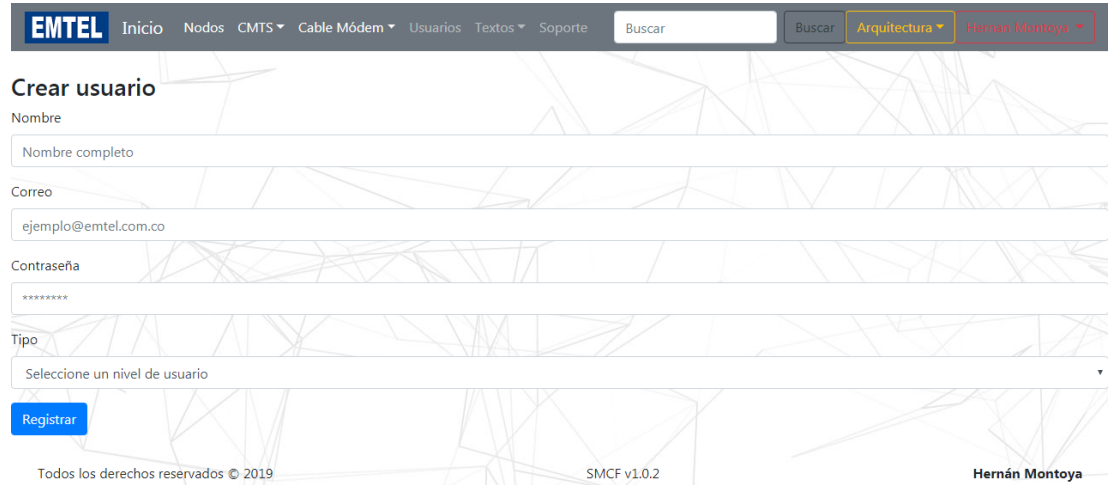

#### **Página Editar usuario**

En esta página se presenta el formulario para la edición de usuarios, con los campos de Nombre, Correo y Contraseña, su respectivo botón de Aceptar para actualizar la información en la base de datos.

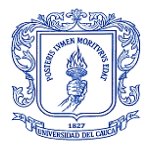

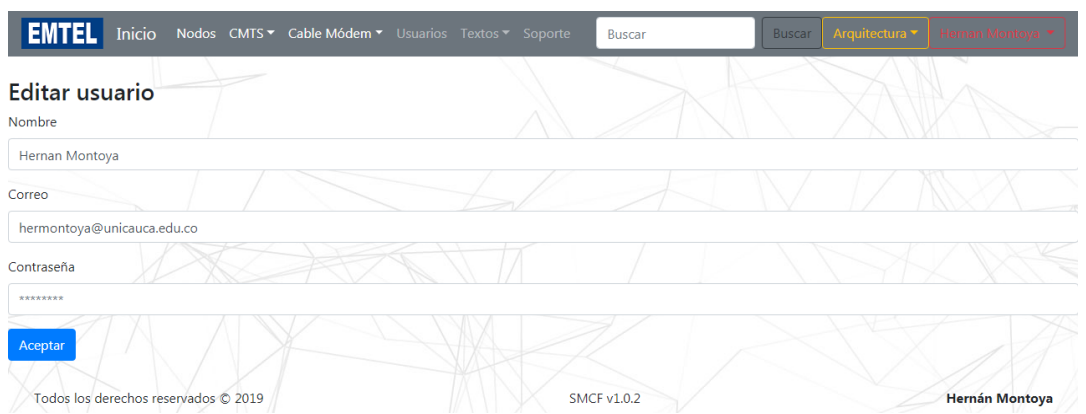

# **Página Teoría**

En esta página se presenta los documentos Anteproyecto y de Trabajo de grado, para consultar las bases teóricas de la red y del Sistema de Monitoreo de Fallas Centralizado.

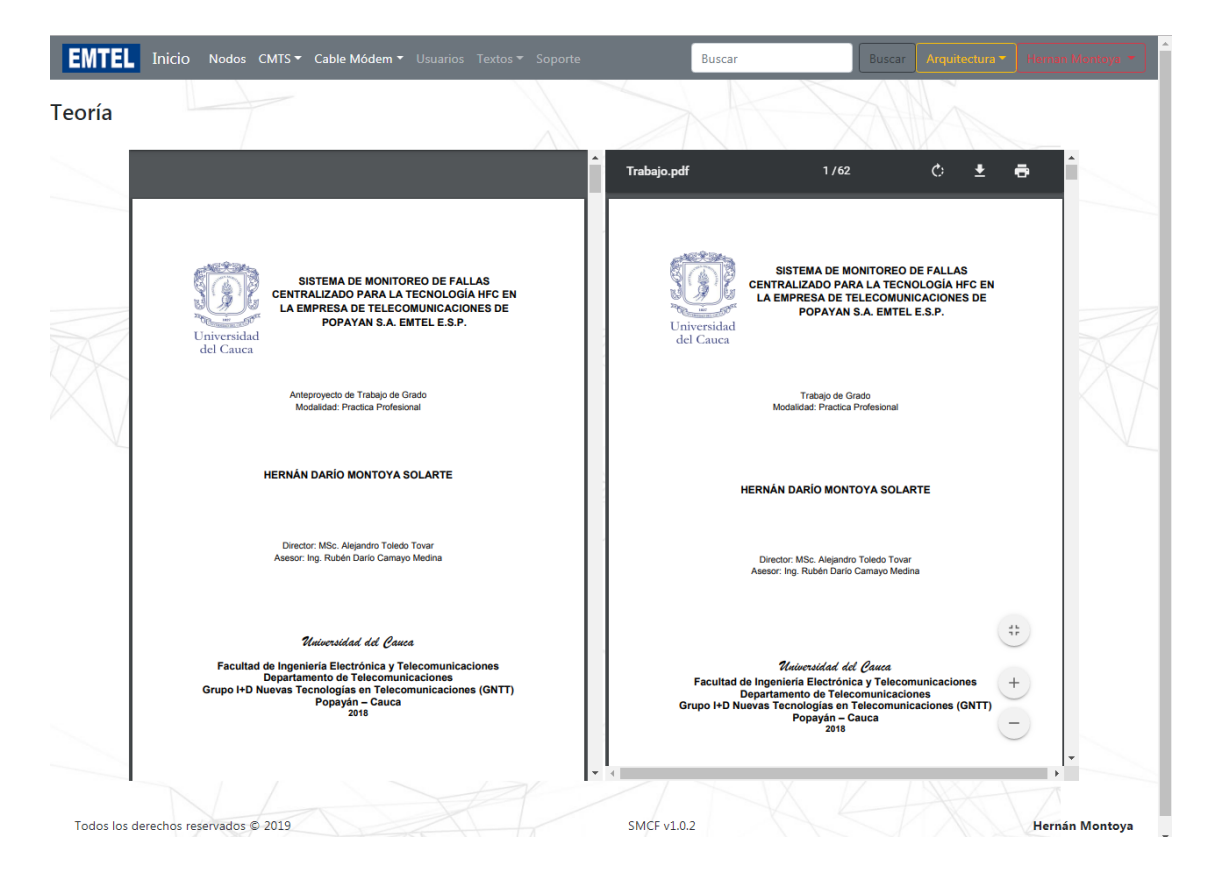

# **Página Manuales**

En esta página se presenta el manual del CMTS y documentos en Excel que corresponden a la distribución de la arquitectura física y lógica de la red, la conexión a los combinadores, la conexión ascendente y descendente de la señal (los dispositivos por donde la señal se transporta) y la grilla de televisión respectivamente.

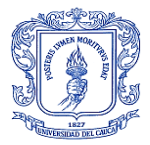

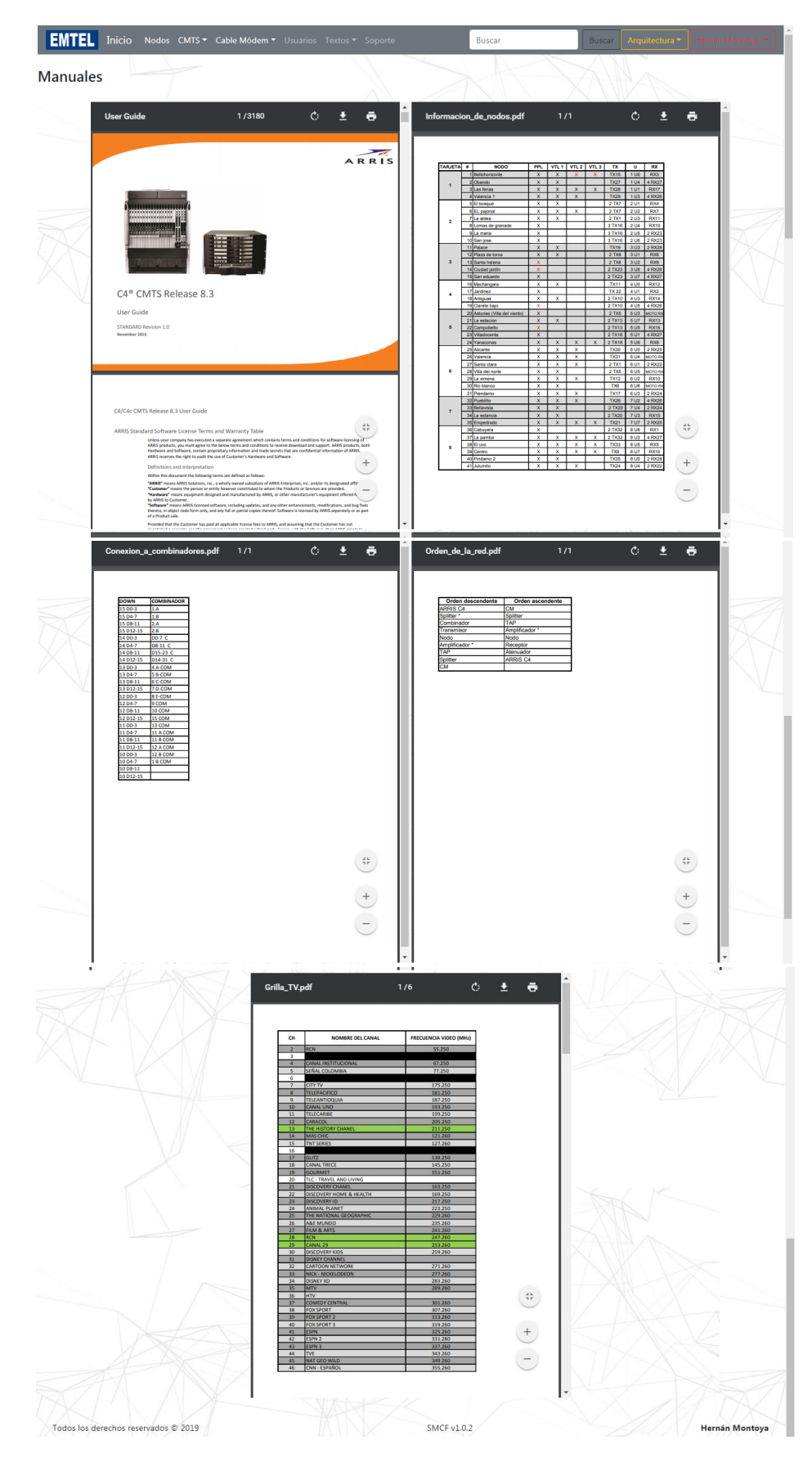

*Hernán Darío Montoya Solarte*

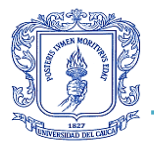

# **Página Contáctenos**

En esta página se presenta el personal a cargo de la administración y del desarrollo de la aplicación web, sus nombres, cargos y correos de contacto.

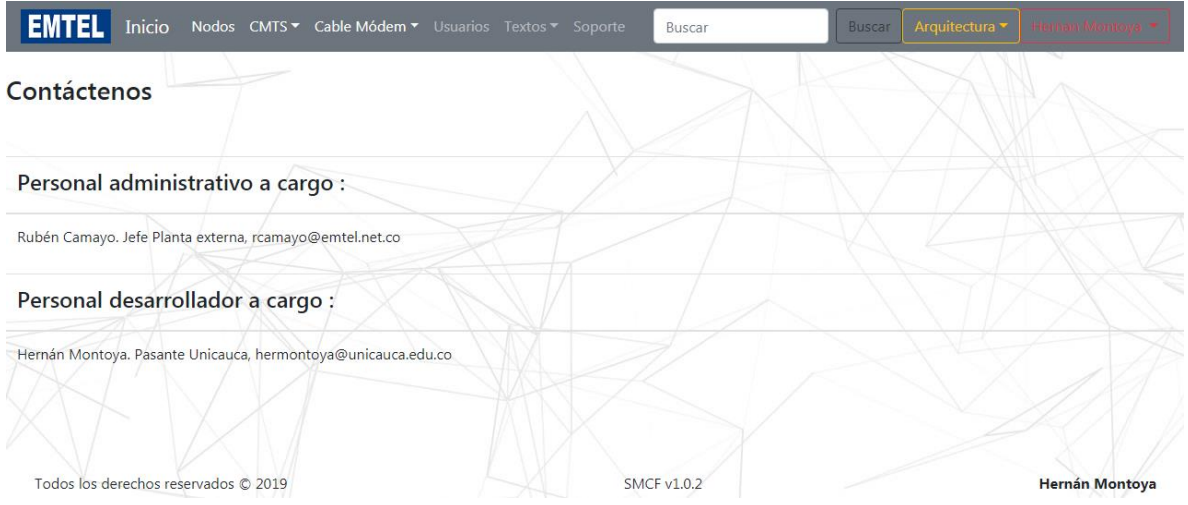

# **Página Arquitectura física y logia de la tecnología HFC**

En esta página se presenta las imágenes que componen la arquitectura física o lógica por separado y de manera vigente, según son cargadas ascendentemente a la base de datos.

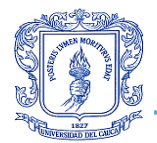

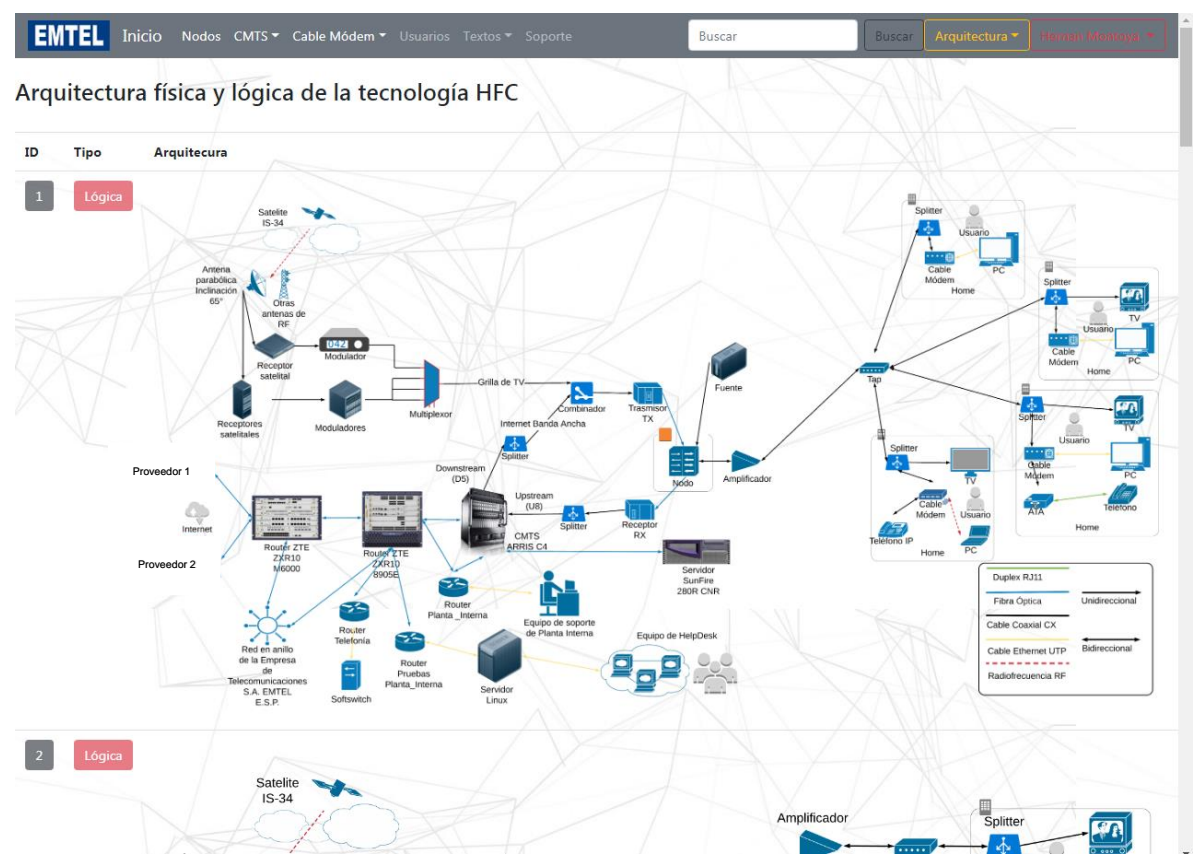

# **Página Carga de imágenes de la arquitectura física y lógica**

En esta página se presenta el formulario de carga de las imágenes, con su tipo, el botón de Seleccionar archivo para buscarlo en el ordenador y el botón de Subir para guardar la imagen en la base de datos.

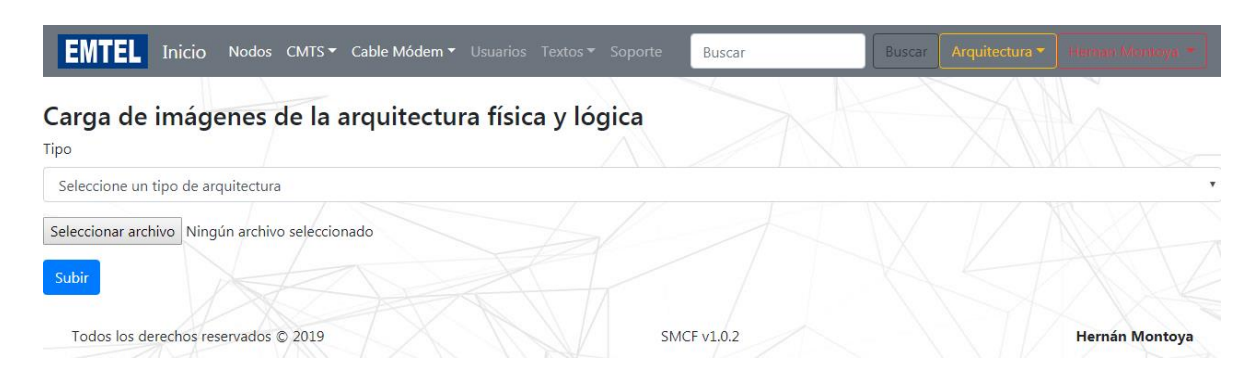

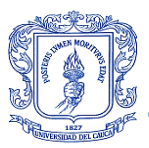

# **8. REFERENCIAS**

- [1] "Mi empresa EMTEL S.A. E.S.P." [Online]. Available: https://www.emtel.net.co/miempresa/. [Accessed: 01-Jun-2018].
- [2] J. G. Li, J. Qi, and D. M. Tang, "HFC equipment management based on SNMP protocol," *Proc. 2nd Int. Conf. Intell. Control Inf. Process. ICICIP 2011*, no. PART 1, pp. 115–119, 2011.
- [3] "Monitoreo y Gestión de Red." [Online]. Available: http://www.auben.net/index.php/tecnologias/monitoreo-y-gestion-de-red. [Accessed: 01-Jun-2018].
- [4] R. H. Pressman, *Ingeniería del software, un enfoque práctico*, 5th ed. Mc Graw Hill, 2002.
- [5] D. R. Acero Patiño, H. F. Choles Mejía, and L. C. Ruiz Moreno, "Estudios técnicos para aportar en la disminución de mantenimientos de redes hfc," *Trab. Grado iIstitución Univ. Politécnico Grancolombiano*, pp. 1–27, 2017.
- [6] "Todo acerca de las PQR (peticiones, quejas o reclamos) Tigo Colombia." [Online]. Available: https://ayuda.tigo.com.co/hc/es/articles/115015861787-Todo-acerca-delas-PQR-peticiones-quejas-o-reclamos-. [Accessed: 18-Mar-2019].
- [7] B. Carro, H. N. Chan, A. Sánchez, J. Redoli, and R. Mompó, "Mantenimiento preventivo en redes HFC," *URSI 2001*, pp. 1–2, 2016.
- [8] J. Lee, J. Lee, S. Park, and A. C. A. Technology, "Home Gateway for RF / PON based Gigabit Transmission System for Cable Network," pp. 609–613, 2017.
- [9] T. Kim, C. Park, and S. Park, "The Application of Compression Methods for RoIP Data Transmission Efficiency in the HFC Network," pp. 134–137, 2017.
- [10] J. P. D. Lozano, "Análisis económico-financiero para el monitoreo de los nodos y baterías de la red HFC de Telmex bajo las buenas prácticas del PMI," 2012.
- [11] "Steren Colombia | TV Y VIDEO." [Online]. Available: http://www.steren.com.co/tv-yvideo. [Accessed: 19-Mar-2019].
- [12] C. E. López Chango and E. V. Del Salto Álvarez, "Diseño y plan de migración para la implementación del estándar DOCSIS 3.1 en 3 nodos críticos principales de la red HFC quito de la empresa TVCable," *Trab. Grado Esc. Politécnica Nac. Quito*, pp. 1– 171, 2016.
- [13] T. Benhavan and K. Songwatana, "HFC Network Performance Monitoring System using DOCSIS Cable Modem Operation Data in a 3 Dimensional Analysis," *4th Jt. Int. Conf. Inf. Commun. Technol. Electron. Electr. Eng.*, pp. 2–6, 2014.
- [14] A. J. Figueroa La Rochelle, "Estudio de gestión de redes y servicios: VPNS, redes ópticas y redes CATV en la carrera de ingeniería en sistemas computacionales," *Trab. Grado Univ. Estatal del Sur Manabí*, pp. 1–126, 2017.
- [15] S. Ra, J. Song, J. Bae, J. Jung, N. Hur, and C. Kim, "Implementation and Performance Analysis of QAM Modulator Applicable to the HFC network," no. Cm, pp. 1213–1215, 2016.
- [16] M. G. Adames, "Rediseño e implementación del sistema de monitoreo de la red de telecomunicaciones de distribuidora NISSAN S.A.," *Trab. Grado Univ. Católica Colomb.*, pp. 1–132, 2015.
- [17] E. F. Abril Mena, "Implementación de una solución de gestión de rendimiento en redes de acceso," *Trab. Grado Univ. St. Tomas*, pp. 1–106, 2016.
- [18] A. S. Duque Padilla, "Sistema de monitoreo mediante NAGIOS en la empresa AST grupo de la ciudad de Pereira," *Práctica Prof. Univ. Católica Pereira*, pp. 1–75, 2011.
- [19] M. Simakovié, I. Masnikosa, and C. Zoran, "Performance Monitoring Challenges in HFC Networks," *Telsiks*, pp. 385–388, 2017.

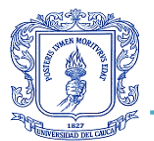

- [20] "Concepto de red pública y red privada." [Online]. Available: http://www.eveliux.com/mx/concepto-de-red-publica-y-red-privada.html. [Accessed: 20-Mar-2019].
- [21] "Tipos de redes informáticas según su alcance -." [Online]. Available: http://www.gadae.com/blog/tipos-de-redes-informaticas-segun-su-alcance/. [Accessed: 20-Mar-2019].
- [22] "Tipos De Cable Para Red Local Lecciones De Informática." [Online]. Available: https://mejorimagen.eu/tipos-de-cable-para-red-local-lecciones-de-informática.html. [Accessed: 20-Mar-2019].
- [23] "1.3.7 Topologías de Redes." [Online]. Available: http://cidecame.uaeh.edu.mx/lcc/mapa/PROYECTO/libro27/137\_topologas\_de\_red es.html. [Accessed: 20-Mar-2019].
- [24] D. E. L. A. S. Telecomunicaciones and D. E. L. A. Uit, "UIT-T," 2004.
- [25] T. Docsis, C. T. Laboratories, N. Cablelabs, A. S. Is, and C. T. Laboratories, "Data-Over-Cable Service Interface Specifications MAC and Upper Layer Protocols Interface Specification."
- [26] "Fibra óptica y las voces de la región El Vigía." [Online]. Available: https://www.elvigia.net/c-t/2014/5/17/fibra-ptica-voces-regin-158481.html. [Accessed: 20-Mar-2019].
- [27] "Fibra Optica, qué es y cómo funciona." [Online]. Available: https://www.fibraopticahoy.com/fibra-optica-que-es-y-como-funciona/. [Accessed: 20-Mar-2019].
- [28] "Cable coaxial: Tipos y características Novelec." [Online]. Available: https://blog.gruponovelec.com/redes-vdi/cable-coaxial-tipos-y-caracteristicas/. [Accessed: 20-Mar-2019].
- [29] P. Tungsakul, K. Songwatana, and P. Moungnuol, "A Quality Analysis of DOCSIS Cable Modem," in *International Computer Science and Engineering Conference (ICSEC)*, 2016, pp. 1–6.
- [30] L. C. Serna, "Propuesta de un plan de mejora para el servicio de televisión en un centro de gestión de redes y servicios de Claro Colombia S.A.," 2016.
- [31] Y. Yuan, P. Lu, J. J. P. C. Rodrigues, and Z. Zhu, "Improving Energy-Efficiency of HFC Networks with a Master-Slave Linecard Configuration," pp. 4159–4163, 2013.